# **UNIVERSIDAD NACIONAL "HERMILIO VALDIZAN" FACULTAD DE INGENIERÍA INDUSTRIAL Y SISTEMAS**

**ESCUELA PROFESIONAL DE INGENIERÍA INDUSTRIAL**

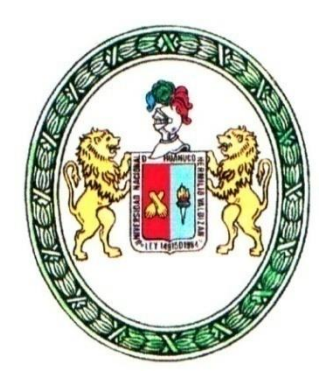

# **CONSTRUCCIÓN DE UNA MÁQUINA CNC, PARA CREAR MODELOS TRIDIMENSIONALES EN MADERA - HUÁNUCO 2018.**

# **TESIS PARA OPTAR EL TÍTULO DE INGENIERO INDUSTRIAL**

**TESISTAS:** 

- **Bach. Ing. Ind.** Venn Euler Alvarado Falcón
- **Bach. Ing. Ind.** Niler Rosales Ayala

**ASESOR: Dr. Pedro Getulio Villavicencio Guardia**

**HUÁNUCO – PERÚ**

## **DEDICATORIA**

<span id="page-1-0"></span>*Dedico este trabajo a mis padres por su apoyo, por su amor, por enseñarme a nunca rendirme ante los obstáculos que se presenten; a mis hijas, a mi esposa por su amor y comprensión, a mis hermanas y toda mi familia por su aliento y apoyo para que pueda culminar exitosamente con este trabajo, a mis amigos por su colaboración y por haberme hecho sentir el verdadero valor de la amistad.*

# **Venn Euler Alvarado Falcón**

# **TESISTA**

# **DEDICATORIA**

*A mi madre Lidia, a mis hermanos Grover y Damisu, con mucho amor, que el presente trabajo sea el reflejo de sus noblezas y que mis logros repongan algo de lo innumerable apoyo y colaboración que me han otorgado*.

**Niler Rosales Ayala**

**TESISTA**

# **AGRADECIMIENTOS**

- <span id="page-2-0"></span>- A Dios quien siempre está a nuestros lados, iluminándonos ante cualquier adversidad y por habernos permitido cumplir un objetivo más en nuestra vida.
- A nuestros Padres por el cariño brindado, así como por su esfuerzo realizado día a día el cual ha permitido hoy a culminar esta tesis.
- Al Dr. Pedro Getulio Villavicencio Guardia por sus valiosas ideas en la asesoría del presente trabajo.
- A los Docentes de la Escuela Profesional de Ingeniería Industrial de la UNHEVAL, que, en este recorrer por la vida, influyeron con sus lecciones y experiencias en formarnos como personas de bien y preparados para los retos que pone la vida.
- Al Personal Administrativo de la Escuela Profesional de Ingeniería Industrial de la UNHEVAL, quienes nos brindaron su cordial atención.

### **RESUMEN**

<span id="page-3-0"></span>El objetivo de la investigación es construir una máquina CNC, para crear modelos tridimensionales en madera a partir de un Diseño Asistido por Computador (CAD), que servirá de prueba para el desarrollo de nuevos productos. Se realizó un estudio de tipo Aplicada y tecnológica. El diseño de investigación es cuasi experimental. La población está constituida por las maquinas CNC, y la muestra por el tema de tesis (una sola). Se aplicaron las Técnicas de Medición, Control y Análisis Bibliográfico, y como instrumentos el registro de pruebas, Registro de cálculos, Fichas bibliográficas, Fichas de resúmenes y anotaciones. El prototipo cuenta con Estructura Física de la Máquina CNC, Circuito Electrónico, Sistema de Control con microcontrolador Atmega 328p y sistema de programación con la visualización de las trayectorias y la ubicación de la punta de la herramienta mediante la generación de los códigos G, disminuyendo la fabricación de estas tarjetas en un 60% de la construcción de una placa de forma manual. La máquina CNC va contribuir con el desarrollo socio-económico de la región Huánuco, en específico para el rubro de carpinterías y otros que realizan modelos o esculturas de madera, y con ello poder optimizar los recursos que intervienen en los negocios relacionados a este rubro. Concluimos que se ha construido una Maquina CNC con microcontrolador Atmega 328p, capaz de tallar un objeto tridimensional de madera, a partir de un modelo, es decir realiza el tallado de una representación gráfica digital. Las representaciones graficas digitales diseñados en diferentes softwares de modelado.

**PALABRAS CLAVES:** Maquina CNC, CAD, software de diseño, parámetros de diseño, esculturas de madera y optimizar recursos.

#### **SUMMARY**

<span id="page-4-0"></span>The objective of investigation is to construct a machine TNC, in order to create three-dimensional models in wood as from a Design for Computador Assisted ( DAC ), that it will serve as proof for the development of new products. A study of type Applied came true and technological. The design of investigation is quasi experimental. The population is composed of the machines TNC, and you show her for the theme of thesis ( join alone ). They applied over themselves Medición's Techniques, Control and Bibliographic Analysis, and like instruments the bibliographic record of proofs, Registro of calculations, Fichas, Fichas of resúmenes and notes. The prototype has Physical Structure of the machine TNC, Electronic Circuito, Control System with microcontroller Atmega 328p and system of programming with the visualization of the trajectories and the position of the tip of the intervening tool the generation of the codes G, decreasing the manufacture of these cards at 60 % of the construction of a plate of manual form. The TNC machinates it Huánuco goes contributing with the socioeconomic development of the region, in I specify for the item of carpentries and other ones that they accomplish models or woodcarvings, and with it could have optimized the resources that they tap in the business related to this item. We concluded that the TNC with microcontroller has built for itself a Maquina Atmega 328p, capable to carve a three-dimensional wood object, as from a model, that is the close-fitting one belonging to a graphic digital performance accomplishes . The graphic digital performances designed in different softwares of modeling.

# **KEY WORDS:** Machinates CNC, CAD, software of design, designing parameters, woodcarvings and optimizing resources.

# **INTRODUCCIÓN**

<span id="page-5-0"></span>A nivel industrial en los procesos de manufactura para el mecanizado de moldes, las máquinas de control numérico computarizado (CNC), han tenido un gran auge desde los sesentas y setentas con la invención del microchip y la implementación de este en los procesos de mecanizado, actualmente las tendencias de la automatización en la industria, exigen el empleo de equipo especial para controlar y llevar a cabo los procesos de fabricación, donde prevalece que los automatismos sean de fácil operación y mayor exactitud.

Las máquinas CNC tienen la capacidad de dirigir posicionamientos de un órgano mecánico móvil, en forma totalmente automática a partir de informaciones numéricas definidas por medio de un programa, factor que es de gran ayuda para el mecanizado de prototipos, debido a su gran versatilidad para el desarrollo de los diferentes diseños que se requieran mecanizar, ya que se pueden hacer movimientos complejos como círculos, líneas diagonales y figuras tridimensionales con más precisión y mejores tiempos de fabricación que no se pueden lograr en un proceso que se hace manualmente.

El proyecto se encuentra enfocado básicamente en construcción de una maquina CNC, para crear modelos tridimensionales en madera a partir de un Diseño Asistido por computador (CAD) que ayudara a la producción de las pequeñas y medianas empresas dedicadas a la carpintería y la elaboración de esculturas o accesorios con diseño.

Poco más del 96.5% de las empresas del sector real de la economía son pequeñas y medianas empresas, sin mayores niveles de desarrollo tecnológico.

Para poder mejorar esta situación, se pretendió mejorar el proceso de adquisición del diseño para la elaboración de estos productos en madera. Actualmente estas empresas subcontratan a otras empresas para la fabricación de este, lo cual afecta directamente la rígida línea de la cadena de valor del producto, generando mayores costos y demoras en la fabricación final.

v

Si el departamento de producción realiza una inversión a largo plazo, integrando verticalmente a su cadena productiva un sistema de fabricación de moldes a través de la automatización de una máquina CNC, mejoraría definitivamente su cadena productiva.

Al ser este proyecto un avance tecnológico para el sector empresarial en la industria Peruana, este contribuirá a la estandarización, especialización y progreso de las compañías que se beneficien de este, que en vez de despedir la mano de obra por automatizaciones costosas (generando así mayores índices de desempleo), mantengan al interior el capital humano que está formado y exploten todo su potencial, que se expandan e inviertan en nuevos mercados, que inventen nuevos productos con características diferenciadoras, que tengan competencia internacional y que contribuyan al desarrollo del país.

# **INDICE DE CUADROS**

<span id="page-7-0"></span>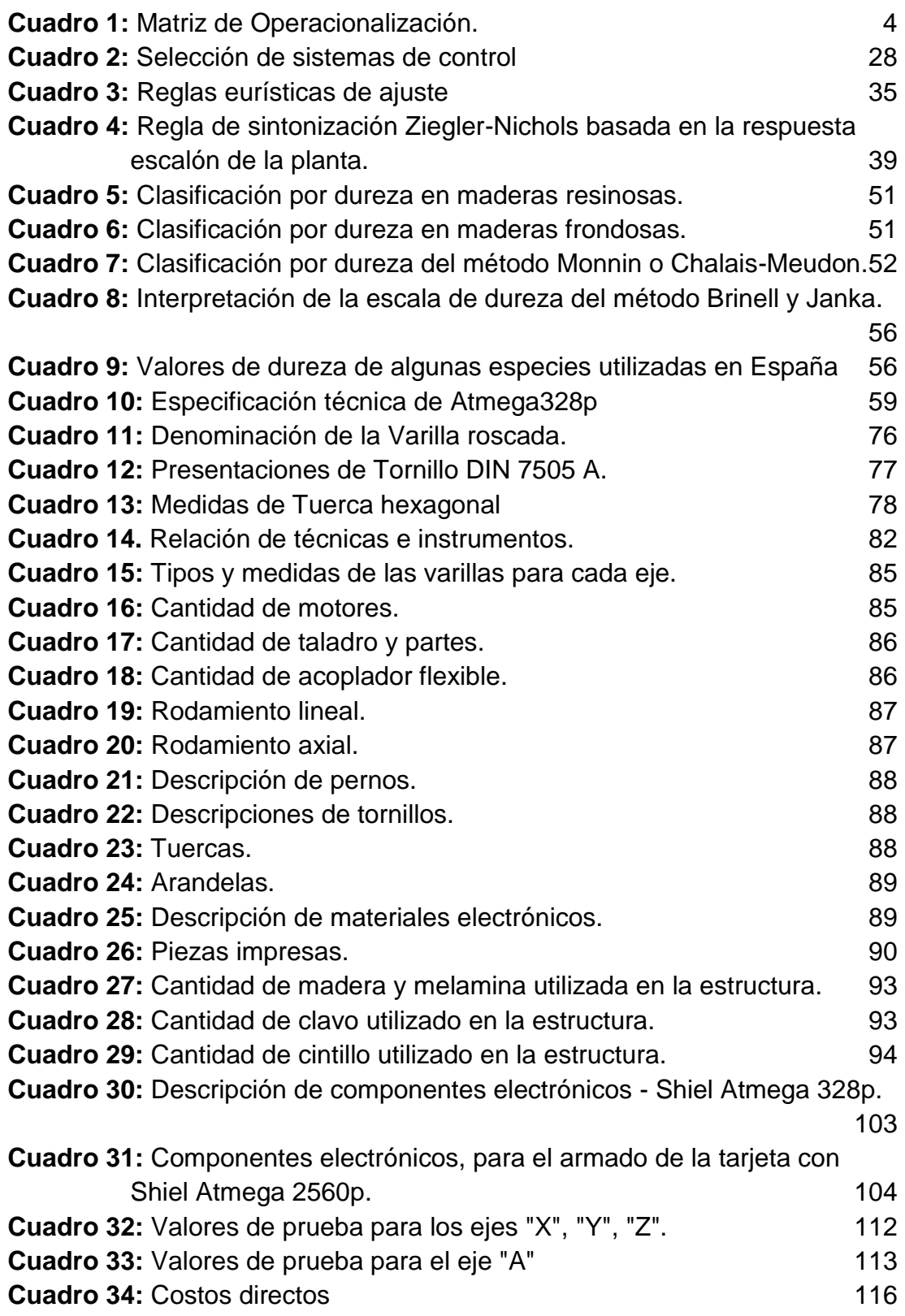

# <span id="page-8-0"></span>**INDICE DE FIGURAS**

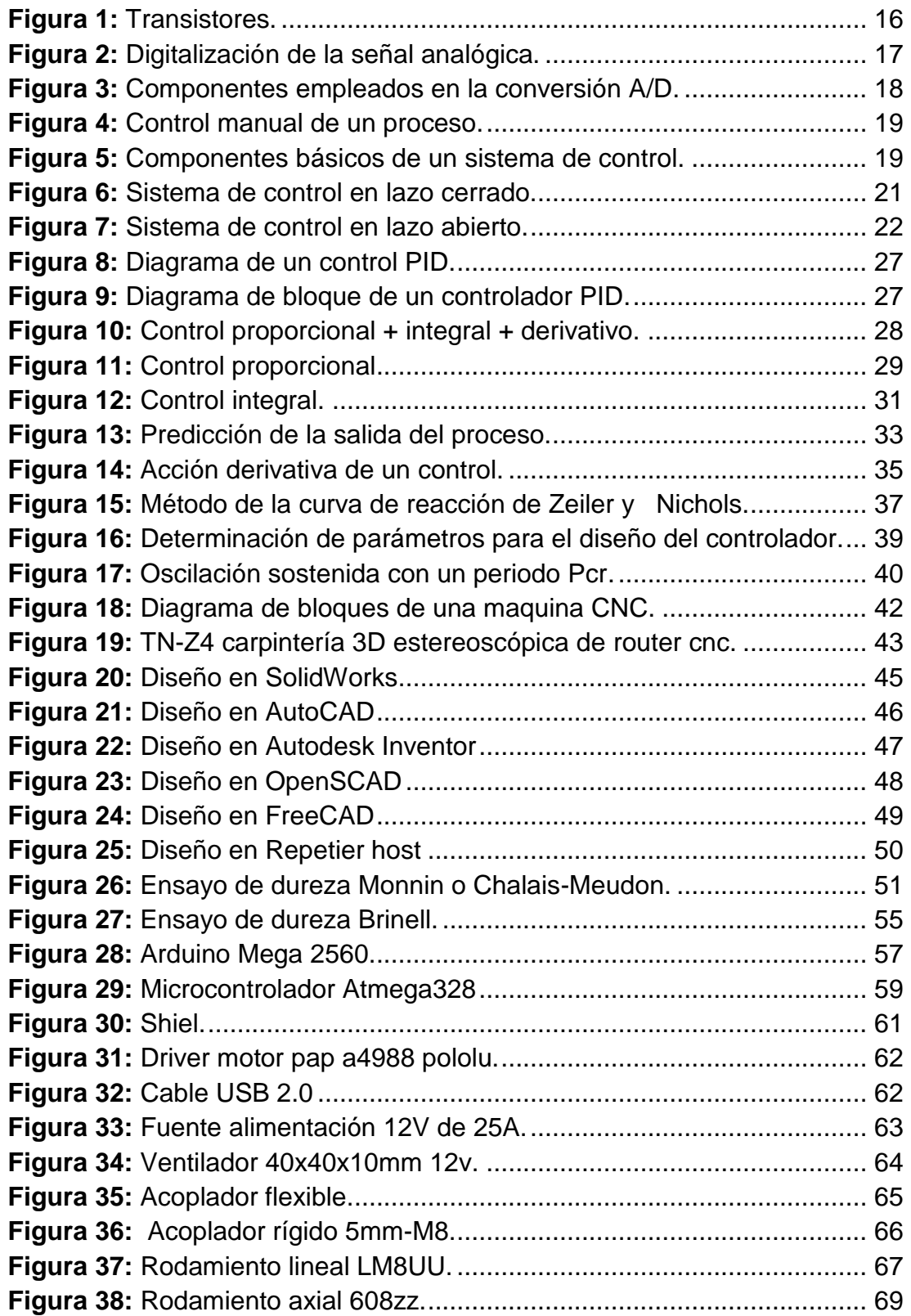

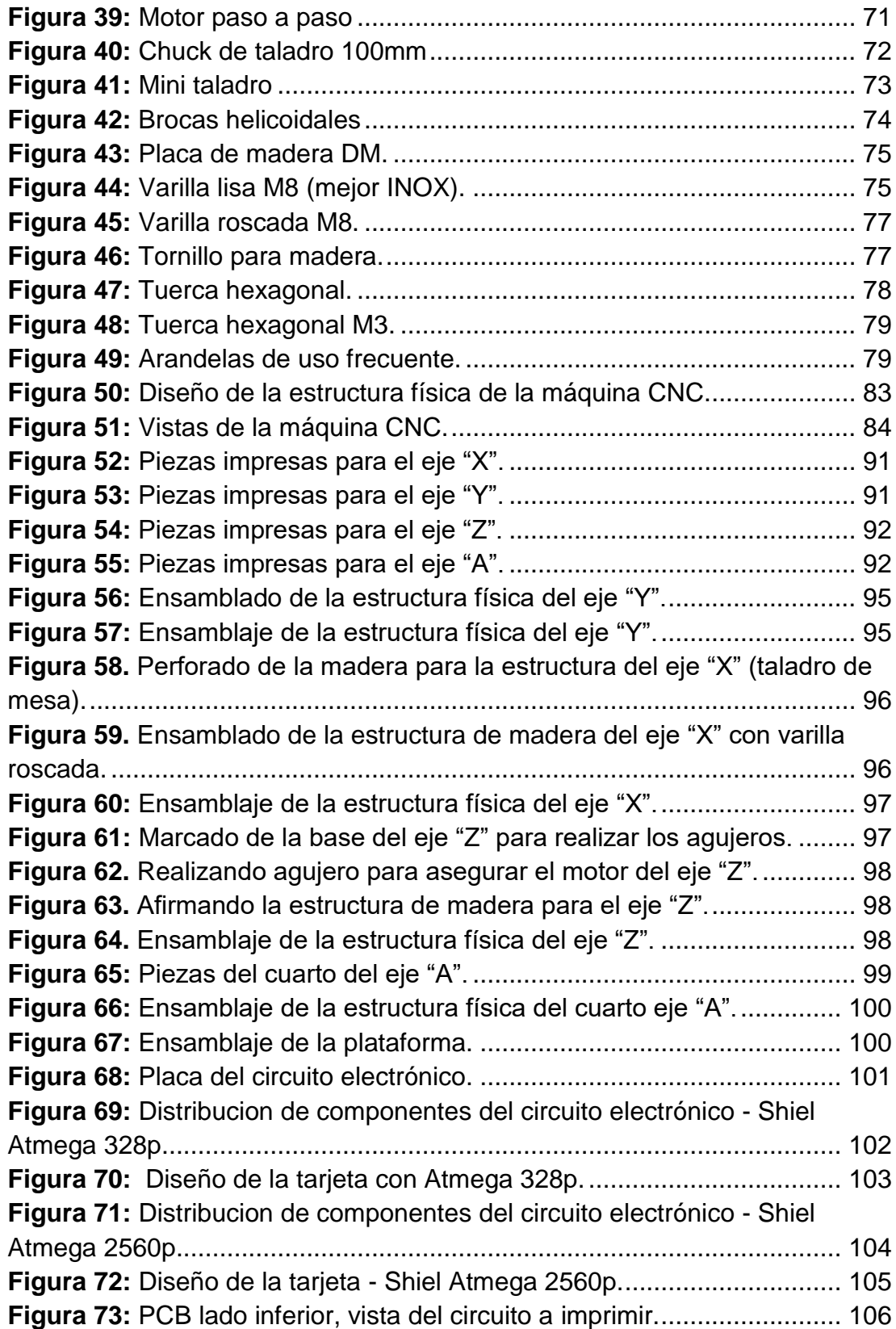

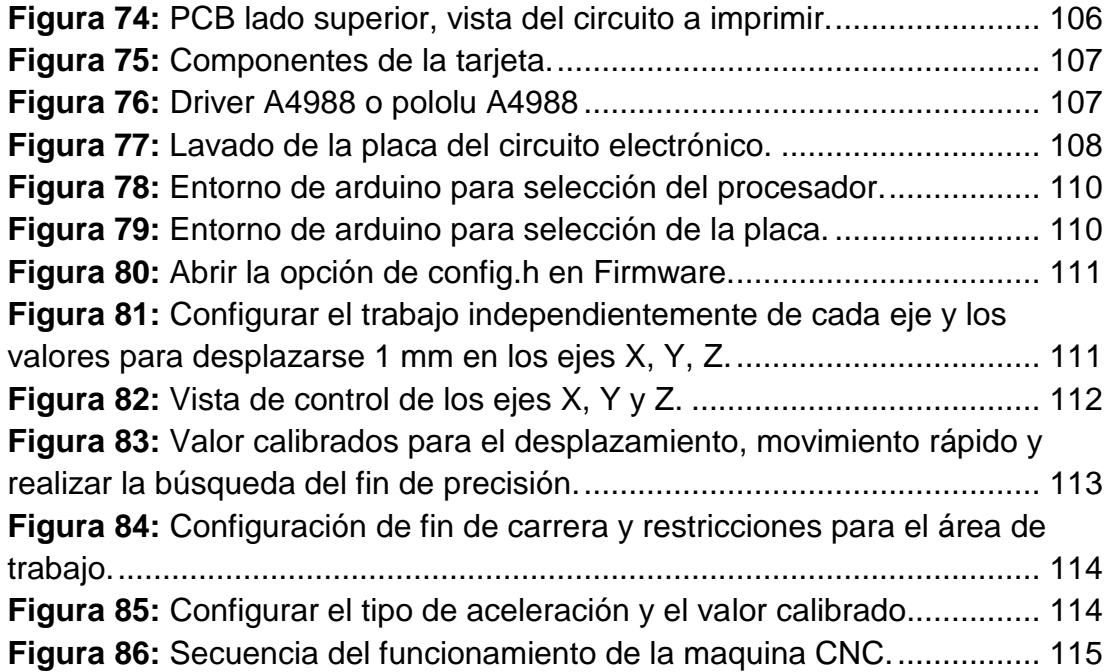

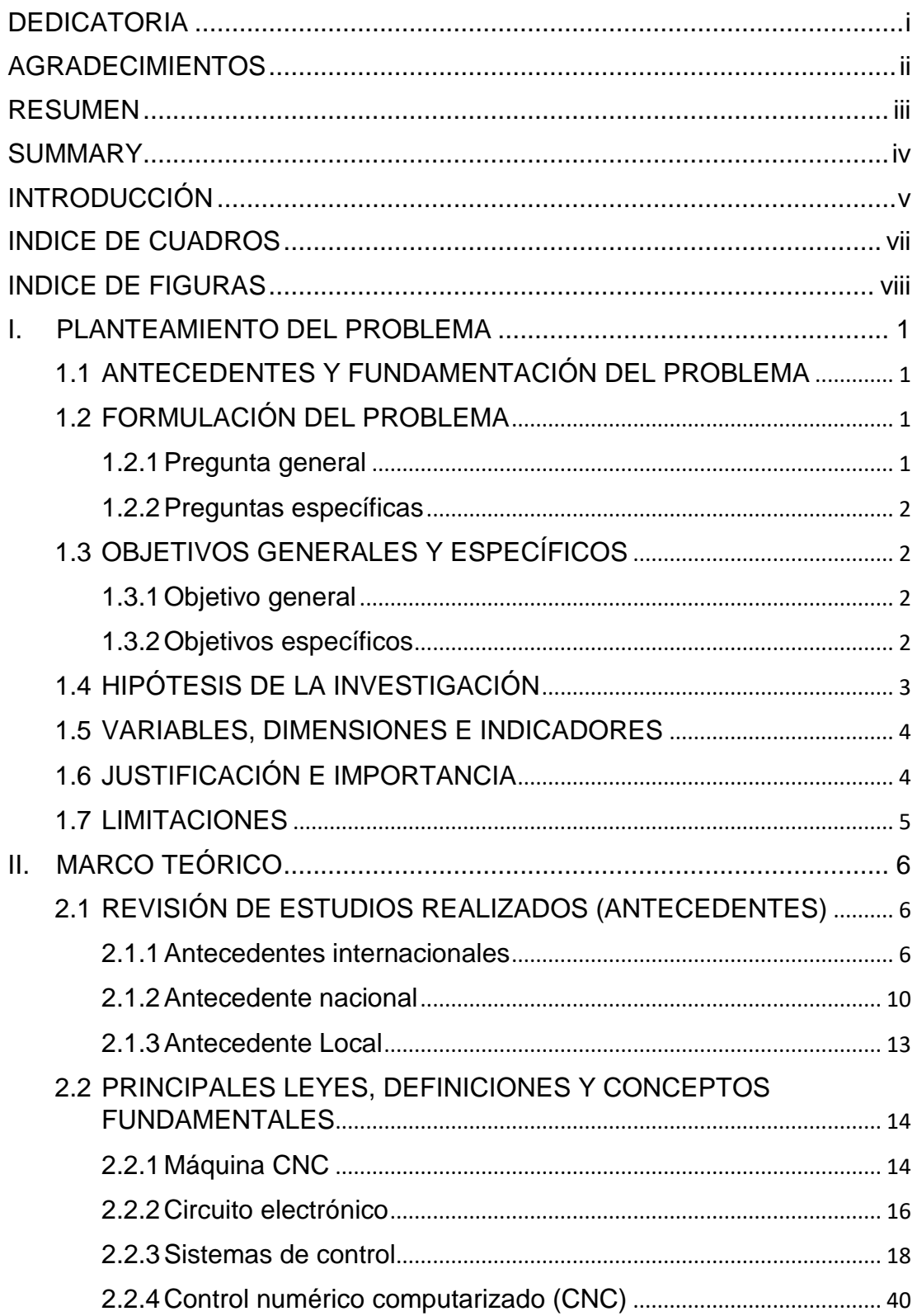

# **INDICE**

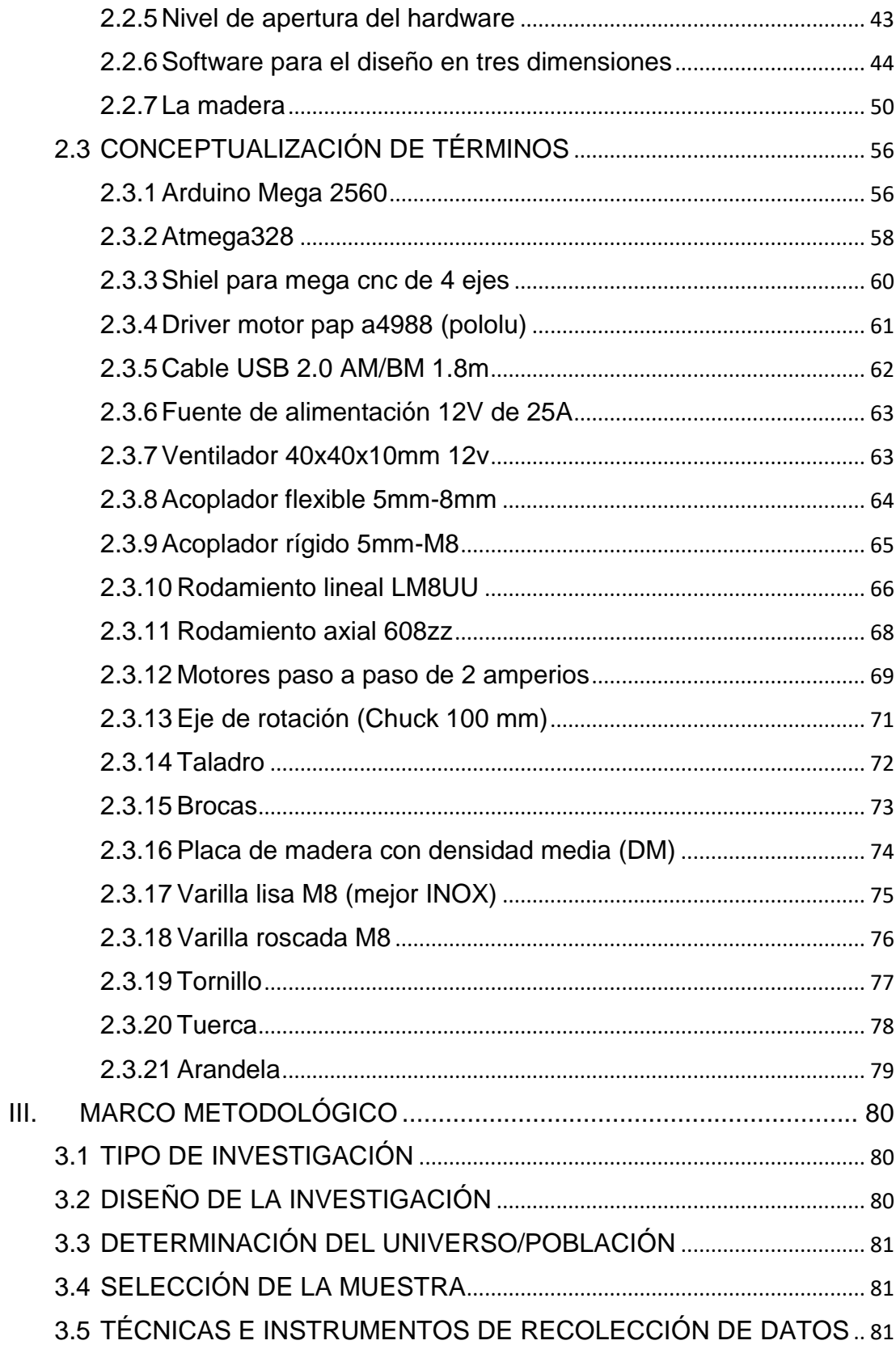

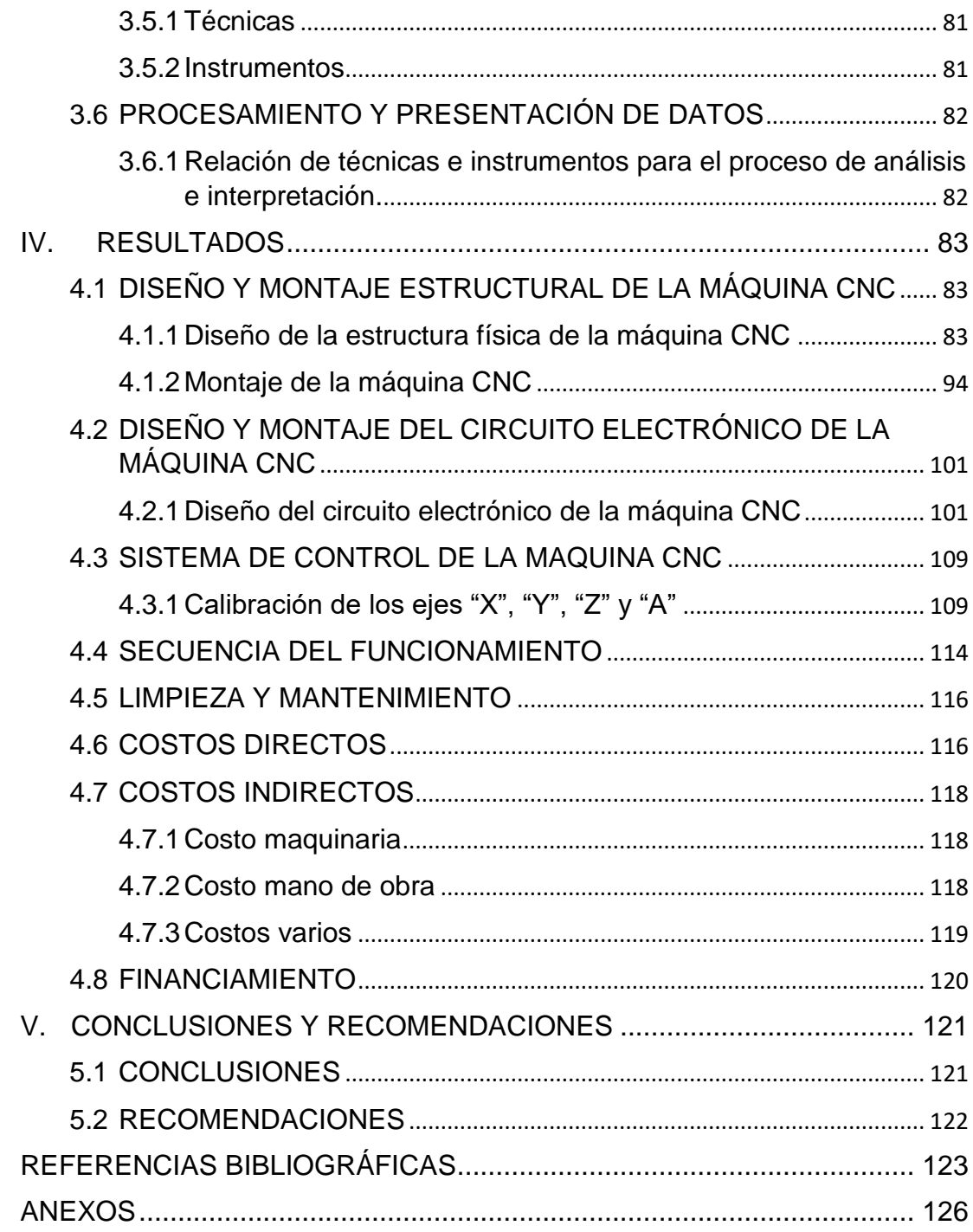

# <span id="page-14-0"></span>**I. PLANTEAMIENTO DEL PROBLEMA**

#### <span id="page-14-1"></span>**1.1 ANTECEDENTES Y FUNDAMENTACIÓN DEL PROBLEMA**

En el transcurso del desarrollo de un producto, se afronta con muchos obstáculos, siendo uno de ellos, no tener a disposición equipos y maquinarias que sean asequibles y que permita solucionar los problemas de optimización de recursos (mano de obra y tiempo), en el desarrollo de prototipos, modelado de nuevos productos, a falta de herramientas y solvencia económica no llegamos a materializar nuestras ideas.

El objetivo de desarrollar con esta investigación es contar con una herramienta que nos facilite la innovación y desarrollo de nuevos productos, por tal razón se optó por construir una máquina CNC, para crear modelos tridimensionales en madera a partir de un diseño asistido por computador (CAD), que nos brinda las bondades y las facilidades de manejo, estos tipos de máquinas automáticas.

Con el presente proyecto se pretende dar solución a los problemas que afrontan los estudiantes de Ingeniería, las MYPES de la región y del país.

# <span id="page-14-2"></span>**1.2 FORMULACIÓN DEL PROBLEMA**

# <span id="page-14-3"></span>*1.2.1Pregunta general*

¿Cuál es la construcción de una máquina CNC, para crear modelos tridimensionales en madera a partir de un diseño asistido por computador (CAD), que servirá de prueba para el desarrollo de nuevos productos?

#### <span id="page-15-0"></span>*1.2.2Preguntas específicas*

**-** ¿Cuál será el diseño y construcción de la estructura de la máquina CNC, para crear modelos tridimensionales en madera a partir de un diseño asistido por computador (CAD), que servirá de apoyo para el desarrollo de nuevos productos en madera?

**-** ¿Cuál será el diseño, construcción y prueba del circuito electrónico de la máquina CNC, para crear modelos tridimensionales en madera a partir de un diseño asistido por computador (CAD), que permitirá controlar los elementos de potencia?

**-** ¿Cuál será la programación y validación del Sistema de Control que permitirá el trabajo eficiente de la máquina CNC, para crear modelos tridimensionales en madera a partir de un diseño asistido por computador (CAD)?

# <span id="page-15-1"></span>**1.3 OBJETIVOS GENERALES Y ESPECÍFICOS**

# <span id="page-15-2"></span>*1.3.1Objetivo general*

Construir una máquina CNC, para crear modelos tridimensionales en madera a partir de un diseño asistido por computador (CAD), que servirá de prueba para el desarrollo de nuevos productos.

# <span id="page-15-3"></span>*1.3.2Objetivos específicos*

- Diseñar y construir la estructura de la máquina CNC, para crear modelos tridimensionales en madera a partir de un diseño asistido

por computador (CAD), que servirá de apoyo para el desarrollo de nuevos diseños de productos en madera.

- Diseñar, construir y probar el circuito electrónico para la máquina CNC, para crear modelos tridimensionales en madera a partir de un diseño asistido por computador (CAD), que permitirá controlar los elementos de potencia.

- Programar y validar el Sistema de Control que permitirá el trabajo eficiente de la máquina CNC, para crear modelos tridimensionales en madera a partir de un diseño asistido por computador (CAD).

# <span id="page-16-0"></span>**1.4 HIPÓTESIS DE LA INVESTIGACIÓN**

El trabajo de investigación es de tipo Tecnológico y tiene por objeto el provocar determinados fenómenos que no se presentan usualmente en la naturaleza (Cegarra 2004: 86), esta no presenta hipótesis, y el desarrollo podrá ser interesante o importante para el avance tecnológico.

También, la ciencia a través de su investigación busca leyes y teorías para describir y explicar la realidad, mientras tanto que la tecnología vía la investigación, busca la producción de cosas, para controlar y transformar ciertos sectores de la realidad (Hashimoto 2010: 290).

La ciencia dentro del modo de abordar la investigación es el problema, hipótesis y contrastar hipótesis, mientras que el modo de abordar la tecnología es problema – necesidad, seleccionar solución, experimentar, desarrollar el

artefacto y evaluarlo (Hashimoto 2010: 291).

# <span id="page-17-1"></span>**1.5 VARIABLES, DIMENSIONES E INDICADORES**

<span id="page-17-0"></span>**Cuadro 1:** Matriz de Operacionalización.

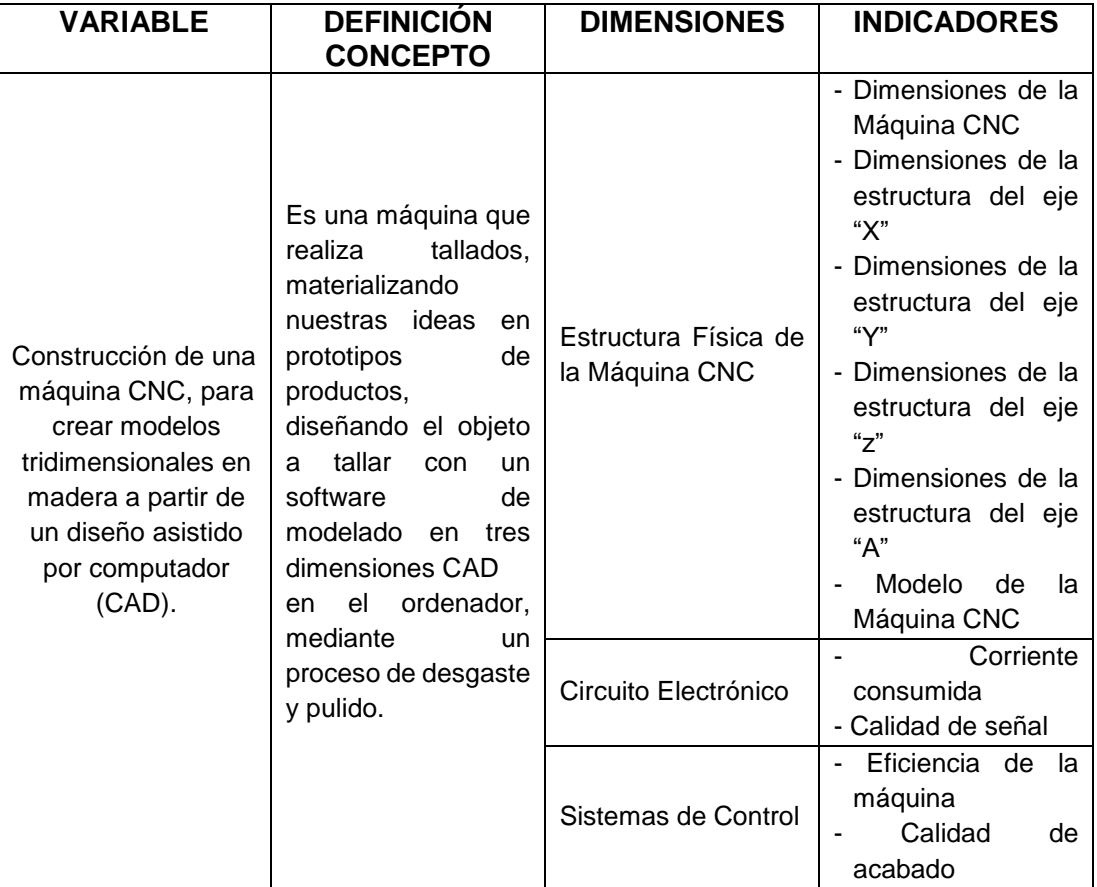

**Fuente:** Elaboración propia.

# <span id="page-17-2"></span>**1.6 JUSTIFICACIÓN E IMPORTANCIA**

El trabajo de investigación se justifica por su aplicación práctica (Méndez, 1997: 95), pues de acuerdo a los objetivos de la investigación, su resultado permitió la búsqueda de soluciones y planteamiento de alternativas al proceso de conversión de diseños en tres dimensiones, formatos digitales a objetos físicos, fomentando en los estudiantes de ingeniería, MYPES de la región y del país. La estimulación de la creatividad y la capacidad de resolver problemas, materializando así sus ideas.

# <span id="page-18-0"></span>**1.7 LIMITACIONES**

Limitaciones del Proyecto es solamente la construcción de un prototipo de la Máquina CNC mas no es para la producción en serie.

Limitaciones del investigador, presenta limitaciones de piezas y partes de la Máquina CNC dado que en el mercado local no cuentan con stock como:

- Varillas M8: Lisa y Roscada calibradas.

- Rodamientos: Lineales.

# <span id="page-19-0"></span>**II. MARCO TEÓRICO**

## <span id="page-19-1"></span>**2.1 REVISIÓN DE ESTUDIOS REALIZADOS (ANTECEDENTES)**

# <span id="page-19-2"></span>*2.1.1 Antecedentes internacionales*

**(García Mutis Iván Camilo, Lagos López Juan Gabriel, Urrego Pérez Luis Fernando, Delgado Parra Peter Yesid)**, en el año 2009, desarrollaron para obtener el Título de Ingeniero Mecatrónico, en la Universidad de San Buenaventura – Facultad de Ingeniería – Programa de Mecatrónica – Colombia, la tesis titulada "**Diseño e implementación de un control CNC para crear modelos y esculturas en tercera dimensión a partir de un diseño CAD**", esta investigación tuvo como objetivo general diseñar e implementar un control numérico computarizado (CNC), para automatizar una fresadora manual, y a partir de esta fabricar modelos en tercera dimensión (largo, ancho y profundidad). Llegó a las siguientes conclusiones: - Este tipo de tecnología de maquinaria versátil como lo son las maquinas CNC se puede desarrollar en Colombia como se demostró esto gracias a la Ingeniería mecatrónica, satisfaciendo una necesidad en la industria, y teniendo en cuenta que este proyecto está sujeto a hacer mejoras, ya que por cuestiones de recursos disponibles en el país no se implementaron diferentes elementos que de alguna manera hubieran optimizando el diseño y mejorado su desempeño de una forma significativa como los tornillos de bolas recirculantes. – Hay motores con mayor torque en las hojas características que otros, y es necesario estudiar la curva de

respuesta de velocidad versus torque ya que dicho torque puede bajar considerablemente a altas revoluciones, más que otros motores que manejan un torque inicial mayor, como fue el caso de los motores iniciales con los que empezaron a hacer pruebas y que a mayor velocidad la respuesta fue que el torque disminuía considerablemente. – Sabiendo que el pulso que detecta el driver del motor es en el flanco de bajada fue preciso hacer que el valor en el cual el pulso vale 0 sea constante para trabajar con el delay (retardado) en la parte en la que el pulso vale 1 ya que el motor no detecta el flanco de subida. – Se observó que, aunque se quería implementar desde un principio, la comunicación USB no era apropiada para este proyecto, ya que el puerto no queda permanentemente abierto como el puerto serial, factor que impide la transmisión esporádica de datos. – Los motores paso a paso trabajan muy bien para controles en lazo abierto siempre y cuando trabaje por debajo de sus límites de torque y velocidad, como se implementó en este proyecto ya que responden directa y eficientemente a los pulsos de entrada, en este caso por medio de una variación de frecuencia de los pulsos que controla la rampa de aceleración y posteriormente la velocidad de giro del motor, se concluyó que estos motores son ideales para la construcción de mecanismos que como en este caso requieren de movimientos muy precisos.

**(Galarza Galarza Juan Carlos, Dávila Sacoto Miguel Alberto)**, en el año 2010, desarrollaron para obtener el Título de Tecnólogo en electrónica, en la Universidad Politécnica Salesiana – Facultad de Ingeniería – Carrera Electrónica - Sede Cuenca, la tesis titulada "**Diseño y construcción de un taladro XYZ controlado por microcontrolador con interfaz gráfica mediante Labview para la fabricación de circuitos impresos**", en esta investigación se analizó una parte importante del CNC, que se encarga de los agujeros en piezas, en nuestro caso en PCB´s (placas de circuito impreso), y se construirá una mesa para dicho objetivo. Se describirá el proceso de construcción de la máquina y el control electrónico necesario para su correcto funcionamiento. Llegó a las siguientes conclusiones: - Electrónica. La mejor opción en cuanto al uso eficiente de recursos seria la utilización de motores de corriente continua, lo cual complicara el sistema de control, pero resultaría en una mayor precisión y velocidad de la máquina. – Eléctrica. Si se requiere fuentes de gran capacidad de corriente, y que soporten picos de voltaje elevados, es preferible utilizar una fuente rectificada más no una fuente switching para evitar inconvenientes con el circuito. – Mecánica. Con esta tesis nos hemos dado cuenta que el diseño y construcción de maquinaria en nuestra universidad es posible y rentable, por lo que consideramos la maquinaria existente se encuentra subutilizada.

**(Dávalos Vázquez, J. G., Medina Fuentes, E., & Morales Reyes, I.)**, en el año 2013. Desarrollaron para optar el Título de Ingeniero Mecatrónica, Instituto Politécnico Nacional – Unidad Profesional Interdisciplinaria en Ingeniería y Tecnologías Avanzadas – México, la tesis titulada "**Diseño y construcción de un minitorno CNC de doble herramental con movimiento concurrente**", esta investigación tuvo como objetivo general diseño y construcción de una máquina herramienta de control numérico implementando un sistema embebido capaz de desempeñar diferentes tareas de maquinado con opción de trabajo concurrente. A partir de la integración de los conocimientos adquiridos en la carrera de Mecatrónica. Llegó a las siguientes conclusiones: - El propósito del Minitorno CNC abre un panorama bastante amplio de lo que es la Ingeniería Mecatrónica y los alcances que esta puede tener. Durante el desarrollo del prototipo se fueron enfrentando diversos problemas referentes a las etapas básicas que lo conforman (programación, electrónica y mecánica). - Uno de los aspectos relevantes del proyecto, es el microprocesador que maneja en especial un tipo de programación concurrente muy interesante y sencillo de implementar. La concurrencia permite al proyecto ejecutar en este caso cinco procesos distintos; el manejo de cuatro motores a pasos y uno de corriente directa. – Las funciones que manejan estos procesos en concurrencia son capaces además de llamar otros procesos concurrentes para cumplir su misión, tal es el caso de la interpolación lineal que es un código de este tipo. La

ventaja del software del microprocesador es que este mismo tipo de tareas pudiera ser ejecutado en otros programas, pero con un grado mayor en su complejidad, mientras que como se presenta en el software del microprocesador se hace tan simple al programador y se le oculta esta característica de complejidad de tal forma que es una herramienta muy poderosa para ejecutar tareas en cuasi-paralelismo. - La electrónica adicional empleada además de servir como enlace entre el microprocesador y su entorno, es auxiliar en el procesamiento de las señales utilizadas restando de alguna forma el trabajo que desarrolla el microprocesador caracterizándose por ser de una lógica y construcción relativamente sencilla. – Aunque tanto la programación como la electrónica y en cierto grado, la mecánica son elementos desconocidos se pretendió construir un prototipo en base a las maquinas existentes y con ideas propias en cuanto a la parte electrónica y de programación, se desarrolla un sistema simple que con los elementos adecuados pueden llegar a ser una maquina viable para muchas de las microempresas y negocios así como instituciones educativas fomentando el uso de estas tecnologías para depender menos de lo extranjero.

# <span id="page-23-0"></span>*2.1.2 Antecedente nacional*

**Alonso Ricardo Pérez Espinoza**, en el año 2015. desarrolló para optar el Título de Ingeniero Mecatrónica, Pontificia Universidad Católica del Perú – Facultad de Ciencias e Ingeniería, la tesis titulada "**Diseño de** 

**una cortadora láser CNC de CO<sup>2</sup> para acrílicos y madera**", esta investigación tuvo como objetivo principal, es diseñar una cortadora láser CNC de bajo costo, de tal manera que sea asequible para los potenciales usuarios. En cuanto a los objetivos secundarios, se tiene la selección del sistema óptico a utilizarse y del láser, determinar la potencia requerida y velocidad de corte. En cuanto a la electrónica y el control, se seleccionará los sensores y actuadores, se diseñará los circuitos para el control de estos y el procesamiento de los datos de entrada que especifique el usuario (diseño a cortar) y se diseñará la lógica de control en un flujograma. En cuanto a la mecánica, se tiene el diseño de un sistema de movimiento en el plano XY, para ello se plantea los posibles elementos que lo integran, se calcula los esfuerzos y momentos a los cuales estarán sometidos, con ello se dimensiona y se elige materiales. Llegó a las siguientes conclusiones: - Se concluye en base a la cotización realizada en el Anexo B, que el objetivo principal, costo de la maquina; producto del diseño realizado, componentes y fabricación es "medianamente satisfactorio". Para ello se tiene en cuenta que el costo comercial calculado de la máquina diseñada es de \$4900 y el costo mínimo de una cortadora láser comercial en el mercado, con una potencia de corte menor o igual a la diseñada (50 W) incluyendo costos de importación, es de \$6000. En primer lugar, el diseño pretendió y logro reducir costos en cada área posible: óptica (baja potencia del láser), mecánica (materiales de piezas y tornillos de precisión disponibles en el mercado local) y

electrónica (diseño óptimo y componentes disponibles en mercado local). En segundo lugar, a lo largo del diseño se optó por factores de seguridad o sobredimensionamiento, coherentes con un uso doméstico y no industrial. A pesar de ello, existen muchos componentes como el láser que no se pueden adquirir en el mercado local y que su importación los encarece hasta en un 25%, el enfriador y motores de paso son casos similares. Asimismo, elementos como la cabina que es indispensable para garantizar la seguridad del usuario, hecha de un material resistente a altas temperaturas, pero costoso y con un proceso de fabricación que por lo menos localmente es aún también bastante costoso. Es importante notar que a pesar que no se aprecia en la cotización del equipo el consumo de energía, es decir el costo de operación, es bastante bajo debido a las consideraciones que se tuvieron con la potencia del láser y el diseño de los circuitos de control que pretendieron optimizar el uso de la corriente de forma casi exclusiva para los motores. Se dice que el cumplimiento del objetivo principal es "medianamente satisfactorio", ya que a pesar de ciertos costos altos intrínsecos a la máquina (láser y enfriador) o limitaciones locales (disponibilidad de componentes y costos de fabricación), se logró diseñar una cortadora láser de un costo equivalente a las existentes en el mercado, pero de mayor capacidad, 800 mm x 500 mm frente 1m x 1m, con componentes de calidad (marcas reconocidas) y precisión (resolución de corte). El costo resulta ser asequible para una

empresa o negocio pequeño y para instituciones educativas, pero no para un hogar, quizás con su fabricación en volumen esto podría ser posible.

## <span id="page-26-0"></span>*2.1.3 Antecedente Local*

**Ronal Noel Vilca Apolin**, en el año 2015, desarrolló para optar el Título de Ingeniero Industrial. Universidad Nacional Hermilio Valdizán - Huánuco – Facultad de Ingeniería Industrial y Sistemas, la tesis titulada "**Diseño y construcción de una impresora 3d con microcontrolador atmega para estudiantes de ingeniería en el proceso de enseñanza y aprendizaje de desarrollo tecnológico, Huánuco 2015**", Esta investigación tuvo como objetivo general, diseñar y construir una impresora 3D con microcontrolador ATMEGA para estudiantes de ingeniería, que nos permita imprimir con polímeros como ABS y PLA, que sirva de apoyo en el proceso de enseñanza y aprendizaje de desarrollo tecnológico, Huánuco 2015. Llegó a las siguientes conclusiones: - Se construyó una impresora 3D con microcontrolador ATMEGA capaz de generar un objeto sólido tridimensional mediante adición de polímeros como por ejemplo (ABS y PLA), a partir de un modelo, es decir de una representación gráfica digital de lo que vamos a imprimir mediante algún software de modelado. Tomando como referencia los modelos de máquinas 3D existentes en el mercado, se desarrolló una Impresora 3D que tiene las mismas bondades y a menor precio, el resultado obtenido se ve en los anexos 5 y 6. - Se realizó el diseño de la impresora 3D de

escritorio en el software Solidworks, con dimensiones de 37 cm cúbicos y con impresión de 185 mm cúbicos. - Se diseñó y construyó los circuitos electrónicos que gobiernan a la impresora 3D, con los microcontroladores Atmega 328p, Atmega 644p, y Atmega 2560p, que son los tres modelos de circuito diferentes que se desarrolló para el control de la impresora. - Se realizó el sistema de control PID para el control de temperatura de la cama caliente y el extrusor, este método de control es el más eficiente para mantener una variable de temperatura constante. - Finalmente se puede concluir con el desarrollo de este proyecto nos deja claro los objetivos planteados, el proyecto es una maquina CNC basado en un robot cartesiano.

# <span id="page-27-0"></span>**2.2 PRINCIPALES LEYES, DEFINICIONES Y CONCEPTOS FUNDAMENTALES**

#### <span id="page-27-1"></span>*2.2.1 Máquina CNC*

Es una máquina que realiza tallados, materializando nuestras ideas en prototipos de productos, diseñando el objeto a tallar con un software de modelado en tres dimensiones [CAD](https://es.wikipedia.org/wiki/Dise%C3%B1o_asistido_por_computadora) en el ordenador, mediante un proceso de desgaste y pulido.

# **2.2.1.1 Estructura física de la maquina CNC**

Se puede desarrollar la estructura física de diferentes materiales y medidas.

# **2.2.1.2 Dimensiones de la maquina CNC**

Esta medida de la maquina va depender de las medidas de las estructuras de los ejes "X", "Y", "Z" y "A".

# **a. Dimensiones de la estructura del eje "X"**

Esta medida de la estructura del eje "X" va depender del volumen máximo de objeto a tallar, la distancia a recorrer en dicho eje.

# **b. Dimensiones de la estructura del eje "Y"**

Esta medida de la estructura del eje "Y" va depender del volumen máximo de objeto a tallar, la distancia a recorrer en dicho eje.

# **c. Dimensiones de la estructura del eje "Z"**

Esta medida de la estructura del eje "Z" va depender del volumen máximo de objeto a tallar, la distancia a recorrer en dicho eje.

# **d. Dimensiones de la estructura del eje "A"**

Esta medida de la estructura del eje "A" va depender del diámetro máximo de objeto a tallar, para girar en dicho eje.

#### **2.2.1.3 Modelo de la Máquina CNC**

El modelo de la maquina es exclusivo, diseño propio, prototipo a partir de ello se puede fabricar a medida y gusto del cliente.

# <span id="page-29-1"></span>*2.2.2 Circuito electrónico*

Un circuito eléctrico, por lo tanto, es la interconexión de dos o más componentes que contiene una trayectoria cerrada. Dichos componentes pueden ser resistencias, fuentes, interruptores, condensadores, semiconductores o cables, por ejemplo. Cuando el circuito incluye componentes electrónicos, se habla de circuito electrónico.

Entre las partes de un circuito eléctrico, se pueden distinguir los conductores (cables que unen los elementos para formar el circuito), los componentes (dispositivos que posibilitan que fluya la carga), los nodos (puntos del circuito donde concurren dos o más conductores) y las ramas (conjunto de los elementos de un circuito comprendidos entre dos nodos consecutivos).

## **2.2.2.1 Mosfet irfz44n**

El funcionamiento no se basa en uniones PN, como el transistor bipolar, ya que, en éste, el movimiento de carga se produce exclusivamente por la existencia de campos eléctricos en el interior del dispositivo. Este tipo de transistores se conocen como, efecto de campo JFET (del inglés, Juntion Field Effect Transistor).

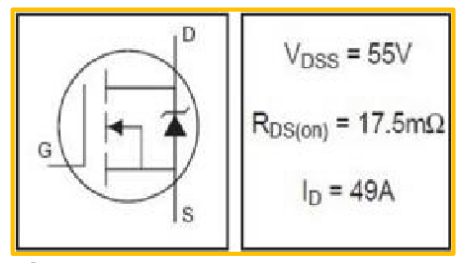

<span id="page-29-0"></span>**Figura 1:** Transistores.

# **2.2.2.2 Conversor Analógico Digital CAD**

Un conversor o convertidor analógico-digital CAD, o también ADC del inglés "Analog-to-Digital Converter", es un dispositivo electrónico capaz de convertir una entrada analógica de voltaje en un valor binario, se utiliza para captar señales analógicas de sensores. La señal analógica, que varía de forma continua en el tiempo, se conecta a la entrada del dispositivo y se somete a un muestreo a una velocidad fija, obteniéndose así una señal digital a la salida del mismo.

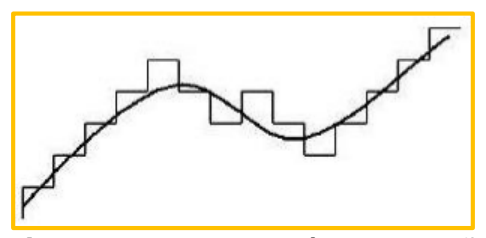

**Figura 2:** Digitalización de la señal analógica.

# <span id="page-30-0"></span>**2.2.2.3 Conversión Analógica Digital**

Los siguientes componentes deben de seleccionarse apropiadamente y aplicarse en esta secuencia para adquirir adecuadamente una señal de voltaje analógico para procesamiento digital.

- Amplificador Buffer
- Filtro paso bajas
- Amplificador de muestra y retención
- Convertidor Analógico Digital

#### - Computadora

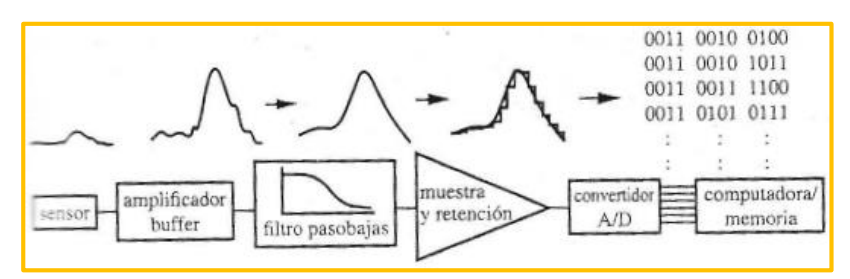

**Figura 3:** Componentes empleados en la conversión A/D.

# <span id="page-31-0"></span>*2.2.3Sistemas de control*

l

Dorf<sup>1</sup>, define a un sistema de control como:" ...una interconexión de componentes que forman una configuración sistémica que proporcionará una respuesta deseada ante una entrada o estímulo". Además, Kuo<sup>2</sup> nos dice que:"…el objetivo de un sistema de control es controlar las salidas en alguna forma mediante las entradas a través de los elementos del sistema de control".

La mayoría de las actividades de nuestra vida diaria están afectadas por algún tipo de sistema de control, por ejemplo, cuando palpamos la temperatura del agua de una ducha al bañarse, al cambiar la velocidad cuando corremos manteniéndola, controlamos una variable. Además, lo encontramos también en diversos sectores de la industria, tales como control de calidad de los productos manufacturados, líneas de ensamble automático, control de máquinas-herramienta, sistemas de potencia, robótica etc. La siguiente figura muestra lo anterior.

<sup>1</sup> Richard C. Dorf & Robert H. Bishop. Sistemas de Control Moderno. 10a ed, Edit. Pearson Educación Madrid 2005, pág. 2.

<sup>&</sup>lt;sup>2</sup> Kuo, Benjamin. Sistemas de Control Automático. 7ma ed, Edit. Prentice Hall. Mexico 1996. Pag.2

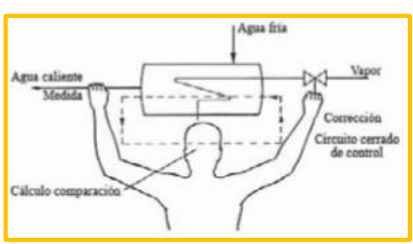

<span id="page-32-0"></span>**Figura 4:** Control manual de un proceso.

Según Kuo, los componentes básicos de un sistema de control son

los siguientes:

l

- Objetivos de control
- Componentes del sistema de control
- Resultados o salidas

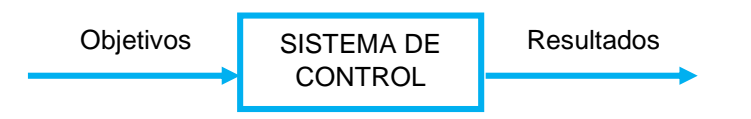

**Figura 5:** Componentes básicos de un sistema de control.

Además, Ogata<sup>3</sup> hace referencia que, en un sistema de control en la que la salida es una variable como presión, temperatura, humedad, flujo, nivel de líquido, etc. se le denomina SISTEMA DE CONTROL DE PROCESO.

Por tanto, un sistema de control de temperatura es un sistema de regulación que tiene como salida la temperatura.

<sup>3</sup> *Ogata, Katsuhiko. Modern Control Engineering. 5ta ed. Edit Prentice Hall. USA 2002., Traducción, pág. 1.*

Creus<sup>4</sup>, nos dice que un proceso:"... consiste en un sistema que ha sido desarrollado para llevar a cabo un objetivo determinado". Por ejemplo, un tratamiento de un material mediante una serie de operaciones específicas destinadas a llevar a cabo su transformación. Los procesos existen en muchas formas, desde las más simples hasta las más complejas.

Los procesos presentan dos características principales:

1. Cambios en la variable controlada

l

- Cambios en las condiciones ambientales (calor generado o absorbido por la reacción química del proceso exotérmico endotérmico, respectivamente).

- Variaciones en la calidad del material de control.

- 2. El tiempo de retardo, que es el tiempo necesario para que la variable de proceso alcance un nuevo valor al ocurrir un cambio de carga. Este tiempo se debe a una o varias propiedades del proceso:
	- Capacitancia (característica del proceso para mantener o transferir una determinada cantidad de energía o material).
	- Resistencia (oposición a la transferencia de energía o material).
	- Tiempo de transporte (tiempo necesario para transferir la energía y que esta sea detectada por el sensor).

<sup>4</sup> *CREUS SOLE Antonio, Instrumentación Industrial – Edit. Marcombo. 8va ed, España 2011. pag.499.*

# **2.2.3.1 Sistema de control en lazo cerrado**

Un sistema de control en lazo cerrado es aquel en que la señal de salida tiene efecto directo sobre la acción de control, es decir, el sistema de control en lazo cerrado es un sistema de control realimentado. La señal de error, es la diferencia entre la señal de referencia y la de salida, ella reingresa (realimenta) al controlador con el fin de reducir el error llevando la salida del sistema a un valor deseado.

Ogata<sup>5</sup>, menciona que hay numerosos sistemas de control en lazo cerrado o realimentados en la industria y en el hogar, por ejemplo, los refrigeradores domiciliarios, los calentadores de agua automáticos, los sistemas de calefacción control termostático, etc.

En la siguiente figura se muestra un sistema de control en lazo cerrado.

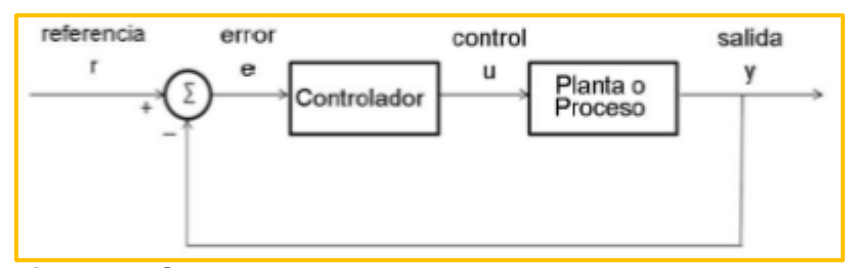

<span id="page-34-0"></span>**Figura 6:** Sistema de control en lazo cerrado.

l

<sup>5</sup> *Ogata, Katsuhiko. Modern Control Engineering. 5ta ed. Edit Prentice Hall. USA 2002., Traducción.*

# **2.2.3.2 Sistema de control en lazo abierto**

Un sistema de control en lazo abierto es aquel, en la que la salida no tiene efecto sobre la acción de control, es decir; en un sistema de control en lazo abierto, no se compara la salida con la entrada de referencia; por lo que, para cada entrada de referencia le corresponde una salida determinada (una calibración realizada previamente); de lo cual, la precisión del sistema de control depende de la calibración. La lavadora eléctrica convencional es un ejemplo de un sistema de control en lazo abierto porque, generalmente, el tiempo de lavado es determinado por el juicio o estimación del operador humano.

Cuando se presentan perturbaciones, en un sistema de control en lazo abierto, este no cumple bien la función que se le asigno. Kuo, menciona que, en la práctica, solo se puede usar el control en lazo abierto si la relación entre la entrada y la salida es conocida y si no hay perturbaciones internas ni externas.

La siguiente figura muestra un sistema de control en lazo abierto.

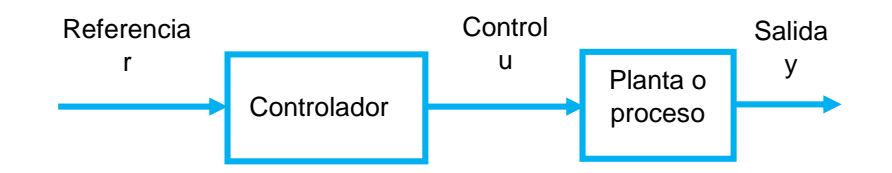

**Figura 7:** Sistema de control en lazo abierto.
# **2.2.3.3 Comparación entre los sistemas de control en lazo cerrado y los sistemas de control en lazo abierto.**

Los sistemas de control en lazo cerrado tienen la ventaja de que el uso de la realimentación en el sistema hace que la respuesta sea relativamente insensible tanto a perturbaciones externas como a las variaciones internas en los parámetros del sistema. Además, la estabilidad en un sistema de control en lazo abierto es más fácil de lograr, dado que la estabilidad del sistema no constituye un problema importante; pero, para los sistemas en lazo cerrado, la estabilidad siempre constituye un problema de importancia por la tendencia a sobre-corregir errores que puedan producir oscilaciones de amplitud constante o variable.

Si las entradas son conocidas previamente en los sistemas en los que no hay perturbaciones, es preferible usar el control en lazo abierto. Los sistemas de control en lazo cerrado son muy útiles si presentan perturbaciones y/o variaciones impredecibles en los componentes del sistema, o si el sistema en lazo abierto es inestable. La cantidad de componentes requeridos en un sistema de control en lazo cerrado es mayor que en un sistema en lazo abierto, por lo que los sistemas de control en lazo cerrado suelen ser más costosos y complicados de hacer.

23

Kuo menciona, que los sistemas de control realimentados se pueden clasificar en diversas formas, dependiendo del propósito, pero básicamente se clasifican en:

- Lineales y no lineales.

- Variantes con el tiempo o invariantes con el tiempo.

#### **2.2.3.4 Sistemas de control lineal y no lineal**

La mayoría de sistemas físicos son no lineales en algún grado, por lo que pocas veces se encuentran en la práctica sistemas lineales.

Un sistema de control se considera lineal o no lineal en la magnitud de la señal, es decir cuando ésta se encuentra limitada en intervalos, en los cuales los componentes del sistema exhiben una característica lineal; pero, cuando dichas magnitudes se extienden más allá del intervalo de linealidad, el sistema se considera no lineal.

Kuo, nos dice que para los sistemas lineales existe una gran cantidad de técnicas analíticas y gráficas para realizar diseños y análisis. En cambio, para los sistemas no lineales no existen métodos generales para resolver este tipo de sistemas, por lo que su análisis matemático es complicado.

24

# **2.2.3.5 Sistemas de control en tiempo continuo y en tiempo discreto.**

Un sistema de control en tiempo discreto es aquel sistema en el cual una o más variables pueden cambiar solo en valores discretos de tiempo. Estos instantes, se denotan mediante  $kT$  o  $t_k$ (donde  $k = 0, 1, 2, ...$ ), los cuales denotan los tiempos en los que se lleva a cabo alguna medición de tipo físico. El intervalo de tiempo entre estos dos instantes discretos es lo suficientemente corto, de modo que el dato para el tiempo entre estos se pueda aproximar mediante una sencilla interpolación.

Los sistemas de control en tiempo discreto difieren de los sistemas de control en tiempo continuo porque que las señales están en la forma de datos muestreados o en la forma digital, mientras que los sistemas en tiempo continuo, las señales son continuas en el tiempo y se pueden describir mediante ecuaciones diferenciales.

Los sistemas en tiempo discreto, se describen mediante ecuaciones en diferencias después de la apropiada discretización de las señales en tiempo continuo.

#### **2.2.3.6 Controlador proporcional-integral-derivativo PID**

Visioli<sup>6</sup> , dice que:"…un controlador PID (Proporcional Integral Derivativo) es un mecanismo de control por realimentación

 $\overline{a}$ 

<sup>6</sup> Antonio Visioli. Practical PID Control. Edit springer, London 2006, pag 1.(Traducción)

que calcula la desviación o error entre un valor medido y el valor que se quiere obtener".

Astrom Hagglund<sup>7</sup>, nos menciona que en el mundo actual, a pesar de la abundancia de sofisticadas herramientas y métodos avanzados de control, el controlador Proporcional-Integral-Derivativo (PID) es el más utilizado en la industria moderna, controlando más del 95% de los procesos industriales. Además, este tipo de controladores no se ha visto desplazado por los modernos algoritmos de control fruto del desarrollo de las áreas de electrónica e informática por dos grandes ventajas que posee, la robustez y las intuitivas relaciones entre sus parámetros y la respuesta del sistema.

Los controladores automáticos PID comparan el valor real de la salida de una planta o proceso con la entrada de referencia (el valor deseado), determinan el error o desviación y producen una señal de control que reducirá el error a cero o a un valor pequeño.

Un controlador PID<sup>8</sup> en función del tiempo, está dado por la siguiente expresión:

l

<sup>&</sup>lt;sup>7</sup> Astrom, K. and Hagglund, T. PID Controllers. 2da ed, Edit Instrument Society of America. USA 1995.

<sup>&</sup>lt;sup>8</sup> B. Wayne Bequette. Process Control: Modeling, Design, and Simulation. Edit. Prentice Hall, USA 2002.pag 249.

$$
u(t) = K_p \left[ e(t) + \frac{1}{T_i} \int_0^t e(\tau) d\tau + T_d \frac{de(t)}{dt} \right]
$$

La siguiente figura nos muestra el diagrama de un controlador PID.

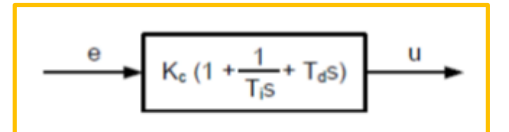

**Figura 8:** Diagrama de un control PID.

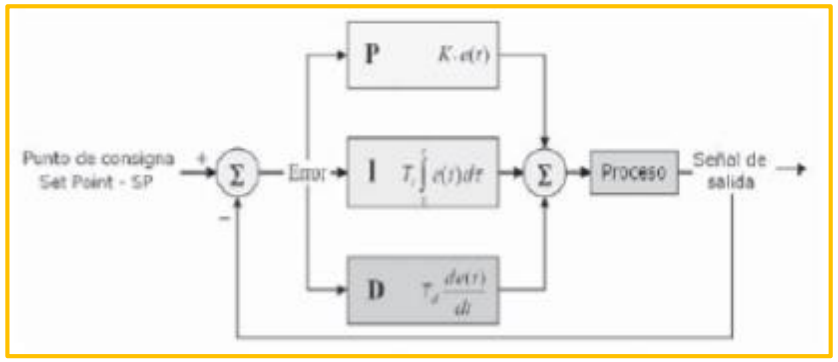

**Figura 9:** Diagrama de bloque de un controlador PID.

Donde  $(t)$ , es la variable de control  $(t)$ , es el error de control. El controlador PID es la suma de tres términos: el término P (que es proporcional al error), el término I (que es proporcional a la integral del error) y el término D (que es proporcional a la derivada del error).

Además, Astrom Hagglund nos dice que los parámetros del controlador PID son: ganancia proporcional  $K_p$ , tiempo integral  $T_i$  y tiempo derivativo  $T_d$ .

Uno de los factores más importantes a la hora de implementar un sistema de control automático es la selección del tipo de controlador que se requiere. Dado que en los sistemas industriales se emplea, básicamente, uno o una combinación de los siguientes sistemas de control:

| Lazo de<br>control                           | Capacitancia<br>del proceso | <b>Resistencia</b><br>del proceso | Cambio de<br>carga del<br>proceso | <b>Aplicaciones</b>                                                                                                    |
|----------------------------------------------|-----------------------------|-----------------------------------|-----------------------------------|----------------------------------------------------------------------------------------------------|
| Proporcional                                 | Pequeña a<br>media          | Pequeña                           | Moderada                          | Presión,<br>temperatura<br>y nivel donde el offset<br>no es inconveniente                                                       |
| Proporcional<br>+ integral                   | Cualquiera                  | "Pequeña                          | Cualquiera                        | mayor parte de<br>La<br>aplicaciones,<br>incluyendo el caudal.                                                                  |
| Proporcional<br>+ derivada                   | Media                       | Pequeña                           | Cualquiera                        | Cuando es necesaria<br>una gran estabilidad<br>con un offset mínimo y<br>necesidad<br>sin<br>de<br>acción integral              |
| Proporcional<br>$+$ integral $+$<br>derivada | Cualquiera                  | Grande                            | Rápido                            | Procesos con cambios<br>rápidos y retardos<br>apreciables<br>(control<br>de temperatura<br>en<br>intercambiador<br>de<br>calor) |

**Cuadro 2:** Selección de sistemas de control

**Fuente:** OGATA, Katsuhiko. Modern Control Engineering. 5ta ed. Edit Prentice Hall. USA 2002.

En la siguiente figura se muestra las acciones de cada

elemento del controlador PID en un sistema de control.

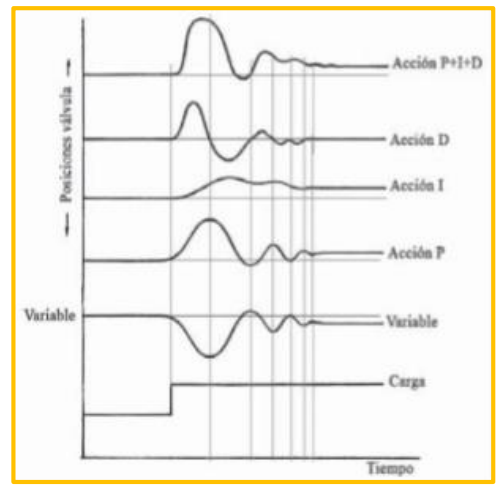

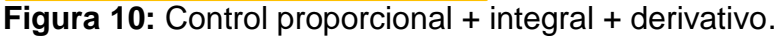

#### **2.2.3.7 Acción proporcional**

Es el tipo más simple de controlador, la acción de control produce una acción que es proporcional al error, por lo tenemos<sup>9</sup>:

$$
u(t) = K_p e(t) + u_b
$$

Se observa que la acción de control es simplemente proporcional al error de control. La variable  $u<sub>b</sub>$ , es una señal de polarización o un reset. Cuando el error de control e es cero, la variable de control toma el valor  $(t) = ub$ .

El valor de  $u_b$ , a menudo se fija en  $(u_{max}+u_{min})/2$ , pero algunas veces puede ser ajustada manualmente de forma que el error de control en estado estacionario sea cero en una referencia dada.

Si la constante K<sub>p</sub>, es pequeña la acción proporcional será pequeña, Si, K<sup>p</sup> es grande la acción proporcional será grande.

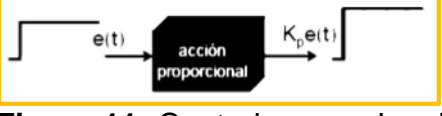

**Figura 11:** Control proporcional

l

El controlador proporcional tiene efecto sobre el error en estado estable sólo si el error varía con respecto al tiempo, mejora el amortiguamiento y reduce el sobrepaso máximo. La parte

<sup>&</sup>lt;sup>9</sup> Astrom, K. and Hagglund, T. PID Controllers. 2da ed, Edit Instrument Society of America. USA 1995.pag 64.

proporcional no considera el tiempo, por tanto, la mejor manera de solucionar el error permanente y hacer que el sistema contenga alguna componente que tenga en cuenta la variación con respecto al tiempo es incluyendo y configurando las acciones integral y derivativa. Pero tiene una gran desventaja, atenúa el ruido en frecuencias altas.

#### **2.2.3.8 Acción integral**

La acción integral asegura que la salida de un proceso concuerde con la referencia en estado estacionario. Al usar un controlador proporcional, normalmente existe un error en estado estacionario. Pero con la acción integral, un pequeño error positivo siempre producirá un incremento en la señal de control y un error negativo siempre dará una señal decreciente sin importar cuán pequeño sea el error. Por lo que el error en estado estacionario siempre será cero con la acción integral.

Sabiendo que la acción integra es proporcional a la o suma del error tenemos:

$$
u(t) = K_i \int_0^t e(t) dt
$$

Donde *K*<sup>i</sup> es la ganancia integral. La función de transferencia está dada por:

$$
C(s) = \frac{K_i}{s}
$$

La acción integral también puede ser vista como un dispositivo que automáticamente restablece el terminó  $u<sub>b</sub>$ , dado que acción integral reduce el error en estado estacionario a un estado nulo, esta corrige el factor  $u<sub>b</sub>$  de la acción proporcional, por lo que tenemos la siguiente:

$$
C(s) = K_p \left( 1 + \frac{1}{T_i s} \right)
$$

Astrom Hagglund menciona que el reset automático fue el que dio origen a la acción integral del controlador de tipo PI.

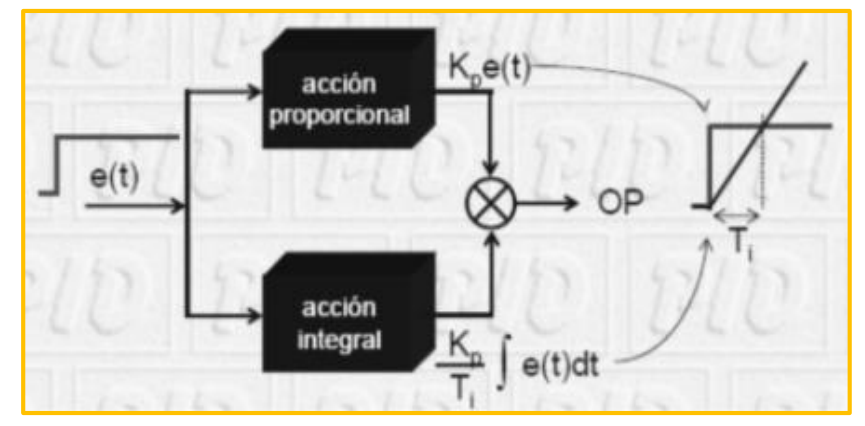

**Figura 12:** Control integral.

El modo de control integral tiene como propósito disminuir y eliminar el error en estado estacionario provocado por el modo proporcional.

El error es integrado, lo cual tiene la función de promediarlo o sumarlo por un periodo de tiempo determinado, luego es multiplicado por una constante de integración. Posteriormente, la respuesta integral es adicionada al modo Proporcional para formar

el control PI con el propósito de obtener una respuesta estable del sistema sin error estacionario.

#### **2.2.3.9 El efecto anti windup**

Como la integral resulta de la sumatoria de los errores de cada ciclo, se corre el riesgo de saturar la Integral para valores de error relativamente grandes, lo que trae aparejado oscilaciones bruscas y el problema de que al tener la sumatoria un valor grande se hace mayor el tiempo necesario para reducir la suma cuando se reduce el error. Para evitar esto se hace trabajar a la integral solo dentro de valores de posición cercanos a la posición deseada de modo de integrar solo errores pequeños.

#### **2.2.3.10 Acción derivativa**

El propósito de la acción derivativa es mejorar la estabilidad en lazo cerrado. El mecanismo de inestabilidad puede ser descrito intuitivamente como sigue. Debido a la dinámica del proceso, pasa algún tiempo antes de que un cambio en la variable de control se note en la salida del proceso.

De esta manera el sistema de control tarda en corregir el error.

La acción de un controlador con acción proporcional y derivativa puede ser interpretada como si el control proporcional fuese hecho para predecir la salida del proceso, donde la predicción

32

se hace por la extrapolación del error de control en la dirección de la tangente a su curva respectiva, como se muestra en la figura.

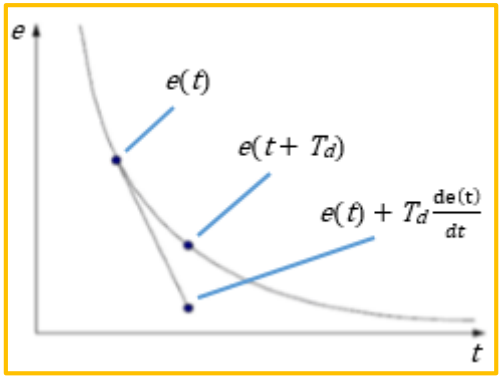

**Figura 13:** Predicción de la salida del proceso.

Interpretación geométrica de la acción derivativa como un control predictivo, donde la predicción se obtiene por extrapolación lineal.

Una de las estructuras básicas del controlador PD está dada por:

$$
u(t) = K_p \left( e(t) + T_d \frac{de(t)}{dt} \right)
$$

La expansión en serie de Taylor de  $(t + Td)$  es:

$$
e(t+T_d) \approx e(t) + T_d \frac{de(t)}{dt}
$$

De esta manera la señal de control es proporcional a un estimado del error de control en el tiempo  $T_d$  hacia adelante, donde el estimado es obtenido mediante extrapolación lineal (Astrom and Hagglund, 1995).

La función de transferencia del controlador PID correspondiente está representada por:

$$
C(s) = K_p \left( 1 + \frac{1}{T_i s} + T_d s \right)
$$

Donde:

 $K_p$ : Ganancia proporcional.

 $T_i$ : Tiempo integral.

 $T_d$ : Tiempo derivativo.

La representación matemática anterior del controlador PID es equivalente a la siguiente ecuación:

$$
C(s) = K_p + \frac{K_i}{s} + K_d s
$$

Donde:

 $K_p$ : Ganancia proporcional.

 $Ki$ : Ganancia integral.

K<sub>d</sub>: Ganancia derivativa.

Los tres parámetros que conforman el controlador se obtienen de acuerdo a las especificaciones que se deseen en un determinado proceso.

La acción derivativa se manifiesta cuando hay un cambio en el valor absoluto del error; (si el error es constante, solamente actúan los modos proporcional e integral). El error es la desviación existente entre el punto de medida y el valor asignado, o "set point".

La función de la acción derivativa, es mantener el error al mínimo corrigiéndolo proporcionalmente con la velocidad misma que se produce, de esta manera evita que el error se incremente.

Se deriva con respecto al tiempo y se multiplica por una constante D y luego se suma a las señales anteriores PI o P. Es importante controlar la respuesta de control a los cambios en el sistema, ya que una mayor acción derivativa corresponde a un cambio más rápido y el controlador puede responder adecuadamente.

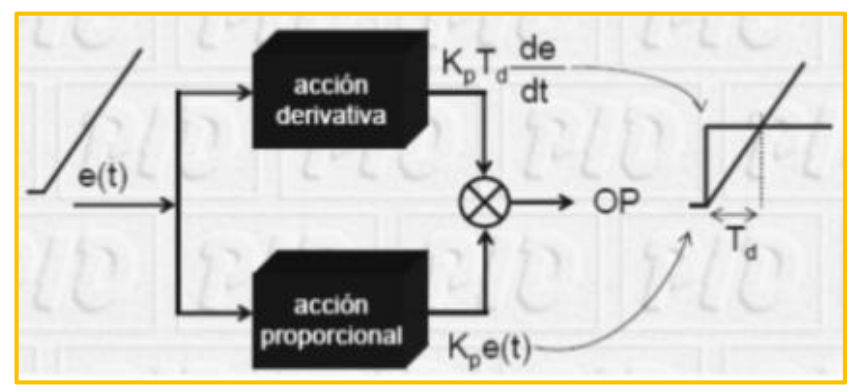

**Figura 14:** Acción derivativa de un control.

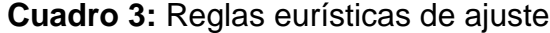

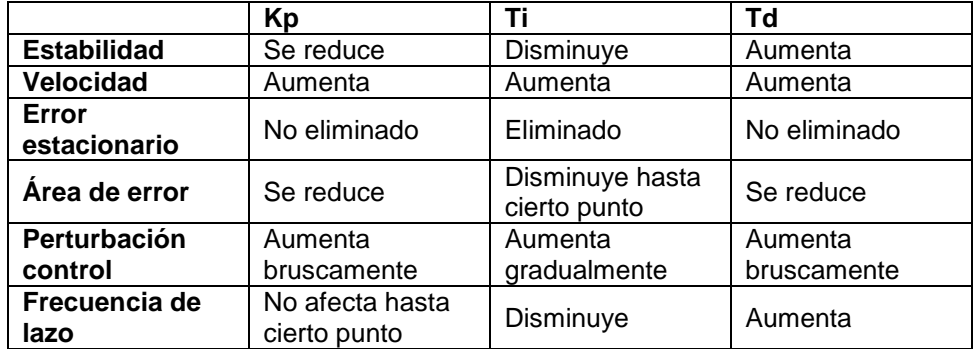

**Fuente:** OGATA, Katsuhiko. Modern Control Engineering. 5ta ed. Edit Prentice Hall. USA 2002.

### **2.2.3.11 Sintonización de controladores PID**

Si se puede obtener un modelo matemático de la planta, es posible aplicar diversas técnicas de diseño con el fin de determinar los parámetros del controlador que cumpla las especificaciones en estado transitorio y en estado estacionario del sistema en lazo cerrado. Sin embargo, si la planta es tan complicada que no es fácil obtener su modelo matemático, no es posible un enfoque analítico para el diseño de un controlador PID. En este caso, debemos recurrir a los enfoques experimentales para la sintonización de estos controladores. El proceso de seleccionar los parámetros del controlador que cumplan con las especificaciones de desempeño se conoce como sintonización del controlador.

Ziegler y Nichols sugirieron reglas para sintonizar los controladores PID, en base a la respuesta experimental al escalón o en base al valor de  $Kp$  que produce estabilidad marginal cuando sólo se usa la acción de control proporcional. Las reglas de Ziegler-Nichols, que se presentan a continuación, son muy convenientes cuando no se conocen los modelos matemáticos de las plantas. (Por supuesto, estas reglas se aplican al diseño de sistemas con modelos matemáticos conocidos).

36

# **2.2.3.12 Método de curva de reacción (Ziegler & Nichols en lazo abierto)**

En una planta industrial no siempre es posible tolerar oscilaciones continuas, de modo que se emplea el método de lazo abierto, llamado también método de Ziegler & Nichols en lazo abierto. El procedimiento general consiste en abrir el lazo cerrado de control antes de la válvula, es decir, operar directamente la válvula con el controlador en manual y crear un pequeño y rápido cambio en escalón en el proceso de entrada. La respuesta obtenida se graba en un ordenador de la planta, o bien se introduce en un registrador de gráfico de banda con el mayor tamaño posible del gráfico para obtener la mayor exactitud.

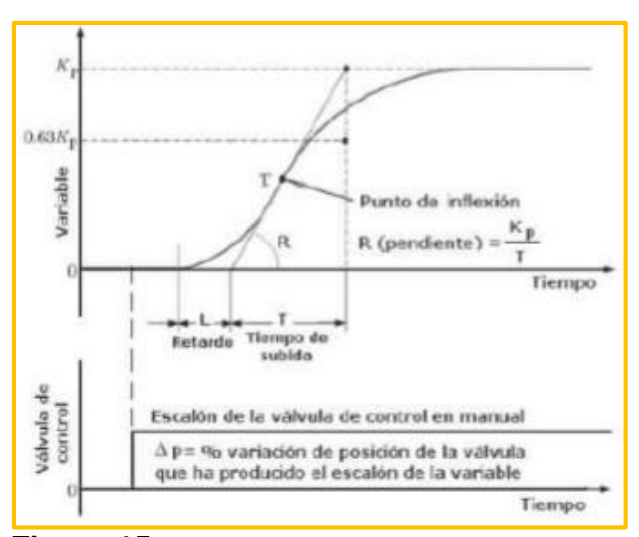

 **Figura 15:** Método de la curva de reacción de Zeiler y Nichols.

#### **2.2.3.13 Reglas de Ziegler - Nichols**

Ziegler y Nichols propusieron unas reglas para determinar los valores de la ganancia proporcional  $Kp$ , del tiempo integral  $Ti$  y del tiempo derivativo  $Td$ , con base en las características de respuesta transitoria de una planta específica. Tal determinación de los parámetros de los controladores PID o de la sintonización de los controles PID la realizan los ingenieros en el sitio mediante experimentos sobre la planta.

Existen dos métodos denominados reglas de sintonización de Ziegler - Nichols. En ambos se pretende obtener un 25% de sobrepaso máximo en la respuesta escalón (Ogata, 1998).

#### **2.2.3.14 Primer método. Método de la curva de reacción**

En el primer método, la respuesta de la planta a una entrada escalón unitario se obtiene de manera experimental. Si la planta no contiene integradores ni polos dominantes complejos conjugados, la curva de respuesta escalón unitario puede tener forma de S, como se observa en la figura (Si la respuesta no exhibe una curva con forma de S, este método no es pertinente.) Tales curvas de respuesta escalón se generan experimentalmente o a partir de una simulación dinámica de la planta. La curva con forma de S se caracteriza por dos parámetros: el tiempo de retardo L y la constante de tiempo T. El tiempo de retardo y la constante de tiempo

38

se determinan dibujando una recta tangente en el punto de inflexión de la curva con forma de S y determinando las intersecciones de esta tangente con el eje del tiempo y la línea  $(t) = K$ , como se aprecia en la figura. En este caso, la función de transferencia (s) / (s) se aproxima mediante un sistema de primer orden con un retardo de transporte del modo siguiente:

$$
\frac{C(s)}{U(s)} = \frac{Ke^{-Ls}}{Ts+1}
$$

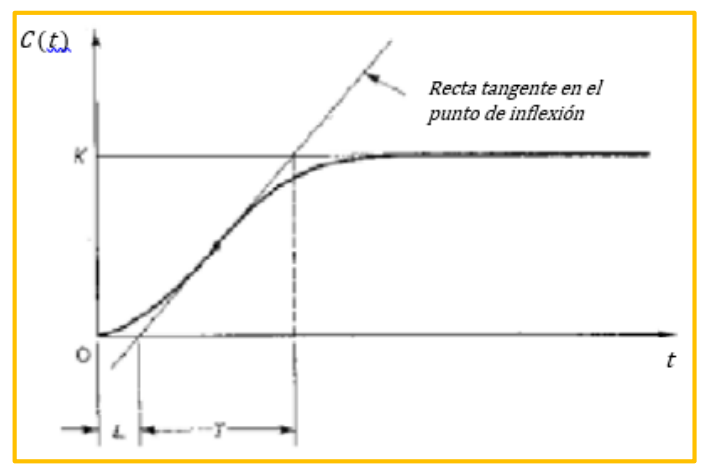

**Figura 16:** Determinación de parámetros para el diseño del controlador.

Ziegler-Nichols sugirieron los valores de  $K_p$ ,  $T_i$  y  $T_d$  de

acuerdo con las fórmulas que aparecen en la Tabla (Ogata, 1998).

**Cuadro 4:** Regla de sintonización Ziegler-Nichols basada en la respuesta escalón de la planta.

| Tipo de controlador               | Kp           |             |                   |
|-----------------------------------|--------------|-------------|-------------------|
|                                   |              | $\infty$    |                   |
|                                   |              |             |                   |
| חוח                               | . <u>. .</u> |             | Б.                |
| $\sum_{n=1}^{\infty}$<br>. .<br>- | . .<br>⌒     | -<br>$\sim$ | $ \cdots$<br>$ -$ |

**Fuente:** OGATA, Katsuhiko. Modern Control Engineering. 5ta ed. Edit Prentice Hall. USA 2002.

#### **2.2.3.15 Segundo método. Método oscilación**

En el segundo método, primero establecemos:  $T_i = \infty$  y  $T_d$  $= 0$ . Usando sólo la acción de control proporcional se incrementa  $K_p$ de 0 a un valor crítico  $K_{cr}$  en donde la salida exhiba primero oscilaciones sostenidas. (Si la salida no presenta oscilaciones sostenidas para cualquier valor que pueda tomar  $K_p$ , no se aplica este método).

Por tanto, la ganancia crítica  $K_{cr}$  y el periodo  $P_{cr}$ correspondiente se determinan experimentalmente.

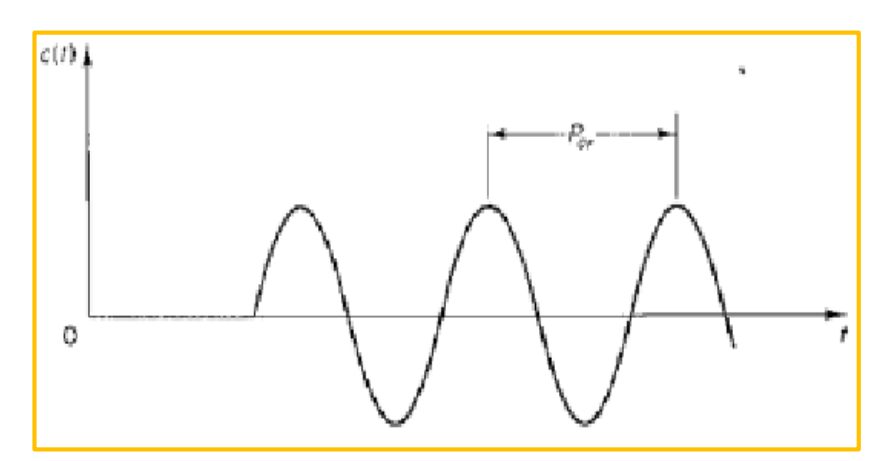

**Figura 17:** Oscilación sostenida con un periodo Pcr.

Ziegler-Nichols sugirieron que se establecieran los valores de los parámetros  $K_p$ ,  $T_i$  y  $T_d$  de acuerdo con las fórmulas que aparecen en la Tabla 2.2 (Ogata, 1998).

### *2.2.4 Control numérico computarizado (CNC)*

El control numérico o control decimal numérico (CN) es un sistema de [automatización](https://es.wikipedia.org/wiki/Automatizaci%C3%B3n) de [máquinas herramienta](https://es.wikipedia.org/wiki/M%C3%A1quina_herramienta) que son operadas mediante

comandos [programados](https://es.wikipedia.org/wiki/Programaci%C3%B3n) en un [medio de almacenamiento,](https://es.wikipedia.org/wiki/Medio_de_almacenamiento) en comparación con el mando manual mediante volantes o palancas.

Las primeras máquinas de control remoto numéricos se construyeron en los años 40 y 50, basadas en las máquinas existentes con motores desmodificados cuyos números se relacionan manualmente siguiendo las instrucciones dadas en un microscopio de [tarjeta perforada.](https://es.wikipedia.org/wiki/Tarjeta_perforada)

Estos [servomecanismos](https://es.wikipedia.org/wiki/Servomecanismo) iniciales se desarrollaron rápidamente con los equipos analógicos y digitales. El abaratamiento y miniaturización de los [procesadores](https://es.wikipedia.org/wiki/Procesador) ha generalizado la [electrónica digital,](https://es.wikipedia.org/wiki/Electr%C3%B3nica_digital) lo que dio lugar a la denominación control decimal numérico, control numérico por computadora o control numérico computarizado (CNC), para diferenciarlas de las máquinas que no tenían [computadora.](https://es.wikipedia.org/wiki/Computadora) En la actualidad se usa el término control numérico para referirse a este tipo de sistemas, con o sin computadora.<sup>10</sup>

## **2.2.4.1 Descripción de una maquina CNC**

Una máquina CNC, por lo tanto, consiste en seis elementos principales:

- Dispositivo de entrada
- Unidad de control o controlador
- Máquina herramienta

 $\overline{a}$ 

<sup>10</sup> *Lasheras, José María (1996). Tecnología mecánica y metrotecnia.*

- Sistema de accionamiento
- Dispositivos de realimentación (sólo en sistemas con servomotores)
- Monitor

La siguiente figura muestra un diagrama de bloques de una máquina CNC típica, provista de servomotores.

(http://www.demaquinasyherramientas.com/mecanizado/intr oduccion-a-la-tecnologia-cnc).

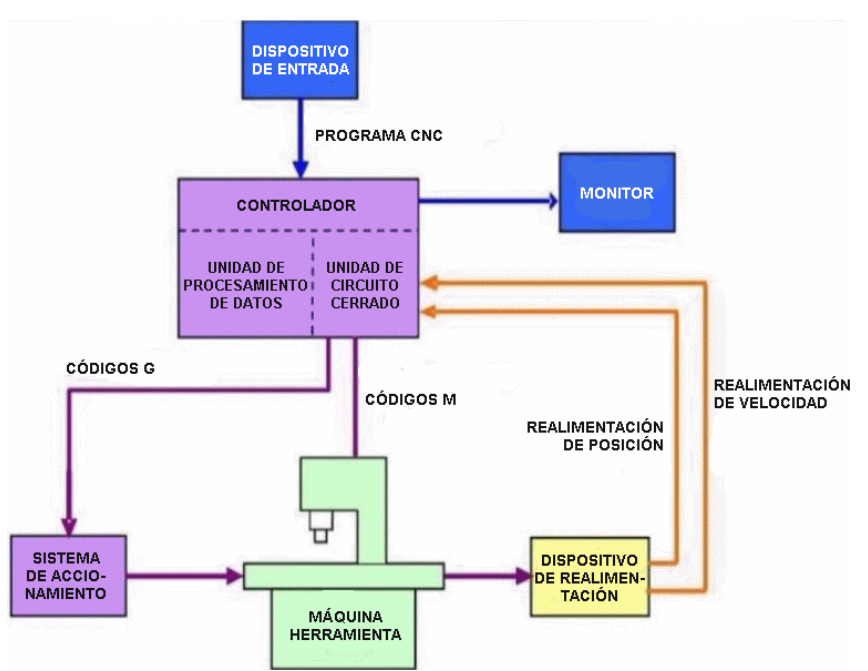

**Figura 18:** Diagrama de bloques de una maquina CNC.

# **2.2.4.2 Control numérico computarizado (CNC) en tres dimensiones (3D)**

Son máquinas que nos permita plasmar nuestras ideas. Diseños realizados en 3D, graficados en diferentes programas. El modelado 3D es el proceso de desarrollo de una representación matemática de cualquier objeto [tridimensional](https://es.wikipedia.org/wiki/Tridimensional) (ya sea inanimado o vivo) a través de un [software especializado.](https://es.wikipedia.org/wiki/Software_de_gr%C3%A1ficos_3D) Al producto se le llama modelo 3D. Se puede visualizar como una imagen [bidimensional](https://es.wikipedia.org/wiki/Bidimensional) mediante **un** proceso llamado [renderizado](https://es.wikipedia.org/wiki/Renderizaci%C3%B3n) 3D o utilizar en una [simulación por](https://es.wikipedia.org/wiki/Simulaci%C3%B3n_por_computadora)  [computadora](https://es.wikipedia.org/wiki/Simulaci%C3%B3n_por_computadora) de fenómenos físicos. El modelo también se puede crear físicamente usando dispositivos de [impresión 3D,](https://es.wikipedia.org/wiki/Impresi%C3%B3n_3D) [\(https://es.wikipedia.org/wiki/Modelado\\_3D\)](https://es.wikipedia.org/wiki/Modelado_3D).

A continuación, se muestra una maquina CNC en 3D:

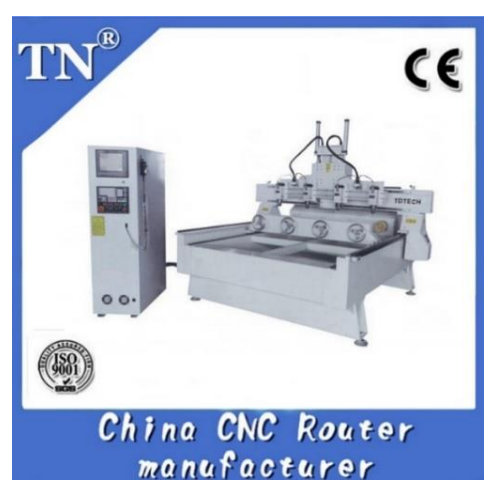

**Figura 19:** TN-Z4 carpintería 3D estereoscópica de router cnc.

#### *2.2.5 Nivel de apertura del hardware*

Los proyectos no solo tienen objetivos comerciales o para la producción de gadgets y proyectos de diseño interactivo, sino que pueden abarcar también proyectos de educación, cooperación y desarrollo en

países del tercer mundo. Patrick McNamara definió 4 niveles posibles de apertura en los proyectos de hardware.<sup>11</sup>

**Cerrado:** Cualquier hardware que su creador no haga pública ninguna información.

**Interface abierta:** El usuario dispone de toda la documentación que explica cómo hacer que una pieza de hardware cumpla la función para la cual fue diseñada (mínimo nivel de apertura).

**Diseño abierto:** La documentación disponible es suficientemente detallada como para que un tercero pueda crear un dispositivo funcional y compatible.

**Implementación abierta:** Está disponible la lista de todos los materiales necesarios para la construcción del dispositivo.

#### *2.2.6Software para el diseño en tres dimensiones*

Hoy en día existen diversos softwares de diseños en tres dimensiones, como: SolidWorks, AutoCad, Inventor, etc. El programa permite modelar piezas y conjuntos y extraer de ellos tanto planos técnicos como otro tipo de información necesaria para la producción.

#### **2.2.6.1 SolidWorks**

 $\overline{\phantom{a}}$ 

Es un programa que funciona con base en las nuevas técnicas de modelado con sistemas CAD. El proceso consiste en

<sup>&</sup>lt;sup>11</sup>Organization RepRap, "G code processing [En Línea]." Disponible en: http: //reprap.org/wiki/Repraphostsoftware, Diciembre del 2014.

trasvasar la idea mental del diseñador al sistema CAD, "construyendo virtualmente" la pieza o conjunto. Posteriormente todas las extracciones (planos y ficheros de intercambio) se realizan de manera bastante automatizada. En la figura 20 se visualiza el diseño en SolidWork.

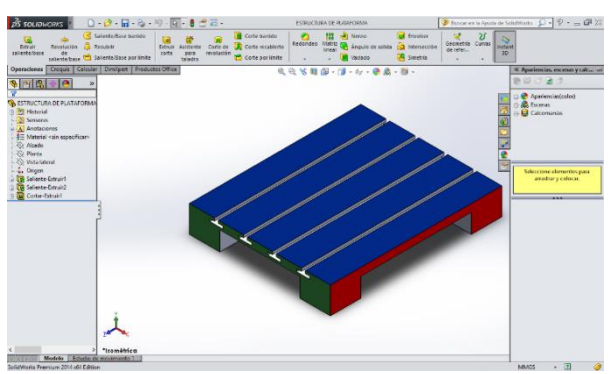

**Figura 20:** Diseño en SolidWorks

# **2.2.6.2 AutoCAD**

l

Es un [software](https://es.wikipedia.org/wiki/Software) de [diseño asistido por computadora](https://es.wikipedia.org/wiki/Dise%C3%B1o_asistido_por_computadora) utilizado para dibujo [2D](https://es.wikipedia.org/wiki/2D) y modelado [3D.](https://es.wikipedia.org/wiki/3D) Actualmente es desarrollado y comercializado por la empresa [Autodesk.](https://es.wikipedia.org/wiki/Autodesk) El nombre AutoCAD surge como creación de la compañía [Autodesk,](https://es.wikipedia.org/wiki/Autodesk) donde Auto hace referencia a la empresa y CAD a diseño asistido por computadora (por sus siglas en inglés Computer Assisted Design), teniendo su primera aparición en 1982.12 AutoCAD es un software reconocido a nivel internacional por sus amplias capacidades de edición, que

<sup>&</sup>lt;sup>12</sup> [Arquitectura Arkinetia.](https://es.wikipedia.org/w/index.php?title=Arquitectura_Arkinetia&action=edit&redlink=1) «Arquitectura Arkinetia - [La historia de la Historia de AutoCAD](http://arkinetia.com/recursos/la-historia-de-la-historia-de-autocad_a92/)  [por Martín Ferrer».](http://arkinetia.com/recursos/la-historia-de-la-historia-de-autocad_a92/) Consultado el 16 de noviembre de 2015.

hacen posible el dibujo digital de planos de edificios o la recreación de imágenes en 3D; es uno de los programas más usados por arquitectos, ingenieros, diseñadores industriales y otros.

Además de acceder a comandos desde la solicitud de comando y las interfaces de menús, AutoCAD proporciona interfaces de programación de aplicaciones (API) que se pueden utilizar para determinar los dibujos y las bases de datos.

Las interfaces de programación que admite AutoCAD son ActiveX Automation, VBA (Visual Basic® for Applications), [AutoLISP,](https://es.wikipedia.org/wiki/Autolisp) Visual LISP , ObjectARX y .NET. El tipo de interfaz que se utilice dependerá de las necesidades de la aplicación y de la experiencia en programación de cada usuario. En la figura 21 se visualiza el diseño en AutoCAD.

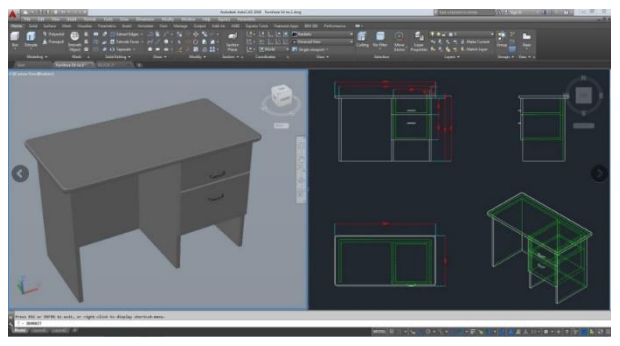

**Figura 21:** Diseño en AutoCAD

# **2.2.6.3 Autodesk inventor**

Es un paquete de [modelado paramétrico](https://es.wikipedia.org/w/index.php?title=Modelado_param%C3%A9trico&action=edit&redlink=1) de sólidos en 3D producido por la empresa de software [Autodesk.](https://es.wikipedia.org/wiki/Autodesk) Compite con otros programas de [diseño asistido por](https://es.wikipedia.org/wiki/Dise%C3%B1o_asistido_por_computadora)  [computadora](https://es.wikipedia.org/wiki/Dise%C3%B1o_asistido_por_computadora) como [SolidWorks,](https://es.wikipedia.org/wiki/SolidWorks) [Pro/ENGINEER,](https://es.wikipedia.org/wiki/Pro/ENGINEER) [CATIA](https://es.wikipedia.org/wiki/CATIA) y [Solid](https://es.wikipedia.org/wiki/Solid_Edge)  [Edge.](https://es.wikipedia.org/wiki/Solid_Edge)

Entró en el mercado en 1999, muchos años después que los antes mencionados y se agregó a las Series de Diseño Mecánico de Autodesk como una respuesta de la empresa a la creciente migración de su base de clientes de diseño mecánico en dos dimensiones hacia la competencia, permitiendo que las [computadoras personales](https://es.wikipedia.org/wiki/Computadora_personal) ordinarias puedan construir y probar montajes de modelos extensos y complejos. En la figura 22 se visualiza el diseño en Autodesk Inventor.

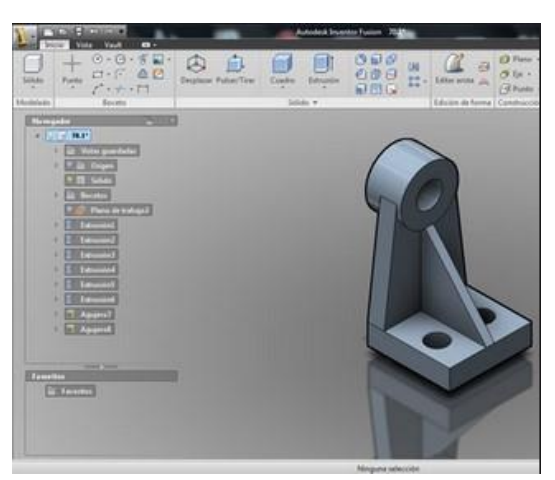

**Figura 22:** Diseño en Autodesk Inventor

# **2.2.6.4 OpenScad**

Es un programa que permite al diseñador crear modelos 3D precisos y diseños paramétricos que pueden ser fácilmente ajustados cambiando los parámetros. OpenSCAD es una aplicación de software libre para crear objetos sólidos de CAD. No es un editor interactivo sino un compilador 3D basado en un lenguaje de descripción textual.

Un documento de OpenSCAD especifica primitivas geométricas y define como son modificadas y manipuladas para reproducir un modelo 3D.

OpenSCAD está disponible para Windows, Linux y OS X. OpenSCAD realiza geometría constructiva de sólidos (CSG).<sup>13</sup> En la figura 23 se visualiza el diseño en OpenSCAD.

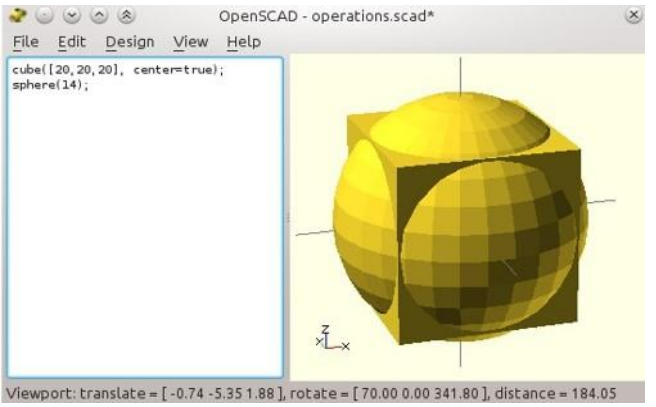

**Figura 23:** Diseño en OpenSCAD

# **2.2.6.5 FreeCAD**

 $\overline{a}$ 

Es un programa que presenta un entorno de trabajo similar

a CATIA, SolidWorks, SolidEdge, ArchiCAD o Autodesk Revit.

<sup>13</sup> {{subst: Aviso referencias|OpenScad}}, 13 de mayo de 2015.

Utiliza técnicas de modelado paramétrico y está provisto de una arquitectura de software modular, pudiendo añadir de forma sencilla funcionalidades sin tener que cambiar el núcleo del sistema.

Como muchos modernos modeladores CAD en 3D, tiene un componente para dos dimensiones para extraer un diseño detallado de un modelo 3D y con ello producir dibujos en 2D, pero el diseño directo en 2D (como el de AutoCAD LT) no es la meta, ni tampoco la animación ni formas orgánicas (como las creadas por Maya, 3ds Max o Cinema 4D). En la figura 24 se visualiza el diseño en FreeCAD.

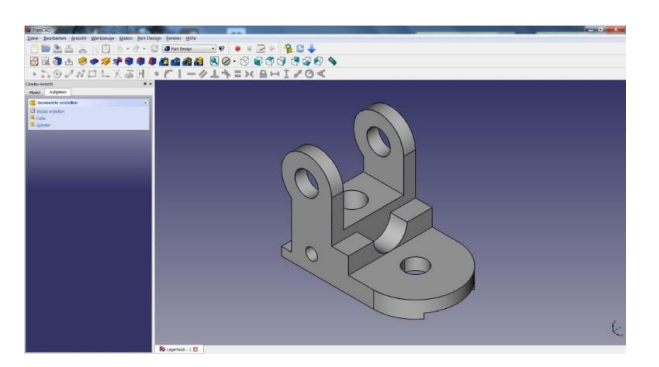

**Figura 24:** Diseño en FreeCAD

#### **2.2.6.6 Repetier host**

Es una plataforma donde se puede visualizar los diseños realizados en distintos softwares 3D.

Es un software libre que nos brinda las siguientes bondades, controla la impresora desde el computador, gestiona la importación de STL's, distribución de las piezas, rebanado y todo desde la misma pantalla, con una interfaz gráfica bien resuelta, donde nos muestra en tiempo real la temperatura del extrusor y la cama caliente. Se puede encontrar en: [http://www.imprimalia3d.com/recursos/manual](http://www.imprimalia3d.com/recursos/manual-repetier-host#sthash.I2FVGFR8.dpuf)[repetier-host#sthash.I2FVGFR8.dpuf.](http://www.imprimalia3d.com/recursos/manual-repetier-host#sthash.I2FVGFR8.dpuf)

> $\mathcal{E}^{\theta}$  $\left|\cdot\right|$   $\left|\cdot\right|$   $\left|\cdot\right|$  $\mathbb{S}^2$ 中央のの中心 CODHODOA بمقر

> En la figura 25 se visualiza el diseño en Repetier host.

**Figura 25:** Diseño en Repetier host

# *2.2.7La madera*

# **2.2.7.1 La dureza de la madera**

Se entiende por dureza la resistencia que opone un material a ser penetrado por otro.

Existen tres métodos clásicos para evaluar la dureza y son: Brinell, Janka y Monnin (Chalais-Meudon). El último es el más utilizado, en definitiva, es empleado en la norma UNE 56-534.

# **2.2.7.1.1 El método Monnin o Chalais-Meudon (UNE 56-534):**

Se aplica una carga de 100 Kp por cm de anchura de la probeta, a través de un cilindro de acero de 30 mm de diámetro. Se mide la anchura de la huella dejada por el cilindro en la madera que posteriormente se relaciona con la profundidad de penetración. La dureza es la inversa de profundidad de penetración en mm<sup>-1</sup>.

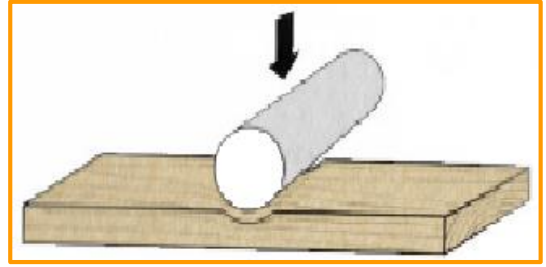

**Figura 26:** Ensayo de dureza Monnin o Chalais-Meudon.

#### **2.2.7.1.2 Clasificación por dureza:**

Según el valor de la dureza, la norma UNE 56-540, clasifica

la madera como se indica en los siguientes cuadros.

**Cuadro 5:** Clasificación por dureza en maderas resinosas.

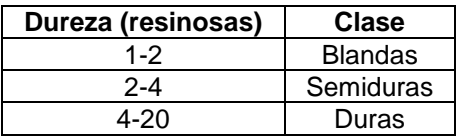

**Fuente:** Tableros y Molduras Felix Bermejo, S.L.

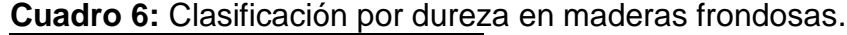

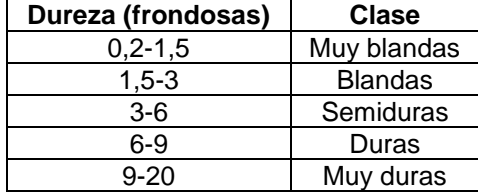

**Fuente:** Tableros y Molduras Felix Bermejo, S.L.

La dureza, como todas las propiedades de la madera, varía con la dirección de la fibra en la superficie en que actúa. La clasificación anterior, se refiere a dureza perpendicular a la fibra

La dureza axial o paralela a la fibra es, generalmente, 1.5 a 2.5 veces la de la dirección perpendicular a la fibra. No existe mucha diferencia entre la dureza paralela tangencial y la radial.

La dureza disminuye rápidamente al aumentar la humedad de la madera. A continuación, se presenta la clasificación que atiende al método Monnin.

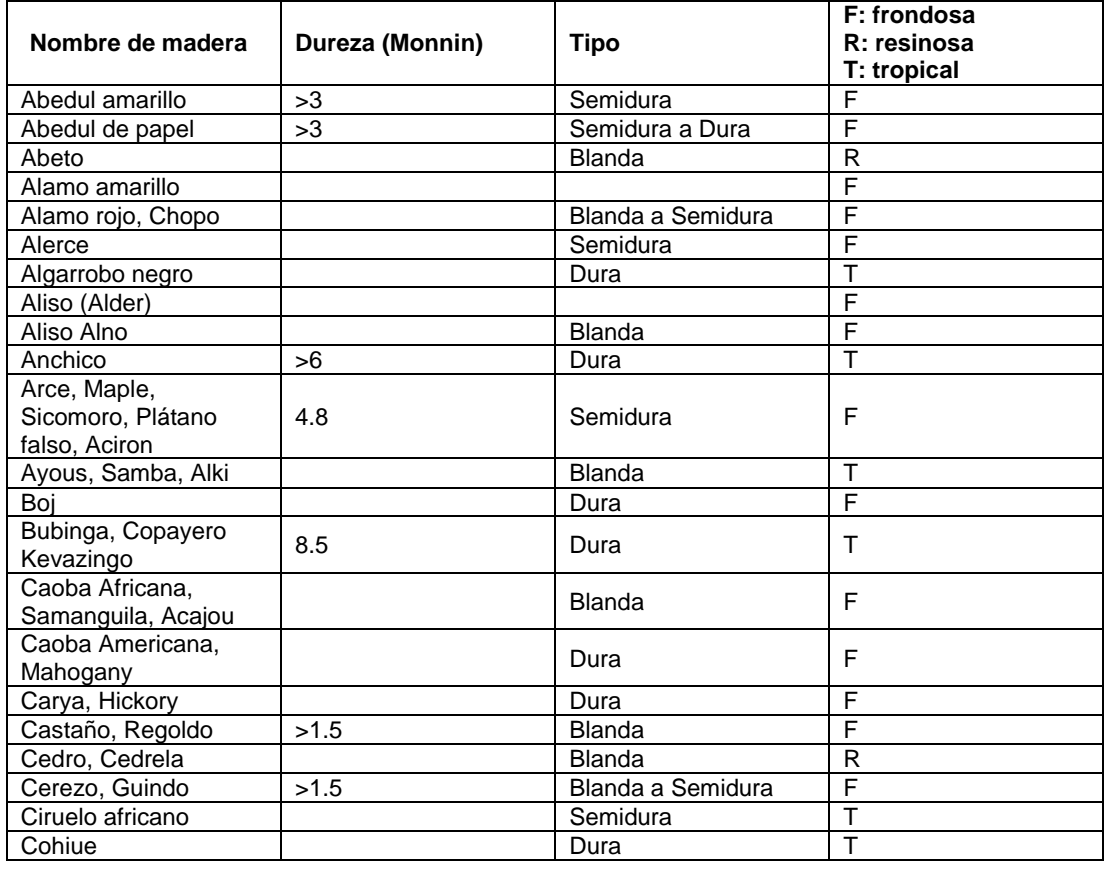

**Cuadro 7:** Clasificación por dureza del método Monnin o Chalais-Meudon.

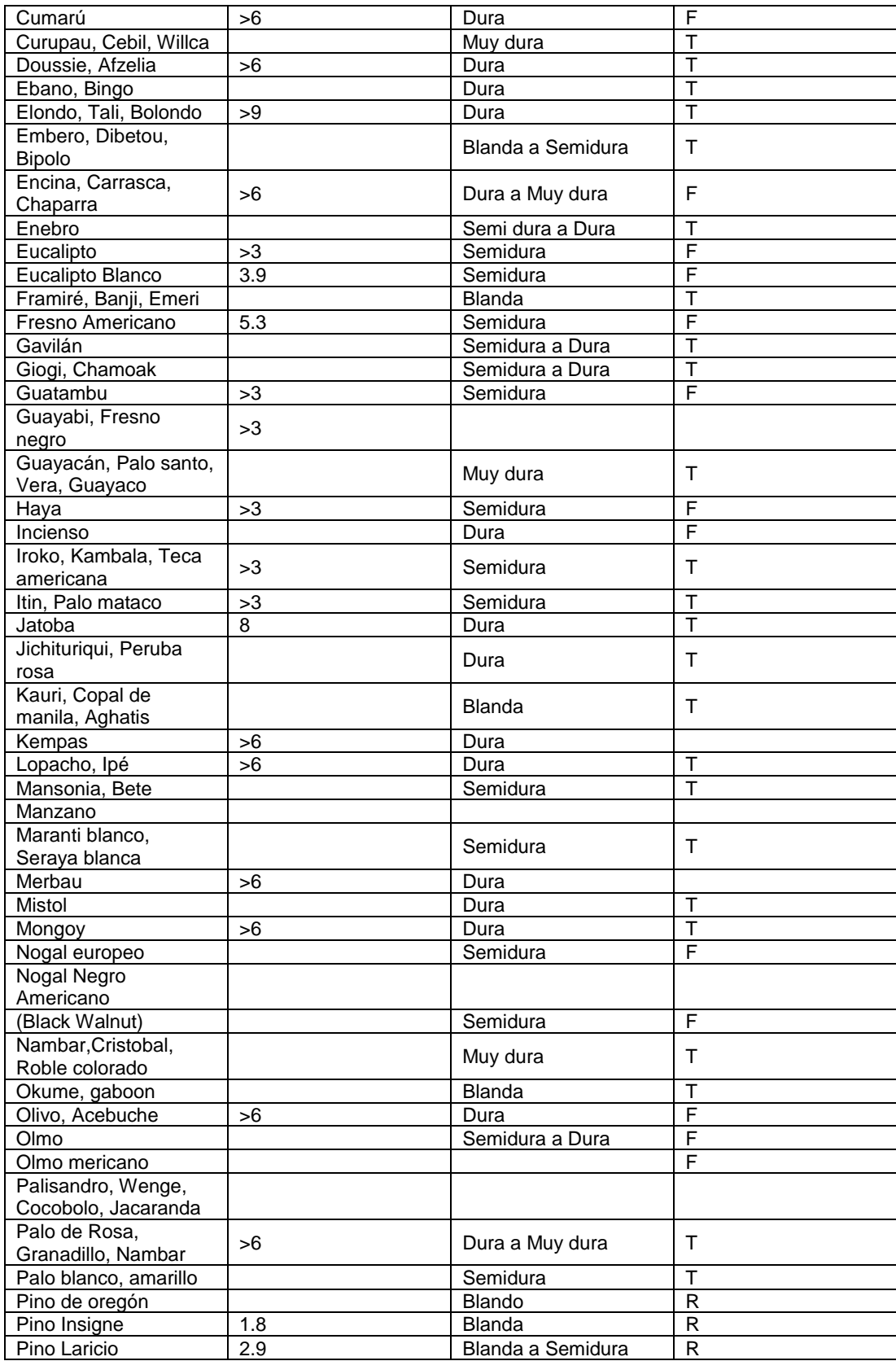

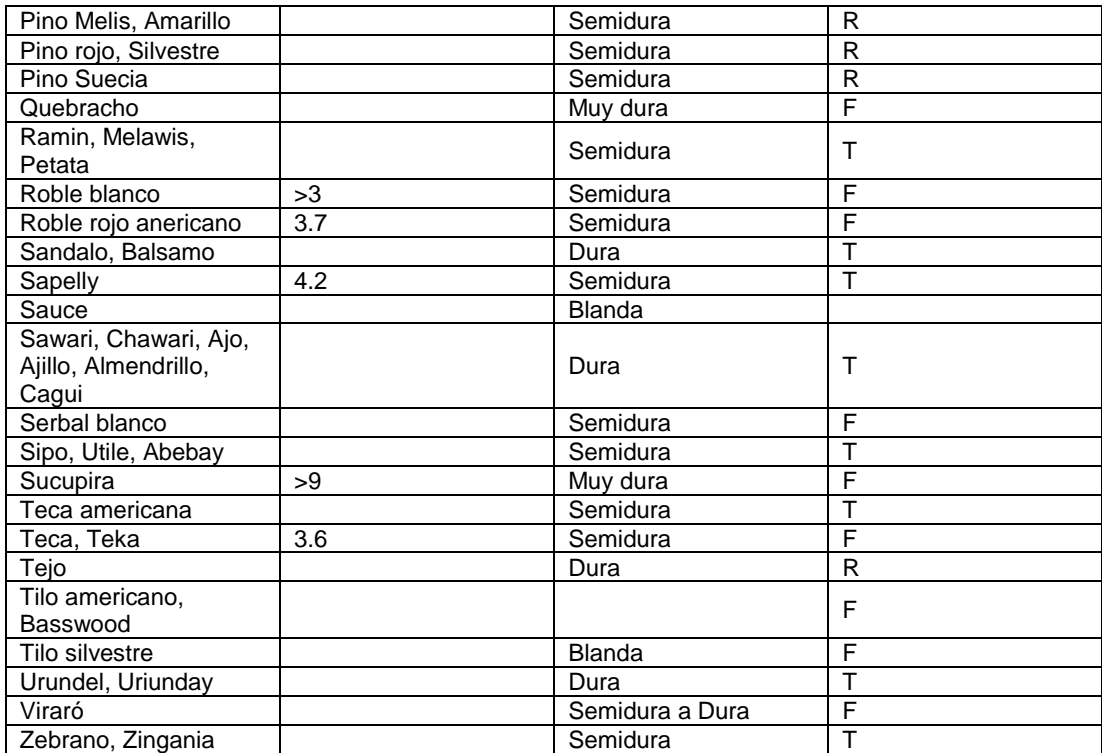

**Fuente:** Tableros y Molduras Felix Bermejo, S.L.

#### **2.2.7.1.3 Método Brinell:**

La dureza, se determina mediante la huella dejada por una esfera de acero, de diámetro D (generalmente de 10 mm), al ser sometida a una carga F, que varía según la densidad de la madera (10 kp para densidades menores de  $0.3$  g/cm<sup>3</sup>; 50 kp para densidades comprendidas entre 0.3 y 0.7 g/cm<sup>3</sup> y 100 kp para densidades superiores a 0.7  $g/cm^3$ ).

La carga máxima debe alcanzarse en 15 segundos, permanecer constante durante 30 segundos y volver a 0 en otros 15 segundos.

El valor de la dureza se expresa mediante la fórmula:

$$
Dureza = \frac{F}{S} \left( \frac{kp}{mm^2} \right)
$$

Siendo: S la superficie esférica del casquete esférico que penetra en la madera.

Por lo tanto, si se llama d al diámetro de la huella, la fórmula anterior se puede expresar de la siguiente forma:

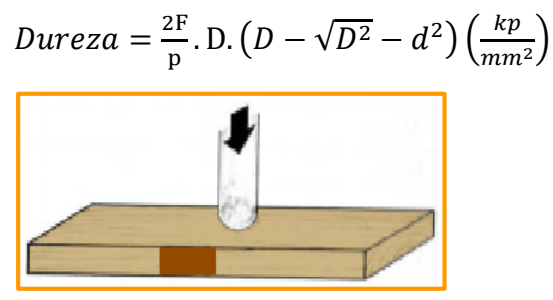

**Figura 27:** Ensayo de dureza Brinell.

# **2.2.7.1.4 Método Janka:**

Es un ensayo modificado del anterior, en el que la dureza viene expresada en kp/mm<sup>2</sup> de carga necesaria para hacer penetrar completamente en la madera una semiesfera de acero cuya sección diametral tiene una superficie de 1 cm<sup>2</sup>.

La interpretación que se puede hacer de estas escalas es la siguiente:

**Cuadro 8:** Interpretación de la escala de dureza del método Brinell y Janka.

| <b>Calificación</b> | Dureza Brinell (kp/mm <sup>2</sup> ) | Dureza Janka (kp/mm <sup>2</sup> ) |
|---------------------|--------------------------------------|------------------------------------|
| Muv blanda          |                                      | < 150                              |
| <b>Blanda</b>       | 1 – 2                                | $150 - 350$                        |
| Semidura            | $2 - 4$                              | $350 - 650$                        |
| Dura                | $4 - 8$                              | $650 - 900$                        |
| Muy dura            |                                      | >900                               |

**Fuente:** Tableros y Molduras Felix Bermejo, S.L.

**Cuadro 9:** Valores de dureza de algunas especies utilizadas en España

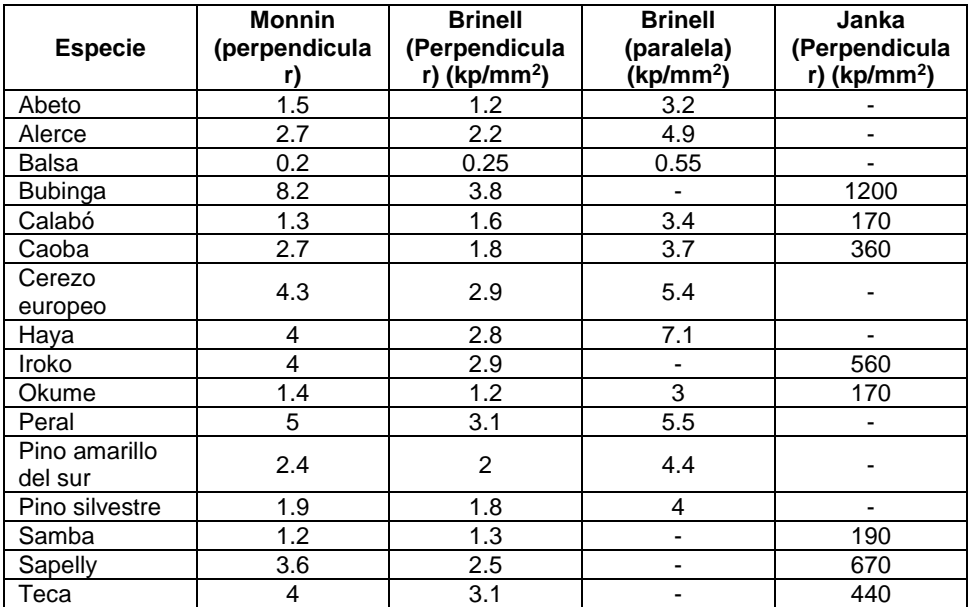

**Fuente:** Tableros y Molduras Felix Bermejo, S.L.

# **2.3 CONCEPTUALIZACIÓN DE TÉRMINOS**

#### *2.3.1 Arduino Mega 2560*

Se utiliza un potente procesador de AVR ATMEGA 2560 con un

amplio espacio de memoria para programar y corriendo a 16Mhz. Es ideal

para proyectos de robótica ya que lo más destacado es su elevada cantidad de pines de entrada y salida y sus 4 puertos UART por hardware.

Las placas Shield de la versión Duemilanove, siguen siendo compatibles con éste modelo ya que los pines básicos estás situados en el mismo sitio, por lo que podremos seguir utilizando cualquier placa shield del modelo Duemilanove. La única diferencia es que la placa Mega es ligeramente más alargada, por lo que podremos acceder a una nueva hilera de pines con los pines IO adicionales.

Ésta placa es una revolución para el mundo de la robótica o los proyectos con grandes necesidades de memoria para el programa [\(http://tienda.bricogeek.com/arduino/306-arduino-mega-2560.html\)](http://tienda.bricogeek.com/arduino/306-arduino-mega-2560.html).

A continuación, se muestra la vista de Arduino Mega 2560.

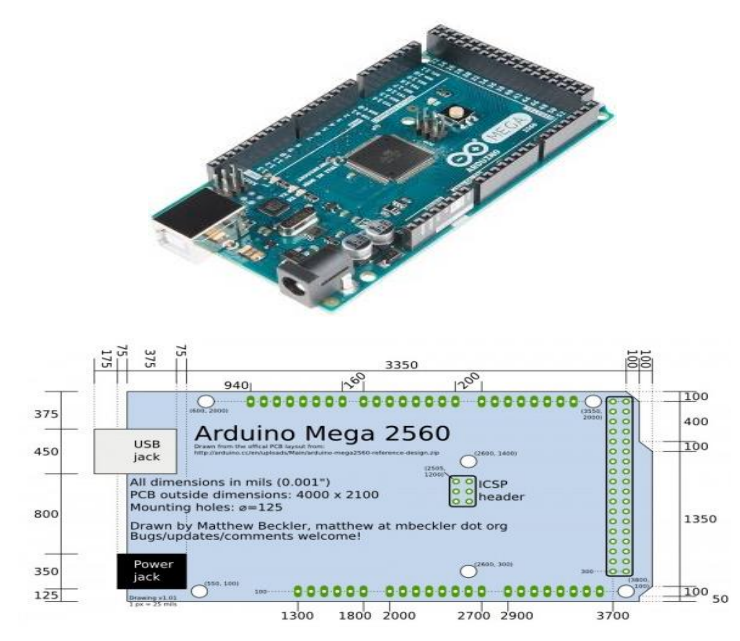

**Figura 28:** Arduino Mega 2560.

#### **Características:**

- Microcontrolador: ATmega2560
- Tensión de alimentación: 5V
- Tensión de entrada recomendada: 7-12V
- Límite de entrada: 6-20V
- Pines digitales: 54 (14 con PWM)
- Entradas analógicas: 16
- Corriente máxima por pin: 40 mA
- Corriente máxima para el pin 3.3V: 50 mA
- Memoria flash: 256 KB
- SRAM: 8 KB
- EEPROM: 4 KB
- Velocidad de reloj: 16 MHz

#### *2.3.2 Atmega328*

Es un [chip](https://es.wikipedia.org/w/index.php?title=Circuito_Integrado&action=edit&redlink=1) [microcontrolador](https://es.wikipedia.org/wiki/Microcontrolador) creado por [Atmel](https://es.wikipedia.org/wiki/Atmel) y pertenece a la serie [mega](https://es.wikipedia.org/w/index.php?title=MegaAVR&action=edit&redlink=1) AVR. El Atmega328 [AVR](https://es.wikipedia.org/w/index.php?title=Atmel_AVR&action=edit&redlink=1) [8-bit](https://es.wikipedia.org/w/index.php?title=8-bit&action=edit&redlink=1) es un [circuito integrado](https://es.wikipedia.org/wiki/Circuito_integrado) de alto rendimiento que está basado un microcontrolador [RISC,](https://es.wikipedia.org/wiki/RISC) combinando 32 KB [ISP](https://es.wikipedia.org/wiki/In-system_programming) [flash](https://es.wikipedia.org/wiki/Memoria_Flash) una memoria con la capacidad de leer-mientras-escribe, 1 KB de memoria [EEPROM,](https://es.wikipedia.org/wiki/EEPROM) 2 KB de [SRAM,](https://es.wikipedia.org/wiki/Memoria_est%C3%A1tica_de_acceso_aleatorio) 23 líneas de E/S de propósito general, 32 [registros](https://es.wikipedia.org/wiki/Registro_(hardware)) de proceso general, tres temporizadores flexibles[/contadores](https://es.wikipedia.org/w/index.php?title=Contadores&action=edit&redlink=1) con modo de comparación, [interrupciones](https://es.wikipedia.org/wiki/Interrupciones) internas y externas, programador de modo [USART,](https://es.wikipedia.org/w/index.php?title=USART&action=edit&redlink=1) una interfaz serial orientada a byte de 2 cables, [SPI](https://es.wikipedia.org/w/index.php?title=Serial_Peripheral_Interface_Bus&action=edit&redlink=1) puerto serial, 6-canales 10-bit [Conversor](https://es.wikipedia.org/w/index.php?title=Conversor_A/D&action=edit&redlink=1)  [A/D](https://es.wikipedia.org/w/index.php?title=Conversor_A/D&action=edit&redlink=1) (canales en [TQFP](https://es.wikipedia.org/w/index.php?title=TQFP&action=edit&redlink=1) y [QFN/](https://es.wikipedia.org/w/index.php?title=QFN&action=edit&redlink=1)[MLF](https://es.wikipedia.org/w/index.php?title=Quad-flat_no-leads_package&action=edit&redlink=1) packages), "watchdog timer"
programable con [oscilador](https://es.wikipedia.org/wiki/Oscilador) interno, y cinco modos de ahorro de energía seleccionables por software.

El dispositivo opera entre 1.8 y 5.5 voltios. Por medio de la ejecución de poderosas instrucciones en un solo ciclo de reloj, el dispositivo alcanza una respuesta de 1 [MIPS,](https://es.wikipedia.org/wiki/MIPS) balanceando consumo de energía y velocidad de proceso. [\(https://es.wikipedia.org/wiki/Atmega328\)](https://es.wikipedia.org/wiki/Atmega328)

A continuación, se muestra la vista y las especificaciones técnicas del microcontrolador Atmega328.

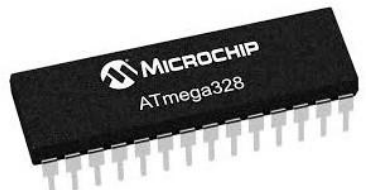

**Figura 29:** [Microcontrolador](https://es.wikipedia.org/wiki/Microcontrolador) Atmega328

**Cuadro 10:** Especificación técnica de Atmega328p

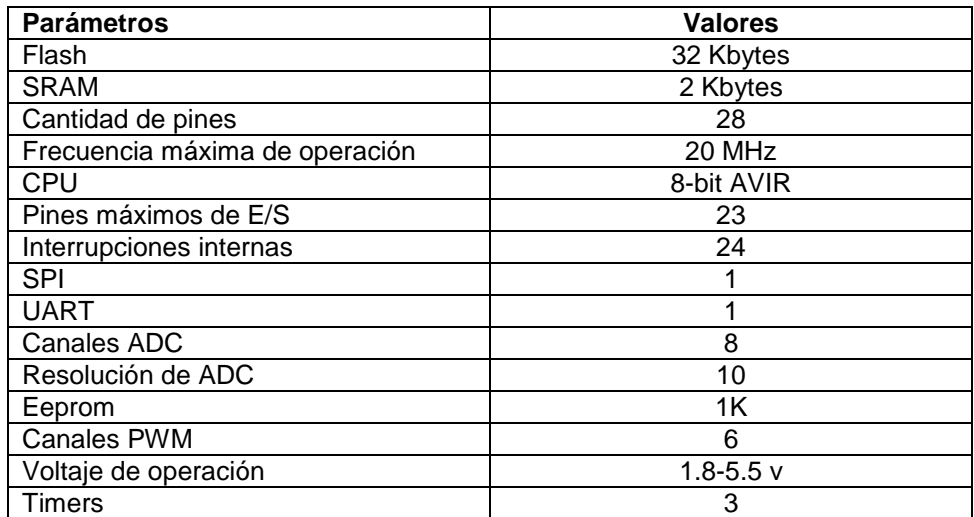

**Fuente:** [\(https://es.wikipedia.org/wiki/Atmega328\)](https://es.wikipedia.org/wiki/Atmega328)

#### *2.3.3Shiel para mega cnc de 4 ejes*

Este Shield te permite construir tu CNC de la manera más rápida y sencilla, solo necesitas agregar un [Arduino](http://www.naylampmechatronics.com/arduino-tarjetas/8-arduino-uno-r3.html) y unos cuantos Drivers [A4988](http://www.naylampmechatronics.com/drivers/63-modulo-a4988-driver-pap.html) o [DRV8825.](http://www.naylampmechatronics.com/drivers/126-modulo-drv8825-driver-pap.html) Posee un diseño modular y Open Source, [\(http://www.naylampmechatronics.com/arduino-shields/68-shield-cnc](http://www.naylampmechatronics.com/arduino-shields/68-shield-cnc-a4988-grbl-.html)[a4988-grbl-.html\)](http://www.naylampmechatronics.com/arduino-shields/68-shield-cnc-a4988-grbl-.html).

Este shield puede ser usado con los drivers Pololu A4988 (Allegro) o los DRV8825 (Texas Inst.), el A4988 puede manejar motores Paso a paso de hasta 2A por bobina y microstepping de 1/16, el driver DRV8825 es más versatil pues ofrece hasta 2.5A por bobina y microstepping de hasta 1/32.

Con este shield podrás desarrollar proyectos como Routers CNC, Cortadoras Laser y hasta una Máquina Pick&Place.

#### **Características:**

- Voltaje de Potencia: 12- 36V DC
- Compatible con [GRBL 0.9j](https://github.com/grbl/grbl) (Firmware OpenSource para Arduino UNO que convierte código-G en comandos para motores Paso a Paso) - Soporta 4 Ejes (X, Y, Z y duplicar uno de los anteriores o crear un
- eje a medida con los pines D12 y D13)
- 2 Fin de carrera por cada eje (6 en Total)
- Habilitador y dirección de Spindle
- Habilitador de refrigerante (coolant)
- Diseñador para drivers Pololu A4988 o DRV8825.
- Jumpers para elegir el micro-stepping de los drivers.
- Diseño Compacto

- Los motores se pueden conectar usando header o Molex hembra

de 4 pines.

A continuación, se muestra la vista de Shiel:

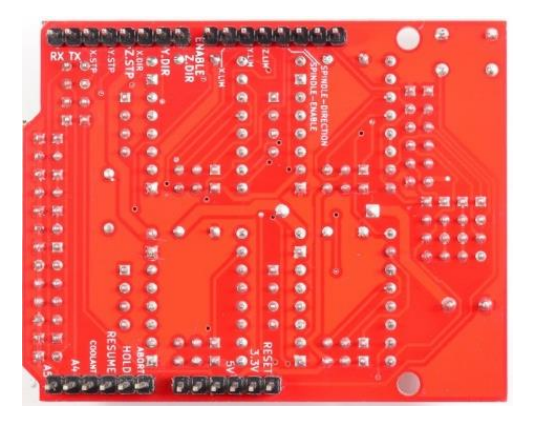

**Figura 30:** Shiel.

## *2.3.4 Driver motor pap a4988 (pololu)*

Este tablero del desbloqueo para el A4988 microstepping controlador de motor paso a paso bipolar, cuenta con límite de corriente ajustable, sobre-corriente y de la temperatura de protección, y cinco resoluciones diferentes microstep (hasta 1/16 pasos).

Opera desde 8 V a 35 V y puede entregar hasta aproximadamente 1A por fase sin un disipador de calor o el flujo de aire forzado (que tiene una capacidad de 2A por bobina con suficiente refrigeración adicional), ([https://www.pololu.com/product/1182\)](https://www.pololu.com/product/1182).

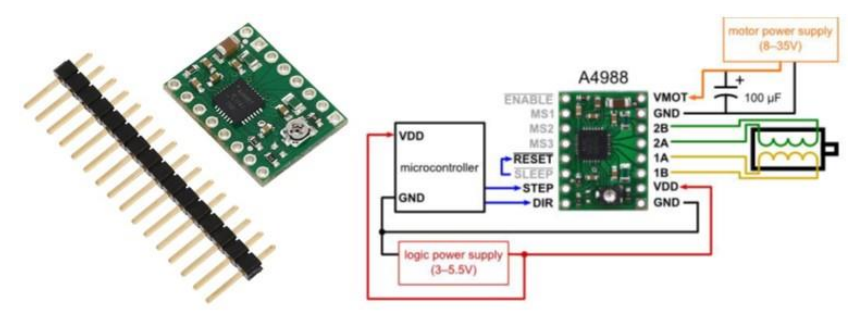

A continuación, se muestra la vista de Driver motor pap a4988 pololu:

**Figura 31:** Driver motor pap a4988 pololu.

# *2.3.5 Cable USB 2.0 AM/BM 1.8m*

Nos servirá para conectar la electrónica a un ordenador desde el que controlaremos la máquina talladora. Esta conexión USB servirá por tanto para comunicación de datos entres el ordenador y la impresora, pero además nos servirá para suministrar una alimentación de 5V DC a nuestro microcontrolador.

A continuación, se muestra la vista de Cable USB 2.0 AM/BM 1.8m:

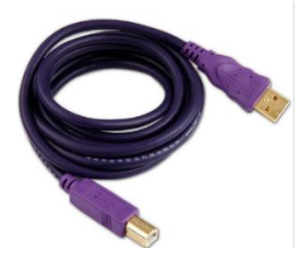

**Figura 32:** Cable USB 2.0

## *2.3.6Fuente de alimentación 12V de 25A*

En [electrónica,](https://es.wikipedia.org/wiki/Electr%C3%B3nica) la fuente de alimentación o fuente de poder es el dispositivo que convierte la [corriente alterna](https://es.wikipedia.org/wiki/Corriente_alterna) (CA), en una o varias [corrientes continuas](https://es.wikipedia.org/wiki/Corriente_continua) (CC), que alimentan los distintos circuitos del [aparato electrónico](https://es.wikipedia.org/wiki/Aparato_electr%C3%B3nico) al que se conecta [\(computadora,](https://es.wikipedia.org/wiki/Computadora) [televisor,](https://es.wikipedia.org/wiki/Televisor) [impresora,](https://es.wikipedia.org/wiki/Impresora) *[router](https://es.wikipedia.org/wiki/Router)*, etc.). [\(Montaje de](https://books.google.es/books?id=77sPBAAAQBAJ&pg=PT39&dq=Se+denominan+componentes+electr%C3%B3nicos&hl=es&sa=X&ved=0ahUKEwjW5b6395DLAhXCvBQKHeofBI4Q6AEIJTAA#v=onepage&q=Se%20denominan%20componentes%20electr%C3%B3nicos&f=false)  [componentes y periféricos](https://books.google.es/books?id=77sPBAAAQBAJ&pg=PT39&dq=Se+denominan+componentes+electr%C3%B3nicos&hl=es&sa=X&ved=0ahUKEwjW5b6395DLAhXCvBQKHeofBI4Q6AEIJTAA#v=onepage&q=Se%20denominan%20componentes%20electr%C3%B3nicos&f=false) microinformáticos). A continuación, se muestra la vista de Fuente alimentación:

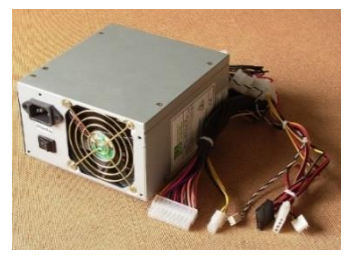

**Figura 33:** Fuente alimentación 12V de 25A.

## *2.3.7Ventilador 40x40x10mm 12v*

Un ventilador es una [máquina de](https://es.wikipedia.org/wiki/M%C3%A1quina_de_fluido) fluido, que transmite energía para generar la presión necesaria para mantener un flujo continuo de aire. Se utiliza como: Ventilación de ambientes, refrescamiento de máquinas u objetos o para mover gases, principalmente el aire, por una red de conductos. (Carlo Pizzetti. (1991) Acondicionamiento del aire y refrigeración).

# **Características Técnicas:**

Dimensiones 40 mm x 40 mm x 10 mm

- Voltaje nominal (DC) 12 V
- $\bullet$  Intensidad de corriente 0.08 A ( $\pm$ 0,08)
- $\bullet$  Velocidad 10.000 rpm  $(\pm 10\%)$
- Modelo: FSY40S12M
- Flujo de aire de 2.3 CFM
- Conector tipo XP2.0-2P
- Longitud del cable de 28 cm.
- Rumorosidad 23 dB  $(\pm 10\%)$
- Vida útil 35.000 horas
- $\cdot$  Peso 15 gr.

A continuación, se muestra la vista del Ventilador.

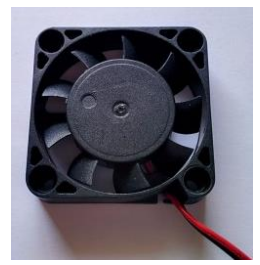

**Figura 34:** Ventilador 40x40x10mm 12v.

# *2.3.8 Acoplador flexible 5mm-8mm*

Estas piezas permiten sujetar. Están diseñados de dos tipos: A medida exacta y para regular.

# **Descripción:**

Nombre del producto: Acoplador de ejes del motor; Material:

Aluminio

- Diámetro interno: 5mm; Tamaño total: 20 x 25mm (diámetro x altura)
- Color: tono plateado.
- Peso: 20g
- Contenido del paquete: 1 x Acoplador de ejes del motor, [\(https://www.amazon.es/Acoplador-del-Eje-Motor-](https://www.amazon.es/Acoplador-del-Eje-Motor-CNC/dp/B00DCAISM2)

[CNC/dp/B00DCAISM2\)](https://www.amazon.es/Acoplador-del-Eje-Motor-CNC/dp/B00DCAISM2).

Estos tipos de acoples ayudan a compensar los posibles paralelos desalineados que podrían desarrollarse al momento de tallar en la maquina talladora en tres dimensiones, cabe resaltar que estos acoples son fundamentales e importantes para el armado de la maquina talladora en tres dimensiones. A continuación, se muestra la vista del Acoplador flexible 5mm-8mm:

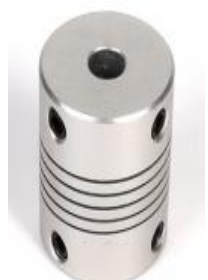

**Figura 35:** Acoplador flexible.

# *2.3.9 Acoplador rígido 5mm-M8*

Acoplador de motor de aluminio, rígido, para eje de motor de 5mm y varilla de métrica 8 (8mm) . Conecta el eje del motor con la varilla roscada del eje Z. El diámetro interno para el eje del motor son 5mm.

En el otro extremo, el acoplador tiene rosca interna para varillas de métrica 8. [\(http://bcndynamics.com/es/product/acoplador-de-motor](http://bcndynamics.com/es/product/acoplador-de-motor-r%C3%ADgido-5mm-m8)[r%C3%ADgido-5mm-m8\)](http://bcndynamics.com/es/product/acoplador-de-motor-r%C3%ADgido-5mm-m8).

A continuación, se muestra la vista del Acoplador rígido 5mm-M8:

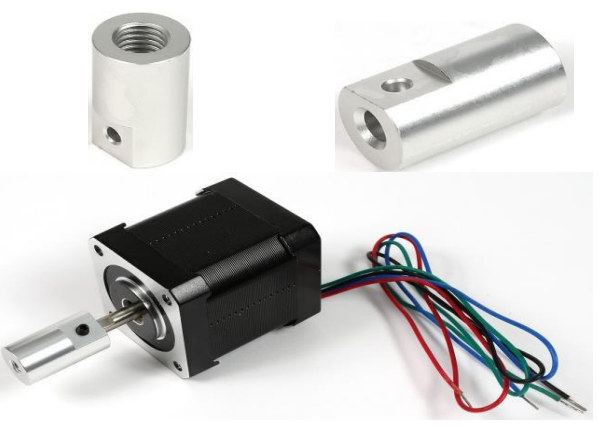

**Figura 36:** Acoplador rígido 5mm-M8.

# *2.3.10 Rodamiento lineal LM8UU*

Los rodamientos lineales son elementos de rodadura para movimientos de traslación. Igual que en el caso de los rodamientos rotativos, se distingue si las fuerzas que se producen son transmitidas por elementos rotativos o por elementos de fricción. Los requisitos para los componentes lineales son tan diferentes como las aplicaciones en las que se utilizan. En sistemas de transporte y de alimentación se requiere, sobre todo, velocidad y precisión, mientras que, en aparatos de medición, por ejemplo, es más importante la precisión y la rigidez.

Este rodamiento es ideal para ser usado en plataformas deslizantes impulsadas por motores paso a paso. Se deslizan sobre ejes del mismo diámetro. Muy común en sistemas CNC como impresoras 3D, (http://www.naylampmechatronics.com/impresion-3d-cnc/128 rodamiento-lineal-de-bolas.html).

Este rodamiento por dentro tiene unas hileras donde unas pequeñas bolas de acero recirculan.

Especificaciones técnicas:

- Diámetro interior: 8mm
- Diámetro exterior: 15mm
- Largo: 24mm
- Carga dinámica: 260N
- Carga estática: 400N
- 2 muescas para sujeción

A continuación, se muestra la vista del Rodamiento lineal LM8UU:

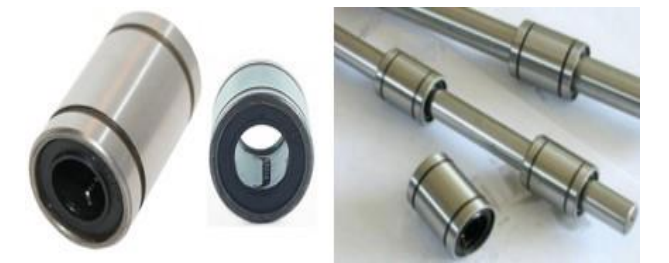

**Figura 37:** Rodamiento lineal LM8UU.

## *2.3.11 Rodamiento axial 608zz*

Esta serie de rodamientos tiene un uso muy extendido y se utilizan en una gran variedad de aplicaciones. No sólo son capaces de soportar cargas radiales, sino que también pueden absorber cargas axiales moderadas en ambos sentidos, son de ensamblaje sencillo y se encuentran en el mercado en una amplia gama de especificaciones y tamaños.

Los rodamientos 608ZZ son rodamientos apantallados (2Z o ZZ), los cuales están equipados con dos placas metálicas impermeables al polvo, para prevenir la entrada de suciedad y elementos externos.

Los 608ZZ están principalmente indicado para las aplicaciones donde el anillo interior del rodamiento es el que gira. Usados para construcción de Impresoras 3D RepRap y máquinas CNC Router, este rodamiento se suele usar conjuntamente con varillas de M8, [\(http://www.maxelectronica.cl/partes-y-piezas/251-rodamiento-axial](http://www.maxelectronica.cl/partes-y-piezas/251-rodamiento-axial-modelo-608zz-8mm.html)[modelo-608zz-8mm.html\)](http://www.maxelectronica.cl/partes-y-piezas/251-rodamiento-axial-modelo-608zz-8mm.html).

## Características:

- Rodamiento axial de bolas
- Diámetro interior 8mm
- Diámetro exterior: 22 mm
- Ancho: 7 mm

Rodamiento 608zz de tipo radial con sus lados cubiertos por tapas metálicas para evitar la entrada de suciedad en los rodamientos, alargando así su vida útil.

Es un rodamiento, también denominado informalmente o vulgarmente, rodaje (en Perú); caja de bolas (en Cuba, República Dominicana y Puerto Rico); rol en Costa Rica o también bolillero o rodajes orulimán (en Ecuador), es un tipo de cojinete (como se le llama en Guatemala), que es un elemento mecánico que reduce la fricción entre un eje y las piezas conectadas a éste por medio de rodadura, que le sirve de apoyo y facilita su desplazamiento.

A continuación, se muestra la vista del Rodamiento axial 608zz:

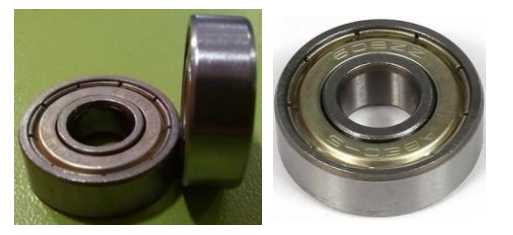

**Figura 38:** Rodamiento axial 608zz.

#### *2.3.12 Motores paso a paso de 2 amperios*

Este motor paso a paso es bipolar, tiene un ángulo de paso de 1.8º (200 pasos por vuelta) y cada bobinado es de 1.2A a 4V, capaz de cargar con 3.2 kg/cm (44 oz-in). (http://tienda.bricogeek.com/motores-paso-apaso/546-motor-paso-a-paso-nema-17-32kg-cm.html).

El motor paso a paso conocido también como motor de pasos es un dispositivo electromecánico que convierte una serie de impulsos eléctricos en desplazamientos angulares discretos, lo que significa que es capaz de girar una cantidad de grados (paso o medio paso) dependiendo de sus entradas de control. El motor paso a paso se comporta de la misma manera que un [conversor digital-analógico\(](https://es.wikipedia.org/wiki/Conversor_digital-anal%C3%B3gico)D/A) y puede ser gobernado por impulsos procedentes de [sistemas digitales.](https://es.wikipedia.org/wiki/Sistema_digital)

Este motor presenta las ventajas de tener precisión y repetitividad en cuanto al posicionamiento.

Entre sus principales aplicaciones destacan los robots, drones, radiocontrol, impresoras digitales, automatización, fotocomponedoras, preprensa, etc. (Liptak, Bela G. (2005). [Instrument Engineers' Handbook:](http://books.google.co.uk/books?id=TxKynbyaIAMC&dq=Instrument+Engineers%27+Handbook&pg=PP1&ots=jvrdPR7wxJ&sig=1hOUpQQDQH_8drYjW1yPVocJSYI&hl=en&sa=X&oi=book_result&resnum=1&ct=result)  [Process Control and Optimization\)](http://books.google.co.uk/books?id=TxKynbyaIAMC&dq=Instrument+Engineers%27+Handbook&pg=PP1&ots=jvrdPR7wxJ&sig=1hOUpQQDQH_8drYjW1yPVocJSYI&hl=en&sa=X&oi=book_result&resnum=1&ct=result).

Los motores para la Maquina Talladora en tres dimensiones son Stepper bipolares de 2 ó 1.5 amperios, para el buen funcionamiento de la Maquina Talladora en tres dimensiones. Estos motores tienen la particularidad de tener precisión y repetitividad en cuanto al posicionamiento. Entre sus principales aplicaciones destacan como motor de frecuencia variable, motor de corriente continua sin escobillas, servomotores y motores controlados digitalmente.

70

# Características:

- Tamaño: 42.3×48mm, sin incluir el eje (NEMA 17)
- $\cdot$  Peso: 350 gramos (13 oz)
- Diámetro del eje: 5 mm "D"
- Longitud del eje: 25 mm
- Pasos por vuelta: 200 (1,8º/paso)
- Corriente: 1.2 Amperios por bobinado
- Tensión: 4 V
- Resistencia: 3.3 Ohm por bobina
- Torque:  $3.2$  kg/cm  $(44$  oz-in)
- Inductancia: 2.8 mH por bobina

Se muestra en la siguiente figura.

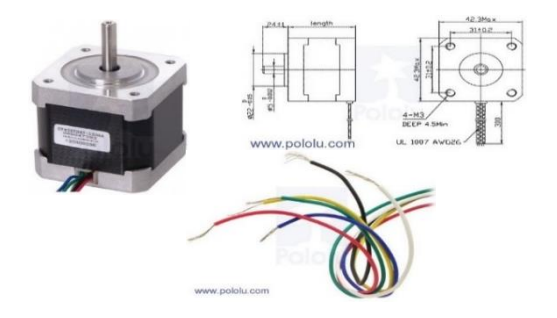

**Figura 39:** Motor paso a paso

## *2.3.13 Eje de rotación (Chuck 100 mm)*

Al tener un cuarto eje rotativo aumenta la versatilidad y el alcance en desarrollar trabajos con un CNC ya que podemos modelar artesanías cilíndricas de gran calidad y valor final cotizado, ya que una figura cilíndrica en relieve tendrá mayor valor a la venta que una en 3D, obviamente también depende mucho el diseño de lo que se haga y la calidad del acabado final.

Una infinidad de trabajos que podrás realizar con un cuarto Eje, imagínate haciendo tus propios diseños con este herramental, todo lo que podrás hacer. No te imaginas el potencial que tiene este tipo de máquinas, si eres una persona emprendedora, con mucha imaginación, con creatividad y teniendo esta herramienta en tus manos, tu potencial se incrementará aceleradamente.

A continuación, se muestra la vista del Eje rotacional Chuck 100mm para máquina de CNC:

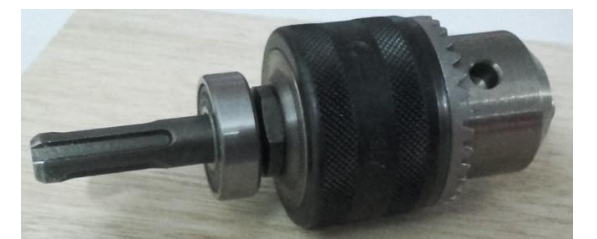

**Figura 40:** Chuck de taladro 100mm

## *2.3.14 Taladro*

El taladro es una [máquina herramienta](https://es.wikipedia.org/wiki/M%C3%A1quina_herramienta) con la que se mecanizan la mayoría de los [agujeros](https://es.wiktionary.org/wiki/es:agujero) que se hacen a las piezas en los talleres mecánicos. Destacan estas [máquinas](https://es.wikipedia.org/wiki/M%C3%A1quina) por la sencillez de su manejo. Tienen dos movimientos: El de [rotación](https://es.wikipedia.org/wiki/Movimiento_de_rotaci%C3%B3n) de la [broca](https://es.wikipedia.org/wiki/Broca) que le imprime el [motor eléctrico](https://es.wikipedia.org/wiki/Motor_el%C3%A9ctrico) de la máquina a través de

una [transmisión](https://es.wikipedia.org/wiki/Transmisi%C3%B3n_mec%C3%A1nica) por [poleas](https://es.wikipedia.org/wiki/Polea) y [engranajes,](https://es.wikipedia.org/wiki/Engranaje) y el de [avance](https://es.wikipedia.org/wiki/Avance) de penetración de la broca, que puede realizarse de forma manual sensitiva o de forma automática, si incorpora transmisión para hacerlo. (https://es.wikipedia.org/wiki/Taladradora)

Se llama **taladrar** a la operación de [mecanizado](https://es.wikipedia.org/wiki/Mecanizado) que tiene por objeto producir agujeros cilíndricos en una pieza cualquiera, utilizando como herramienta una [broca.](https://es.wikipedia.org/wiki/Broca) La operación de taladrar se puede hacer con un taladro portátil, con una máquina taladradora, en un [torno,](https://es.wikipedia.org/wiki/Torno) en una [fresadora,](https://es.wikipedia.org/wiki/Fresadora) en un [centro de mecanizado](https://es.wikipedia.org/wiki/Control_num%C3%A9rico_por_computadora) CNC.

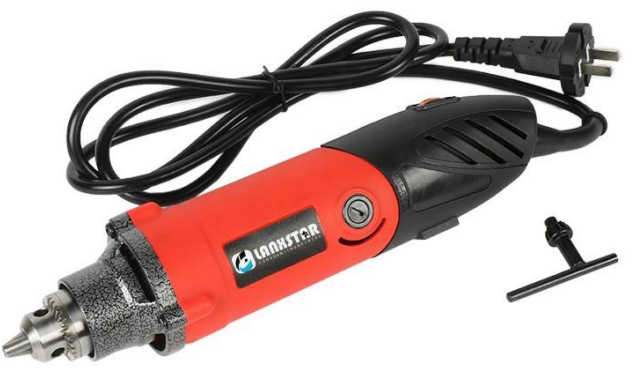

**Figura 41:** Mini taladro

#### *2.3.15 Brocas*

La broca es una pieza metálica, realiza cortes y crea orificios circulares en diversos materiales cuando se coloca en una [herramienta](https://es.wikipedia.org/wiki/Herramienta) mecánica como [taladro,](https://es.wikipedia.org/wiki/Taladro) [berbiquí](https://es.wikipedia.org/wiki/Berbiqu%C3%AD) u otra máquina. Su función es formar un orificio o cavidad cilíndrica.

Para elegir la broca adecuada al trabajo se debe considerar la velocidad a la que se debe extraer el material y la dureza del mismo. La broca se desgasta con el uso y pierde su filo, siendo necesario un reafilado, para lo cual pueden emplearse máquinas afiladoras, utilizadas en la industria del mecanizado. También es posible afilar brocas a mano mediante pequeñas [amoladoras,](https://es.wikipedia.org/wiki/Amoladora) con muelas de grano fino. En la siguiente figura se muestra las brocas helicoidales.

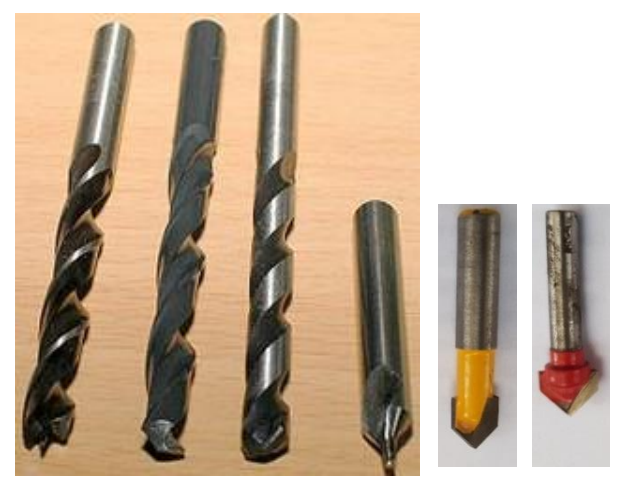

**Figura 42:** Brocas helicoidales

## *2.3.16 Placa de madera con densidad media (DM)*

Un tablero DM es un aglomerado elaborado con fibras de [madera](https://es.wikipedia.org/wiki/Madera) (que previamente se han desfibrado y eliminado la [lignina](https://es.wikipedia.org/wiki/Lignina) que poseían) aglutinadas con [resinas](https://es.wikipedia.org/wiki/Resina) sintéticas mediante fuerte [presión](https://es.wikipedia.org/wiki/Presi%C3%B3n) y [calor,](https://es.wikipedia.org/wiki/Calor) en seco, hasta alcanzar una densidad media.

Presenta una estructura uniforme y homogénea y una textura fina que permite que sus caras y cantos tengan un acabado perfecto. Se

trabaja prácticamente igual que la madera maciza, pudiéndose fresar y tallar en su totalidad.

La estabilidad dimensional, al contrario que la madera maciza, es óptima, pero su peso es muy elevado. Constituye una base excelente para las chapas de madera. Es perfecto para lacar o pintar.

A continuación, se muestra la vista de la Placa de madera DM:

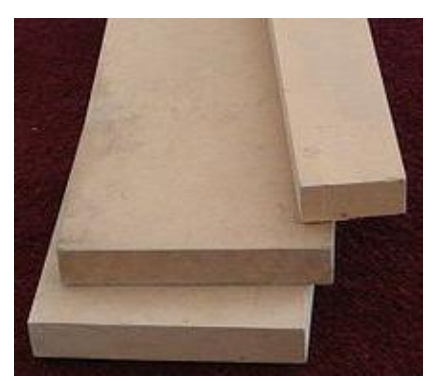

**Figura 43:** Placa de madera DM.

# *2.3.17 Varilla lisa M8 (mejor INOX)*

Varilla Lisa acero inoxidable M8, calibrada para un perfecto deslizamiento de los rodamientos. A continuación, se muestra la vista de la Varilla lisa M8 (mejor INOX):

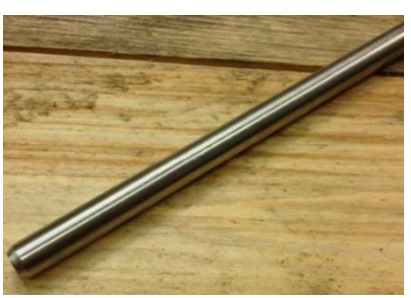

**Figura 44:** Varilla lisa M8 (mejor INOX).

## *2.3.18 Varilla roscada M8*

Una varilla roscada, también conocida como un poste, es una barra relativamente larga que se coloca en ambos extremos, el hilo se puede extender a lo largo de toda la longitud de la varilla. Están diseñadas para ser utilizadas en la tensión. La varilla roscada en forma de barra de acciones es utilizada en todos los subprocesos.

Para los montantes que no están completamente roscados, hay dos tipos de tacos: 1. Tacos de cuerpo entero. 2. Los montantes inferiores.

Consiste en una varilla roscada en toda su superficie, sin variación de diámetro. (A. 2012, 12. Varilla roscada. Revista ARQHYS.com.)

Los elementos roscados se usan extensamente en la fabricación de casi todos los diseños de ingeniería. Los tornillos suministran un método relativamente rápido y fácil para mantener unidas dos partes y para ejercer una fuerza que se pueda utilizar para ajustar partes movibles.

En el cuadro 3 se puede apreciar las diferentes denominaciones de la Varilla roscada.

| <b>Denominación</b> | <b>Diámetro</b> | <b>Paso</b> | <b>Broca</b> |
|---------------------|-----------------|-------------|--------------|
| M3                  |                 | 0.5         | 2.5          |
| M4                  |                 |             | 3.25         |
| M <sub>5</sub>      |                 | 0.8         | 4.25         |
| M <sub>6</sub>      |                 |             |              |
| M8                  |                 | 1.25        | 6.75         |
| M10                 |                 | 1.5         | 8.5          |
| M <sub>12</sub>     |                 | 1.75        | 10.25        |

**Cuadro 11:** Denominación de la Varilla roscada.

**FUENTE:** A. 2012, 12. Varilla roscada. Revista ARQHYS.com

A continuación, se muestra la vista de la Varilla roscada M8:

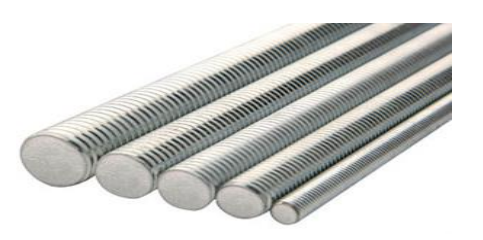

**Figura 45:** Varilla roscada M8.

# *2.3.19 Tornillo*

Tornillo para madera y aglomerado con cabeza plana avellanada y pozidriv, disponibles en Acero cementado. En el cuadro 12 se puede apreciar las diferentes presentaciones de Tornillo DIN 7505 A.

| M 2,4      | M <sub>3</sub> | M 3,5      | M <sub>4</sub> | M 4,5      | M 5      | <b>M6</b> |
|------------|----------------|------------|----------------|------------|----------|-----------|
| M 2.4 X 8  | M3X8           |            |                |            |          |           |
| M 2,4 X 10 | <b>M3X10</b>   | M 3.5 X 10 | M 4 X 10       |            |          |           |
| M 2,4 X 12 | M 3 X 12       | M 3.5 X 12 | M 4 X 12       | M 4,5 X 12 |          |           |
| M 2,4 X 16 | M 3 X 16       | M 3.5 X 16 | M 4 X 16       | M 4,5 X 16 | M 5 X 16 | M 6 X 16  |
| M 2,4 X 20 | M 3 X 20       | M 3.5 X 20 | M 4 X 20       | M 4,5 X 20 | M 5 X 20 | M 6 X 20  |
|            | M 3 X 25       | M 3.5 X 25 | M 4 X 25       | M 4,5 X 25 | M 5 X 25 | M 6 X 25  |
|            | M 3 X 30       | M 3.5 X 30 | M 4 X 30       | M 4.5 X 30 | M 5 X 30 | M 6 X 30  |
|            |                | M 3.5 X 35 | M 4 X 35       | M 4.5 X 35 | M 5 X 35 | M 6 X 35  |
|            |                | M 3.5 X 40 | M 4 X 40       | M 4.5 X 40 | M 5 X 40 | M 6 X 40  |
|            |                | M 3.5 X 45 | M 4 X 45       | M 4.5 X 45 | M 5 X 45 | M 6 X 45  |
|            |                |            | M 4 X 50       | M 4,5 X 50 | M 5 X 50 | M 6 X 50  |
|            |                |            | M 4 X 60       | M 4,5 X 60 | M 5 X 60 | M 6 X 60  |
|            |                |            |                |            |          | M 6 X 70  |
|            |                |            |                |            |          | M 6 X 80  |

**Cuadro 12:** Presentaciones de Tornillo DIN 7505 A.

A continuación, se muestra la vista de Tornillo para madera:

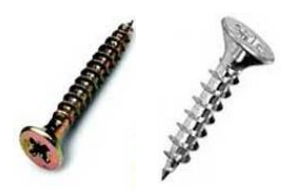

**Figura 46:** Tornillo para madera.

# *2.3.20 Tuerca*

Una tuerca es una pieza con un orificio central, el cual presenta una [rosca,](https://es.wikipedia.org/wiki/Roscado) que se utiliza para acoplar a un [tornillo,](https://es.wikipedia.org/wiki/Tornillo) en forma fija o deslizante. La tuerca permite sujetar y fijar uniones de elementos desmontables. En ocasiones puede agregarse una [arandela](https://es.wikipedia.org/wiki/Arandela) para que la unión cierre mejor y quede fija. Las tuercas se fabrican en grandes producciones con máquinas y procesos muy automatizados.

En el cuadro 13 se puede apreciar las medidas de la tuerca hexagonal.

| d (diámetro de caña) | D (diámetro cabeza) (mm) | H (altura cabeza) (mm) |
|----------------------|--------------------------|------------------------|
| $M-3$                | 5,50                     | 2,40                   |
| $M-4$                | 7,00                     | 3,20                   |
| $M-5$                | 8,00                     | 4,00                   |
| $M-6$                | 10,00                    | 5,00                   |
| $M-7$                | 11,00                    | 5,50                   |
| $M-8$                | 13,00                    | 6,50                   |
| $M-10$               | 17,00                    | 8,00                   |
| $M-12$               | 19,00                    | 10,00                  |

**Cuadro 13:** Medidas de Tuerca hexagonal

A continuación, se muestra la vista de Tuerca hexagonal.

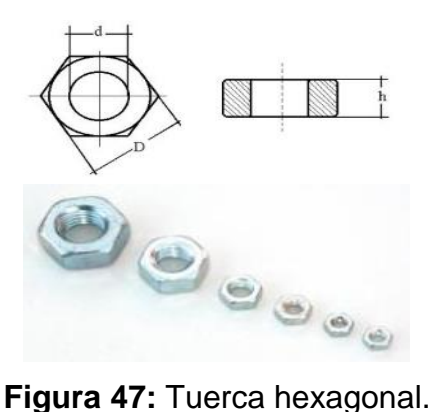

# **2.4.20.1 Tuerca M3**

Tuerca metálica para tornillos con rosca métrica M3 de 5mm. Estas tuercas se emplean junto con los tornillos sobre todo para crear pequeñas estructuras y fijar piezas y componentes en los robots. A continuación, se muestra la vista de Tuerca hexagonal M3.

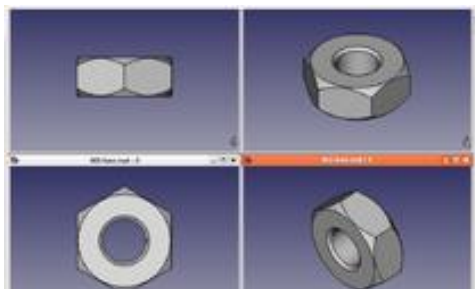

**Figura 48:** Tuerca hexagonal M3.

# *2.3.21 Arandela*

Son piezas que se colocan entre la tuerca o la cabeza del tornillo y la pieza, su función es la de proteger la superficie de apoyo de la pieza y evitar su deterioro. Las arandelas planas DIN 125 y UNE 17066, DIN 1440 y 1441, para tornillos y tuercas hexagonales son las más usuales.

En la figura se presentan arandelas de uso frecuente.

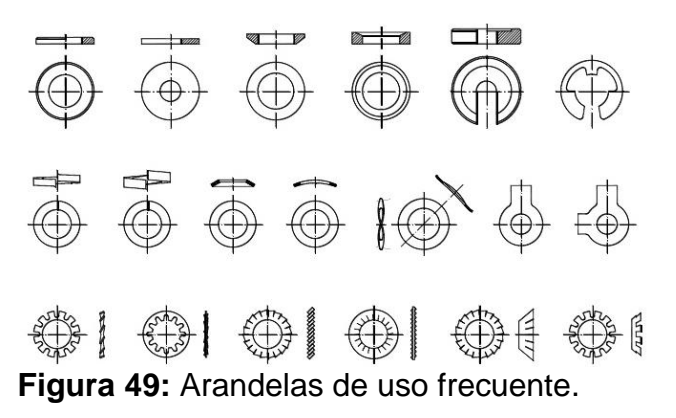

## **III. MARCO METODOLÓGICO**

#### **3.1 TIPO DE INVESTIGACIÓN**

El presente trabajo desarrollado es una investigación Aplicada y Tecnológica.<sup>14</sup> Aplicada, dado que la investigación utiliza los conocimientos, descubrimientos y conclusiones de la investigación básica, para solucionar un problema concreto. (Cegarra 2004: 41) y tecnológica, porque "… la investigación tecnológica designa un ámbito de producción de conocimiento tecnológico validado, que incluye el producto cognitivo, descripciones, técnicas, tecnologías, maquinarias, patentes, etc. como las actividades que se desarrollan para producir y validar dichos productos y conocimientos" (Hashimoto 2010:292).

# **3.2 DISEÑO DE LA INVESTIGACIÓN**

 $\overline{\phantom{a}}$ 

El diseño de la investigación es cuasi experimental, ya que se ha calibrado las variables como son: La velocidad de giro, el avance en cada eje y área de trabajo. Así se logró el funcionamiento adecuado de la maquina CNC de madera.

En primer lugar, se diseñó la estructura física de madera en función a la longitud de varillas lisas y roscadas existentes en el mercado local, nacional e internacional.

<sup>14</sup> *Landeau, Elaboración de trabajos de investigación, Edit Alfa, Venezuela 2007, "Es un tipo de estudio que se emplea con frecuencia en el contexto industrial, orientado a la producción de materiales, instrumentos, métodos, procedimientos y modelos.* 

En seguida se diseñó las uniones, soportes y dos engranajes, luego se mandó imprimir en material PLA en la impresora 3D.

# **3.3 DETERMINACIÓN DEL UNIVERSO/POBLACIÓN**

Teniendo en cuenta las características y el tipo de investigación de este proyecto, nuestra unidad de análisis estará basada en el "Construcción de una maquina CNC, para crear modelos tridimensionales en madera, Huánuco 2018".

# **3.4 SELECCIÓN DE LA MUESTRA**

Como se determinó que la naturaleza del proyecto de investigación es tecnológica, la muestra u objeto de estudio es la maquina CNC a construir.

# **3.5 TÉCNICAS E INSTRUMENTOS DE RECOLECCIÓN DE DATOS**

# *3.5.1Técnicas*

- Medición
- Control
- Análisis bibliográfico

# *3.5.2 Instrumentos*

- . Registro de pruebas
- . Registro de cálculos
- . Fichas bibliográficas
- . Ficha de resúmenes
- . Anotaciones

# **3.6 PROCESAMIENTO Y PRESENTACIÓN DE DATOS**

En esta etapa del procesamiento y presentación de datos, se aplicó el método de prueba y error, a través del diseño y reprogramación del microcontrolador Atmega 328p; así mismo se diseñó el circuito electrónico y la calibración de la máquina CNC. Se utilizó la técnica de la informática, con el uso del software, que nos permitió presentar el informe final del trabajo de investigación.

# *3.6.1 Relación de técnicas e instrumentos para el proceso de análisis e interpretación.*

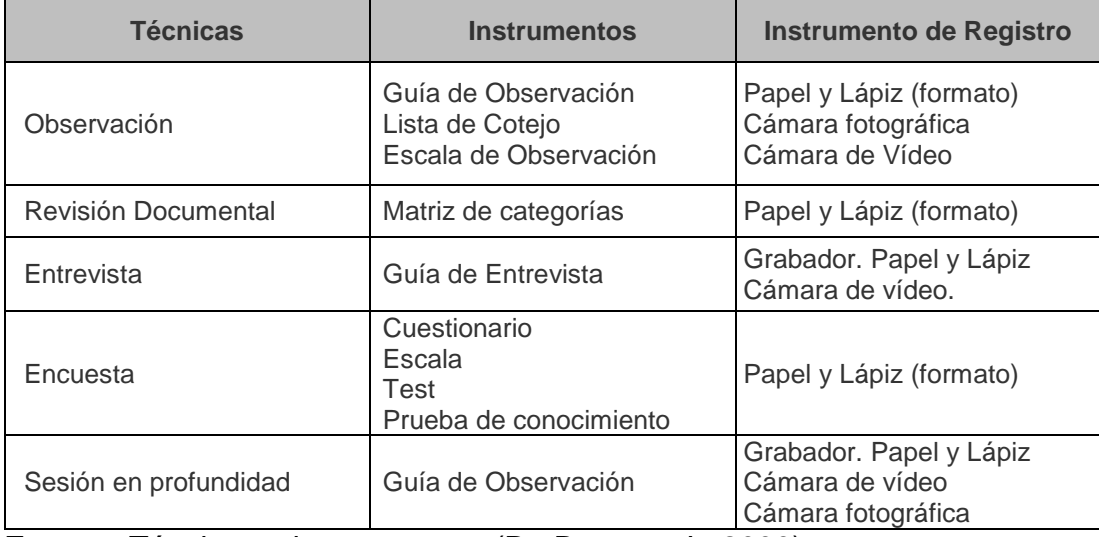

**Cuadro 14.** Relación de técnicas e instrumentos.

**Fuente:** Técnicas e instrumentos. (De Barrera, J., 2000)

## **IV. RESULTADOS**

# **4.1 DISEÑO Y MONTAJE ESTRUCTURAL DE LA MÁQUINA CNC**

Considerando los modelos de máquinas CNCs existentes, se opta por un modelo distinto y fácil de construir, a continuación, se explicará el montaje con piezas existentes en el mercado y creaciones propias.

## *4.1.1 Diseño de la estructura física de la máquina CNC*

El diseño de la estructura física es muy importante, de ello va depender nuestros prototipos tallados que tengan las medidas de diseño. se han diseñado en Solidworks. En la siguiente figura se muestra el diseño de la máquina CNC.

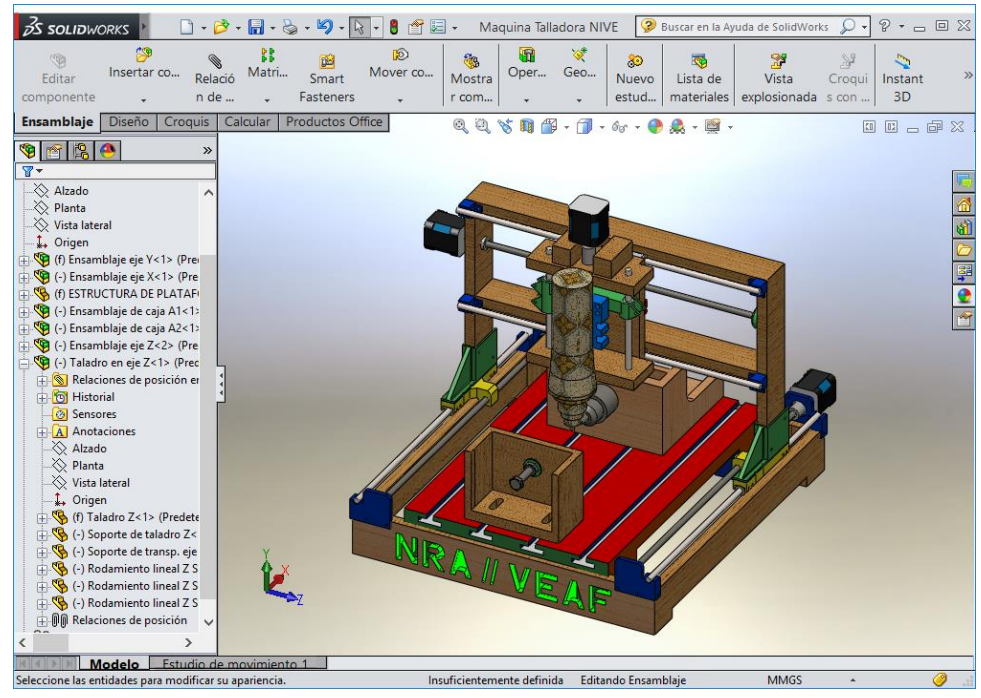

**Figura 50:** Diseño de la estructura física de la máquina CNC.

Las dimensiones de la estructura de la máquina CNC se encuentran en la lámina N° 01 en el Anexo. A continuación, se muestra las vistas: Horizontal, frontal, perfil y vista isométrica.

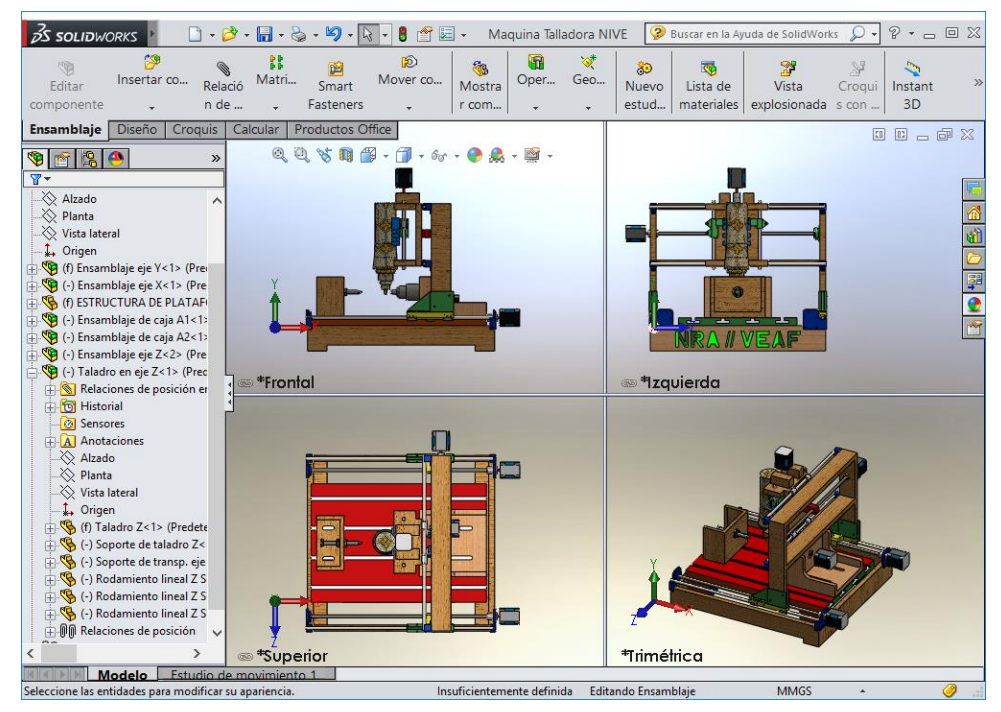

**Figura 51:** Vistas de la máquina CNC.

## **4.1.1.1 Partes de la estructura para el montaje**

Se menciona las piezas y partes que se utilizara para el montaje de nuestra maquina CNC, teniendo presente algunos conceptos que se presentó anteriormente. Para realizar el ensamblaje es necesario contar con las herramientas y equipos.

- Herramientas: Martillo, Alicate, llaves ajustables, hoja de sierra, lima, vernier, escuadras y lápiz.
- Equipo: Taladro.

# **A. Varilla**

Para ensamblar nuestra maquina talladora, se requiere de las siguientes especificaciones y medidas de varillas para los ejes "X", "Y", "Z". Se describe en el cuadro 15.

**Cuadro 15:** Tipos y medidas de las varillas para cada eje.

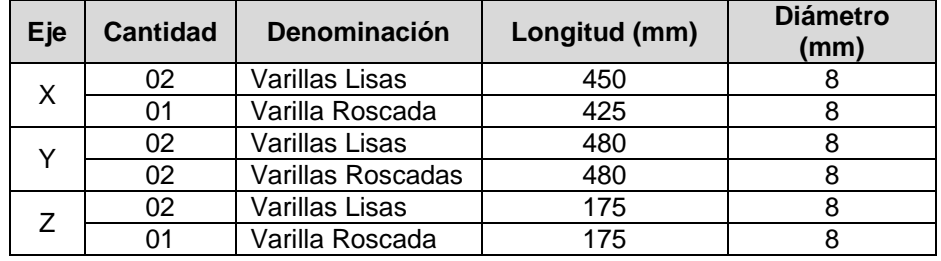

**Fuente:** Elaboración Propia.

#### **B. Motores paso a paso de 2 amperios**

Se requiere las siguientes cantidades de motores en los ejes

"X", "Y", "Z" y "A". Se describe en el cuadro 16.

**Cuadro 16:** Cantidad de motores.

| Eje | <b>Cantidad</b> |  |
|-----|-----------------|--|
|     | 01              |  |
|     | 02              |  |
|     | 01              |  |
|     | ሰ1              |  |

**Fuente:** Elaboración Propia.

# **C. Taladro y partes**

Se describe en el cuadro 17, el requerimiento de taladro y sus

partes.

**Cuadro 17:** Cantidad de taladro y partes.

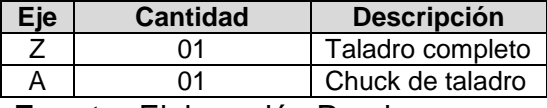

**Fuente:** Elaboración Propia.

## **D. Acoplador flexible**

Estos tipos de acoples ayudan a compensar los posibles paralelos desalineados que podrían desarrollarse al momento de tallar en la máquina CNC. Se describe en el cuadro 18.

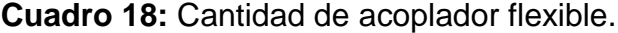

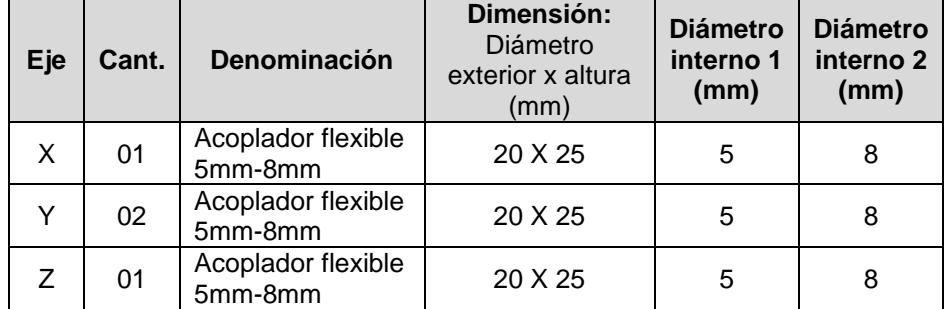

**Fuente:** Elaboración Propia.

# **E. Rodamiento lineal**

Son elementos de rodadura para movimientos de traslación. Igual que en el caso de los rodamientos rotativos, se distingue si las fuerzas que se producen son transmitidas por elementos rotativos o por elementos de fricción. Se describe en el cuadro 19.

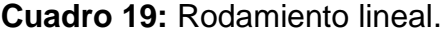

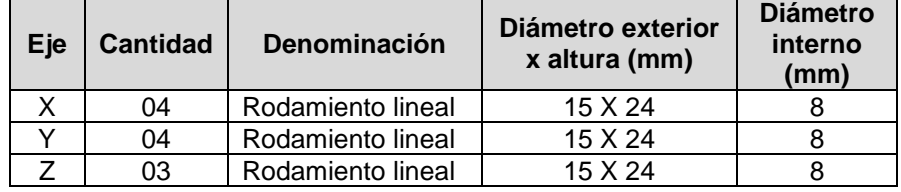

**Fuente:** Elaboración Propia.

# **F. Rodamiento Axial**

Esta serie de rodamientos tiene un uso muy extendido y se utilizan en una gran variedad de aplicaciones. No sólo son capaces de soportar cargas radiales, sino que también pueden absorber cargas axiales moderadas en ambos sentidos. Se describe en el cuadro 20.

# **Cuadro 20:** Rodamiento axial.

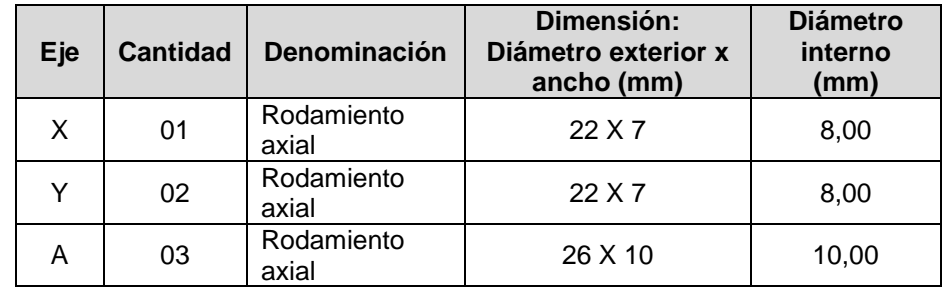

**Fuente:** Elaboración Propia.

## **G.Perno**

Se utilizó las siguientes medidas de pernos, se describe en el cuadro 21.

| Eje | <b>Cantidad</b> | Denominación | <b>Diámetro</b> | Paso | <b>Broca</b> |
|-----|-----------------|--------------|-----------------|------|--------------|
| Χ   | 08              | M-3          |                 | 0,50 | 2,50         |
|     | 04              | $M-3$        |                 | 0.50 | 0,80         |
|     | 08              | $M-3$        |                 | 0.50 | 0,80         |
|     | 09              | $M-3$        |                 | 0,50 | 2,50         |
|     |                 | $M-10$       |                 | 1,50 | 8,50         |
| Α   | 05              | M-8          |                 | 1.25 | 6.75         |

**Cuadro 21:** Descripción de pernos.

**Fuente:** Elaboración Propia.

# **H. Tornillo**

Se utilizó las siguientes medidas de tornillos, para sujetar las

piezas de madera. Se describe en el cuadro 22.

| Eje | <b>Cantidad</b> | Denominación | Diámetro (mm) | Longitud (mm) |
|-----|-----------------|--------------|---------------|---------------|
| Χ   | 16              | M-3          | 3,00          | 10,00         |
|     | 24              | $M-3$        | 3,00          | 20,00         |
|     | 16              | $M-3$        | 3,00          | 10,00         |
| v   | 15              | $M-3$        | 3,00          | 20,00         |
|     | 04              | $M-3$        | 3,00          | 30,00         |
|     | 04              | $M-3$        | 3,00          | 30,00         |
|     | 02              | $M-3$        | 3,00          | 20,00         |
|     | 14              | $M-3$        | 3,00          | 10,00         |

**Cuadro 22:** Descripciones de tornillos.

**Fuente:** Elaboración Propia.

# **I.Tuerca**

Se utilizó las siguientes medidas de tuercas. Se describe en el

cuadro 23.

**Cuadro 23:** Tuercas.

| Eje | <b>Cantidad</b> | d(diámetro de<br>caña) | D (diámetro<br>cabeza) (mm) | H (altura<br>cabeza) (mm) |
|-----|-----------------|------------------------|-----------------------------|---------------------------|
| Χ   | 01              | M-8                    | 13,00                       | 6,50                      |
|     | 16              | $M-3$                  | 5,50                        | 2,40                      |
| v   | 02              | M-8                    | 13,00                       | 6,50                      |
|     | 16              | $M-3$<br>5,50          | 2,40                        |                           |
| 7   | 01              | $M-8$                  | 13,00                       | 6,50                      |
|     | 15              | $M-3$                  | 5,50                        | 2,40                      |
| Α   | 05              | $M-10$                 | 17,00                       | 8,00                      |
|     | 10              | $M-8$                  | 13,00                       | 6,50                      |

**Fuente:** Elaboración Propia.

# **J. Arandela**

Se utilizó las siguientes medidas de arandelas. Se describe en

el cuadro 24.

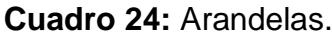

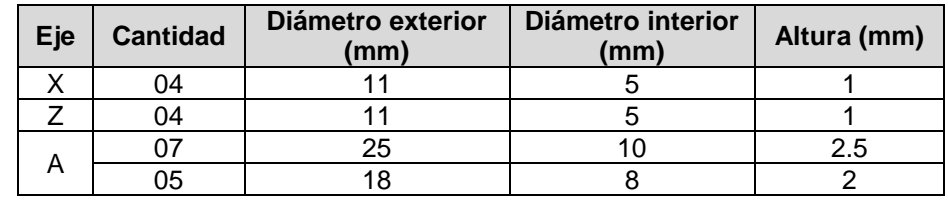

**Fuente:** Elaboración Propia.

# **K. Materiales electrónicos**

Es muy importante contar con materiales electrónicos para

proceder a calibrar la maquina talladora. Se describe en el cuadro

25.

| <b>Cantidad</b> | <b>Descripción</b>            |  |  |  |
|-----------------|-------------------------------|--|--|--|
| 01              | Arduino Mega 2560             |  |  |  |
| 01              | Shiel para mega cnc de 4 ejes |  |  |  |
| 03              | Driver motor pap a4988 pololu |  |  |  |
| 01              | Cable USB 2.0 AM/BM 1.8m      |  |  |  |
| 01              | Fuente alimentación 12V       |  |  |  |
| 01              | Ventilador 40x40x10mm 12v     |  |  |  |
|                 | Cables varios                 |  |  |  |
|                 | Cinta aislante                |  |  |  |
|                 |                               |  |  |  |

**Cuadro 25:** Descripción de materiales electrónicos.

**Fuente:** Elaboración propia.

# **L. Piezas impresas (hecho de polímeros PLA)**

PLA (ácido poliláctico o poliácido láctico): Es un polímero constituido por moléculas de ácido láctico, con propiedades semejantes a las del tereftalato de polietileno que se utiliza para hacer envases, pero que además es biodegradable.

Son necesarias para las uniones de la estructura, se desarrolló en solidwork, luego se importa hacia el software Repetier Host y posteriormente se imprime según escala adecuada para la máquina talladora, estas piezas forman parte importante de la Maquina Talladora, debido a que forman parte de los ejes "X", "Y", "Z" y "A". Se describe en el cuadro 26.

**Cuadro 26:** Piezas impresas.

| <b>Eje</b> | <b>Cantidad</b> | <b>Denominación</b>                                                     |
|------------|-----------------|-------------------------------------------------------------------------|
|            | 01              | Soporte de transporte del eje "X" y unión con eje "Z"                   |
| X          | 04              | Soportes de las varillas lisas                                          |
|            | 01              | Soporte final de la varilla roscada                                     |
|            | 02              | Uniones del eje "X" con el eje "Y"                                      |
|            | 02              | Soportes de Transporte del eje "Y" e unión con el eje<br>"Х"            |
| Y          | 04              | Esquineras                                                              |
|            | 02              | Soportes de motor y de las varillas lisas                               |
|            | 02              | Soportes finales de las varillas lisas y roscadas                       |
| Ζ          | 01              | Soporte de transporte del eje "Z" y unión con el soporte<br>del taladro |
|            | 01              | Soporte de taladro                                                      |
|            | 01              | Engranaje con 47 dientes                                                |
| Α          | 01              | Engranaje con 9 dientes                                                 |

**Fuente:** Elaboración propia.

Las dimensiones y las vistas de las piezas impresas se encuentran en las láminas N°: 08, 09, 10, 11, 12 y 13 en el Anexo. A continuación, en las figuras 52, 53, 54 y 55. se pueden apreciar las piezas impresas necesarias para el ensamblaje de la maquina CNC.

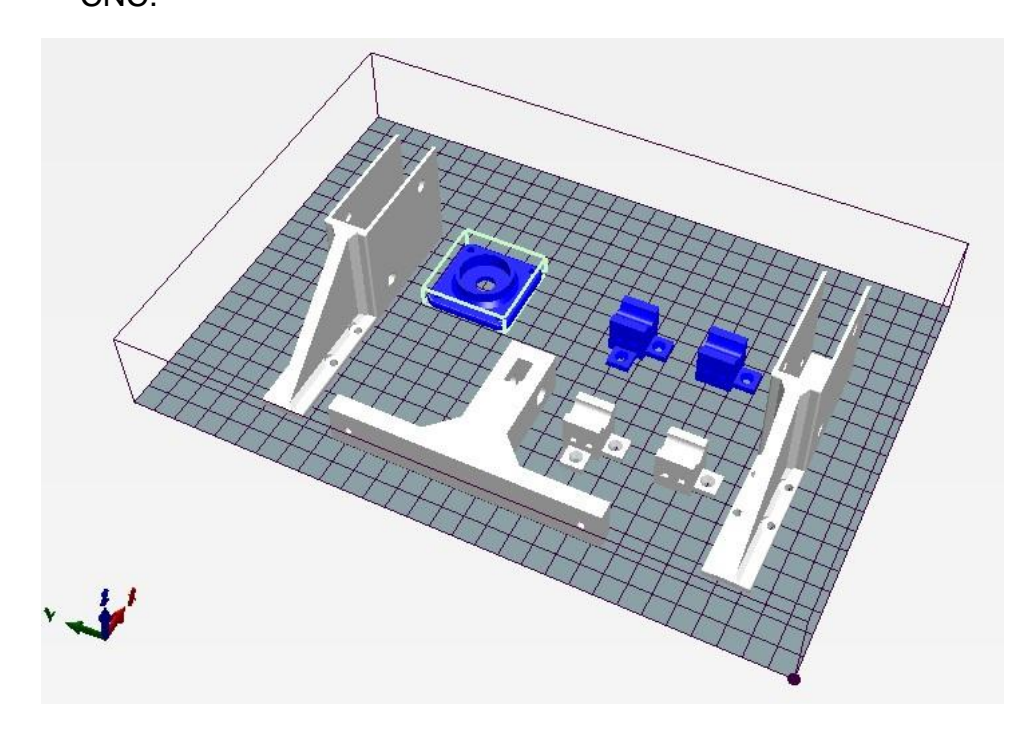

**Figura 52:** Piezas impresas para el eje "X".

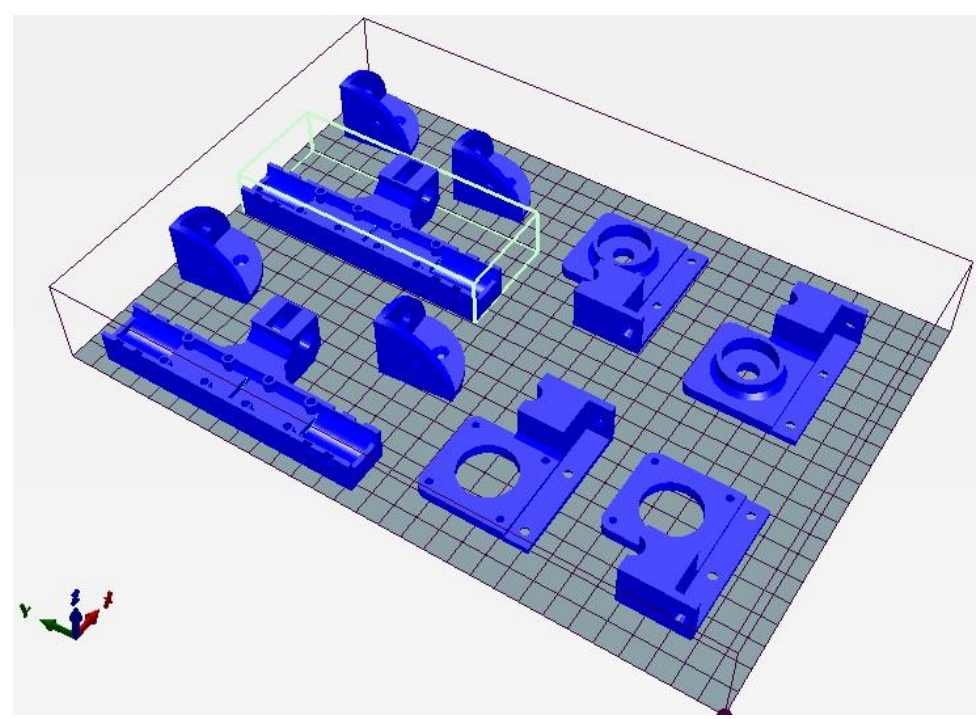

**Figura 53:** Piezas impresas para el eje "Y".

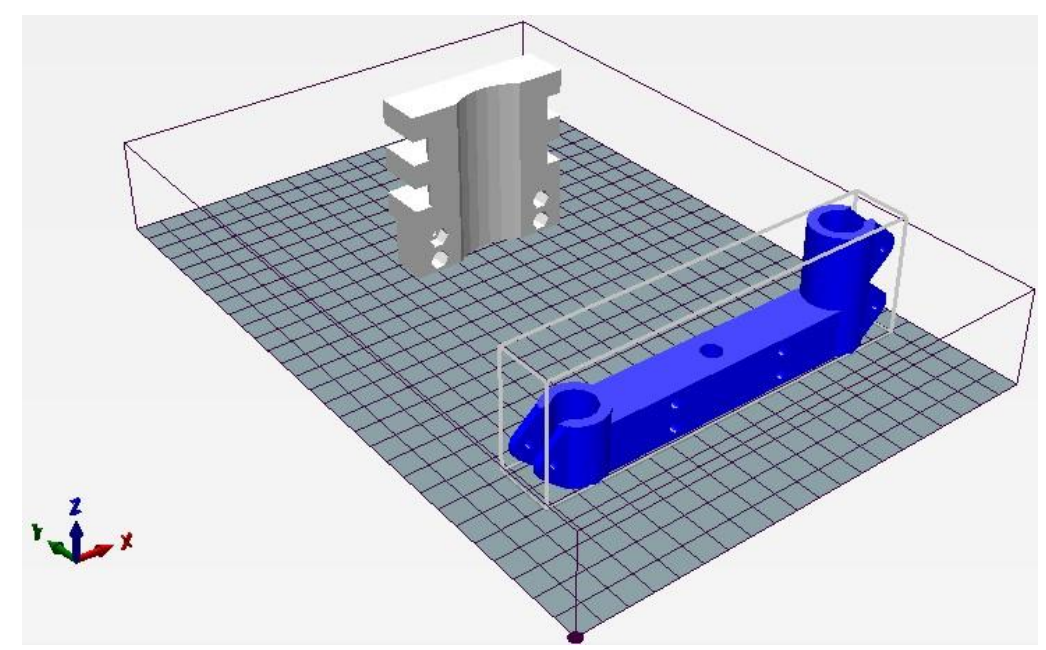

**Figura 54:** Piezas impresas para el eje "Z".

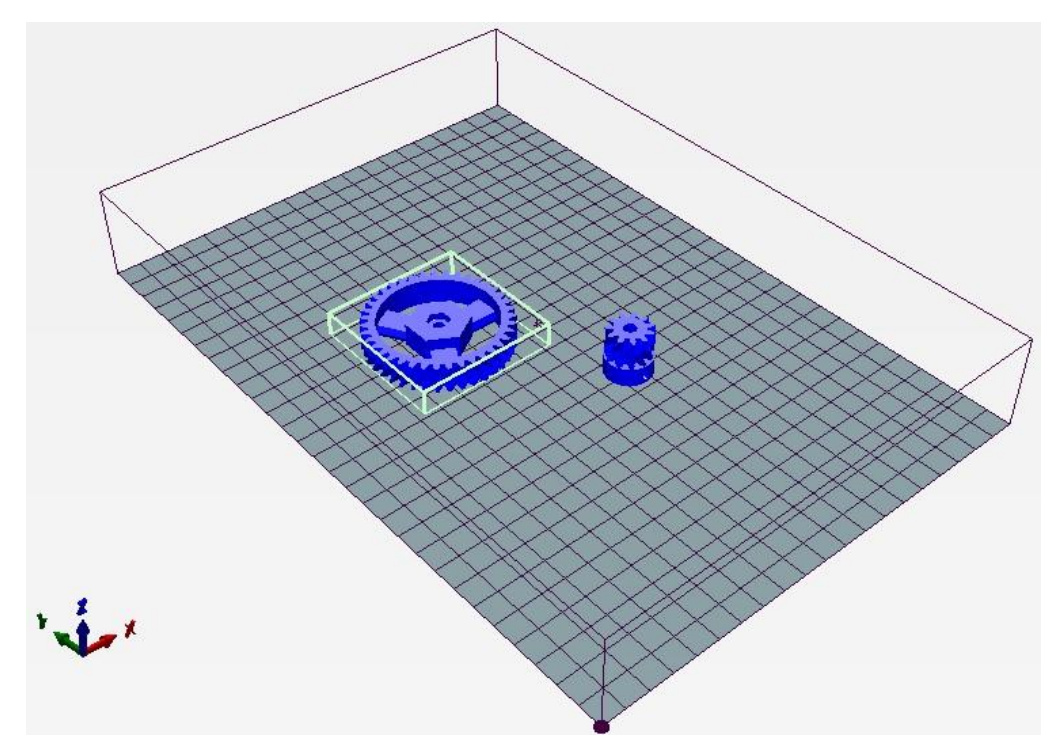

**Figura 55:** Piezas impresas para el eje "A".

# **M.Estructura de madera**

Es parte de la máquina talladora que sirve de soporte, se decidió utilizar la madera por su costo asequible en el mercado. Se describe en el cuadro 27.

|     |                 | <del>c</del> ouucula. |                |
|-----|-----------------|-----------------------|----------------|
| Eje | <b>Cantidad</b> | Denominación          | Dimensión (mm) |
|     | 01              | Madera                | 450 x 50 x 15  |
| Χ   | 02              | Madera                | 260 x 50 x 15  |
|     | 01              | Madera                | 420 x 50 x 15  |
|     | 06              | Madera                | 450 x 50 x 15  |
| Y   | 04              | Madera                | 50 x 50 x 70   |
|     | 01              | Melanina              | 450 x 370 x 20 |
|     | 01              | Madera                | 160 x 118 x 15 |
| Z   | 02              | Madera                | 160 x 56 x 15  |
|     | 02              | Madera                | 60 x 27 x 27   |
|     | 01              | Madera                | 172 x 172 x 15 |
|     | 01              | Madera                | 90 x 172 x 11  |
|     | 02              | Madera                | 90 x 140 x 11  |
| А   | 02              | Madera                | 90 x 156 x 11  |
|     | 01              | Madera                | 140 x 140 x 15 |
|     | 02              | Madera                | 90 x 130 x 15  |

**Cuadro 27:** Cantidad de madera y melamina utilizada en la estructura.

**Fuente:** Elaboración propia.

## **N. Clavo**

Se utilizó las siguientes medidas de clavos en el ensamblaje de

la máquina talladora. Se describe en el cuadro 28.

| Eje | <b>Cantidad</b> | <b>Diámetro</b><br>cabeza (mm) | Diámetro de<br>caña (mm) | Altura cabeza<br>(mm) |
|-----|-----------------|--------------------------------|--------------------------|-----------------------|
| X   | 02              | 3,00                           | 1,50                     | 28,00                 |
|     | 01              | 4,00                           | 1,50                     | 40,00                 |
| v   | 04              | 3,00                           | 1,50                     | 28,00                 |
|     | 11              | 4,00                           | 1,50                     | 40,00                 |
| 7   | 04              | 2,50                           | 1,50                     | 20,00                 |
|     | 06              | 4,00                           | 1,50                     | 40,00                 |
| Α   | 13              | 2,50                           | 1,50                     | 20,00                 |
|     | 06              | 3,00                           | 1,50                     | 28,00                 |

**Cuadro 28:** Cantidad de clavo utilizado en la estructura.

**Fuente:** Elaboración propia.

# **O.Cintillo (Nylon Cable Ties)**

Se utilizó las siguientes medidas y cantidades de cintillos en los ejes "X", "Y", "Z" y "A". Se describe en el cuadro 28.

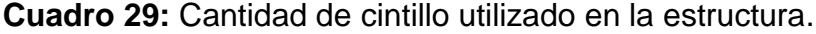

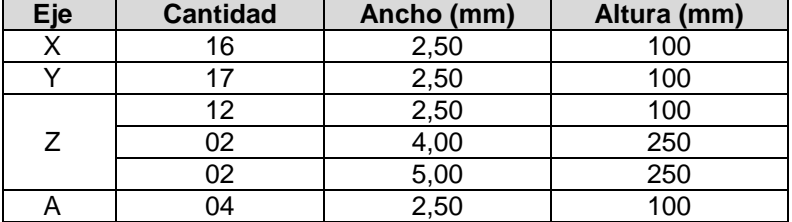

**Fuente:** Elaboración propia.

## **P. Pegamento o cola sintética**

Se utilizó 500 ml de goma para madera, para pegar el marco de los ejes y asegurar las esquineras o uniones.

# *4.1.2 Montaje de la máquina CNC*

Adquiriendo todas las piezas y accesorios necesarios para el montaje de la maquina CNC, se procede a ensamblar la estructura física, que es la parte más importante de este proyecto.
# **4.1.2.1 Montaje del eje "Y" de la máquina CNC**

Se procede a ensamblar la estructura del eje "Y" (base de la máquina talladora), con las siguientes piezas: 06 maderas de 450x50x15mm, 02 motores, 02 rodamientos flexibles, 02 rodamientos axiales, 02 varillas roscadas M8, 02 varillas lisas M8, 04 rodamientos lineales, piezas impresas, cintillos, goma, tuercas, pernos, tornillos y clavos. Las dimensiones y vistas de la estructura física del eje "Y" se encuentran en la lámina N° 06 en el Anexo.

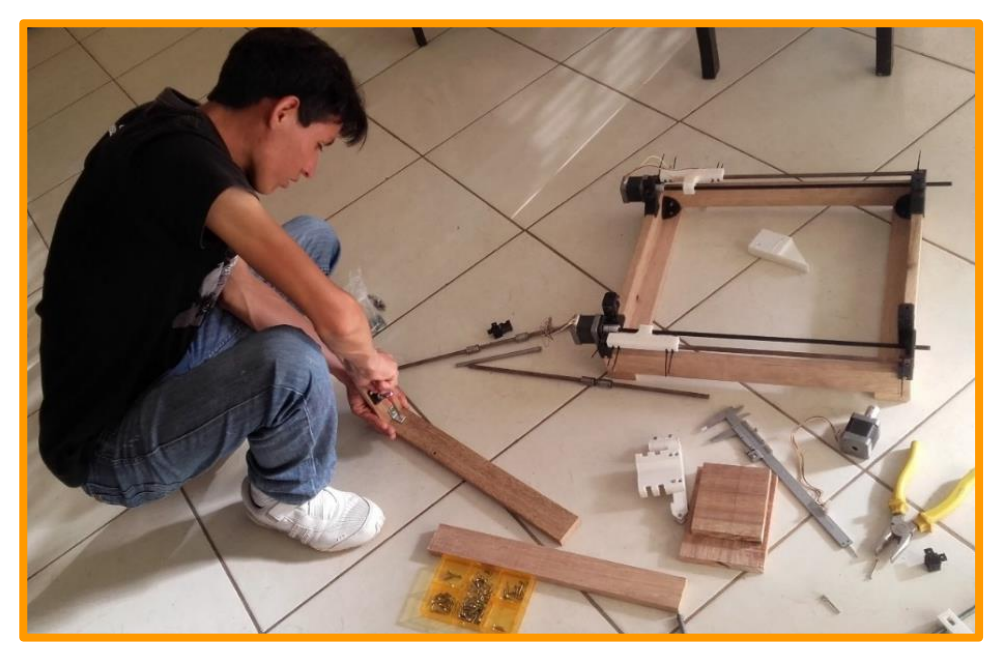

**Figura 56:** Ensamblado de la estructura física del eje "Y".

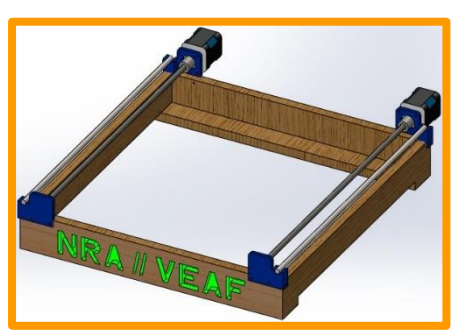

**Figura 57:** Ensamblaje de la estructura física del eje "Y".

# **4.1.2.2 Montaje del eje "X" de la máquina CNC**

Se procede a ensamblar la estructura del eje "X" de la máquina CNC, con las siguientes piezas: maderas, 01 motor, 01 rodamiento flexible, 01 rodamiento axial, 01 varilla roscada M8, 02 varillas lisas M8, 04 rodamientos lineales, piezas impresas, cintillos, goma, tuercas, pernos, tornillos y clavos.

Habilitando la madera para la estructura del eje "X", en taladro de mesa.

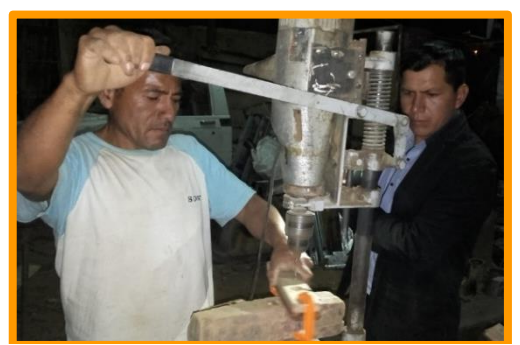

**Figura 58.** Perforado de la madera para la estructura del eje "X" (taladro de mesa).

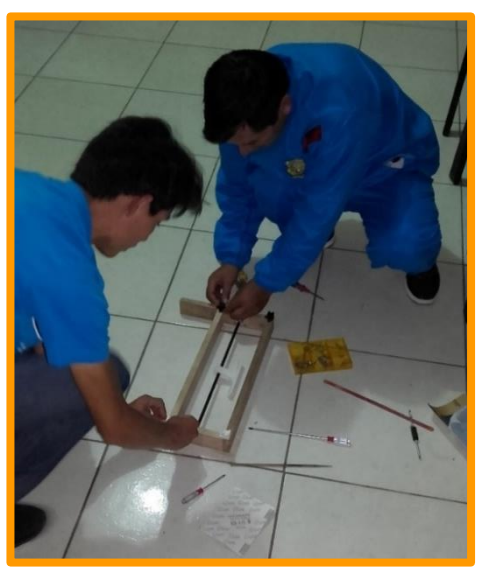

**Figura 59.** Ensamblado de la estructura de madera del eje "X" con varilla roscada.

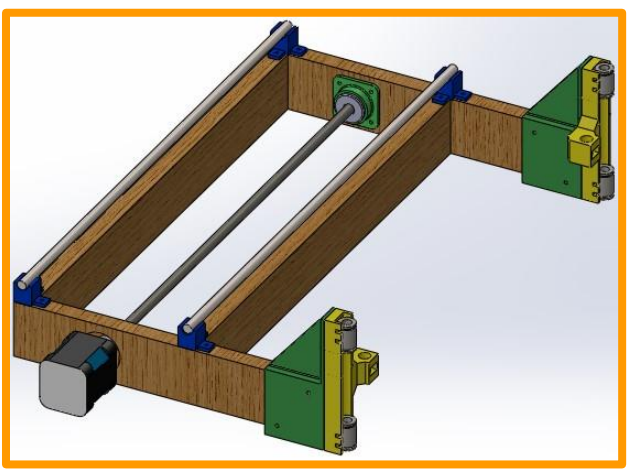

**Figura 60:** Ensamblaje de la estructura física del eje "X".

Las dimensiones y vistas de la estructura física del eje "X" se encuentran en la lámina N° 05 en el Anexo.

### **4.1.2.3 Montaje del eje "Z" de la máquina CNC**

Se procede a ensamblar la estructura del eje "Z" de la máquina CNC, con las siguientes piezas: maderas, 01 motor, 01 rodamiento flexible, 01 varilla roscada M8, 02 varillas lisas M8, 03 rodamientos lineales, piezas impresas, cintillos, goma, tuercas, pernos, tornillos y clavos.

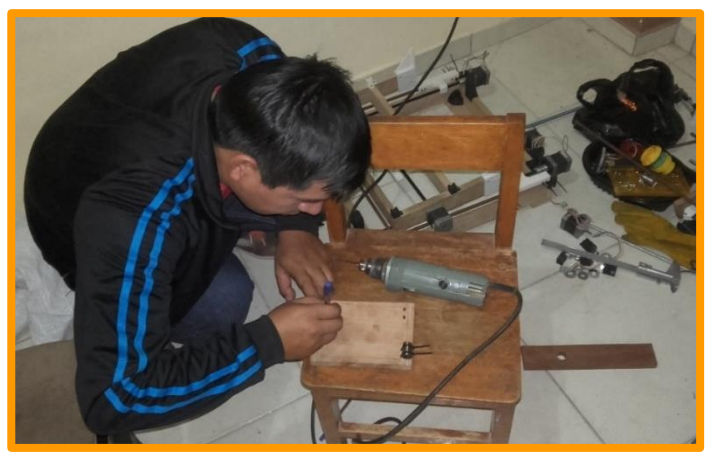

**Figura 61:** Marcado de la base del eje "Z" para realizar los agujeros.

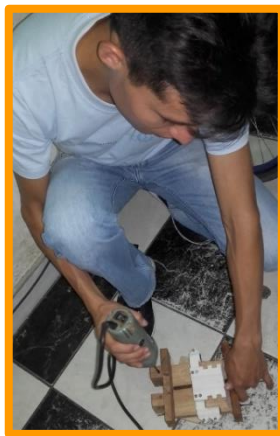

**Figura 62.** Realizando agujero para asegurar el motor del eje "Z".

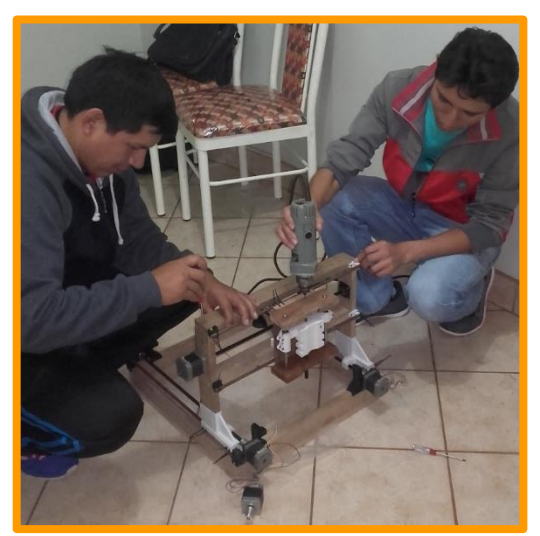

**Figura 63.** Afirmando la estructura de madera para el eje "Z".

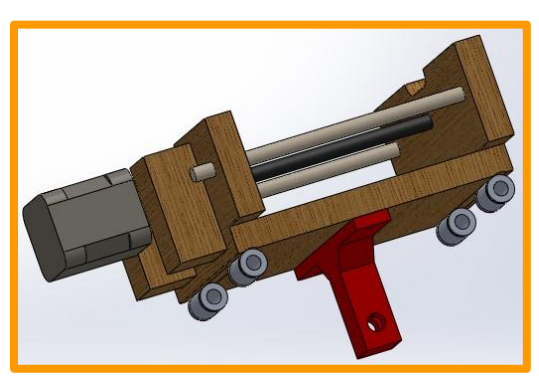

**Figura 64.** Ensamblaje de la estructura física del eje "Z".

Las dimensiones y vistas de la estructura física del eje "Z" se encuentran en la lámina N° 04 en el Anexo.

# **4.1.2.4 Montaje del cuarto eje "A" de la máquina CNC**

Se procede a ensamblar la estructura del cuarto eje "A" de la máquina CNC, con las siguientes piezas: maderas, 01 motor, 01 chuck de taladro, 01 perno M8, 03 rodamientos axiales, piezas impresas, 05 uniones, goma, 04 tuercas, 07 arandelas, 14 tornillos y clavos.

A continuación, se muestra las piezas del cuarto eje "A".

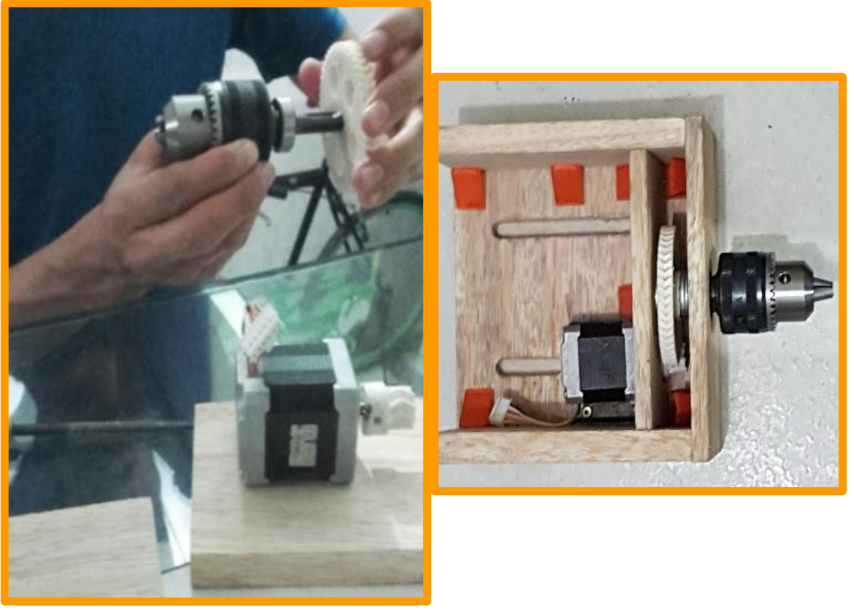

**Figura 65:** Piezas del cuarto del eje "A".

Las dimensiones y vistas de la estructura física del eje "A" se encuentran en las láminas N°: 02 y 03 en el Anexo.

En la figura 66 se muestra el diseño de la estructura del cuarto eje "A" de la máquina CNC.

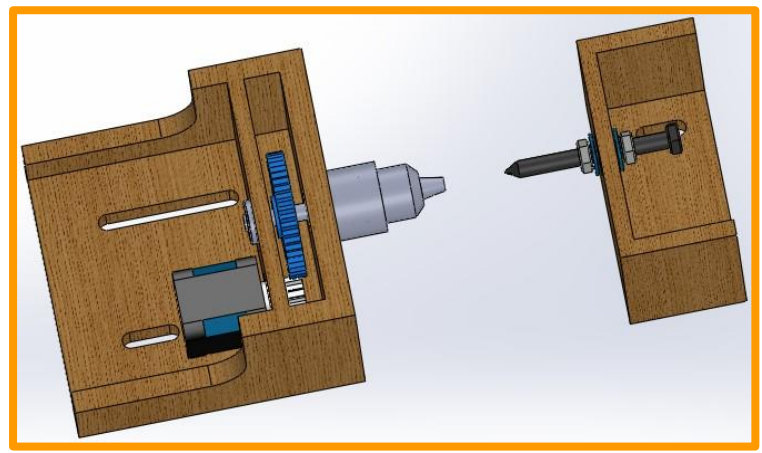

**Figura 66:** Ensamblaje de la estructura física del cuarto eje "A".

# **4.1.2.5 Montaje de plataforma de la máquina CNC**

Se procede a ensamblar la estructura de plataforma de la máquina CNC, con las siguientes piezas: maderas, melamine, goma, tuercas y clavos.

Las dimensiones y vistas de la estructura física de la plataforma se encuentran en la lámina N° 07 en el Anexo. En la figura 67 se muestra el diseño de plataforma de la máquina CNC.

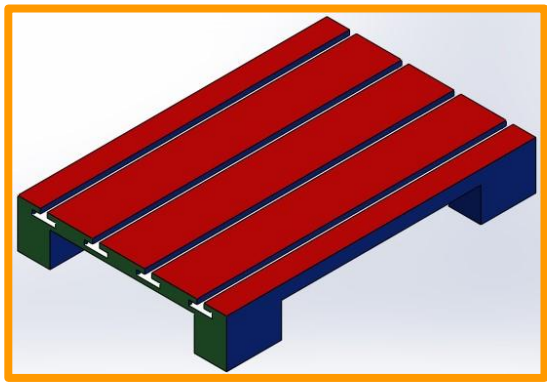

**Figura 67:** Ensamblaje de la plataforma.

# **4.2 DISEÑO Y MONTAJE DEL CIRCUITO ELECTRÓNICO DE LA MÁQUINA CNC**

El diseño del circuito electrónico es la base fundamental para el funcionamiento de la maquina CNC. A continuación, se muestra la placa del circuito electrónico en proceso de sellado.

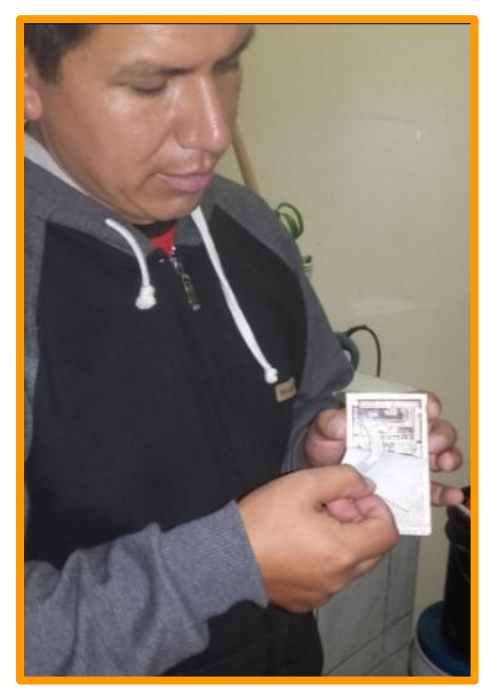

**Figura 68:** Placa del circuito electrónico.

### *4.2.1 Diseño del circuito electrónico de la máquina CNC*

Software para realizar diseño del circuito electrónico, existen una variedad, en esta oportunidad se utilizó el Proteus, Eagle, KiCad, mostraremos los diseños realizados en el Software Eagle 7.6.0, ya que es uno de las partes más importantes de la Maquina CNC.

Diseño del circuito Atmega 328p, es el que gobierna la maquina CNC, donde contiene todo lo necesario como protocolo de comunicación USB, Serial que son necesarios para el control de la máquina CNC.

La distribución de componentes para el circuito electrónico de la maquina CNC - Shiel Atmega 328p. se muestra a continuación.

A continuación, se menciona los componentes electrónicos para la tarjeta electrónica de la Maquina CNC - Shiel Atmega 328p.

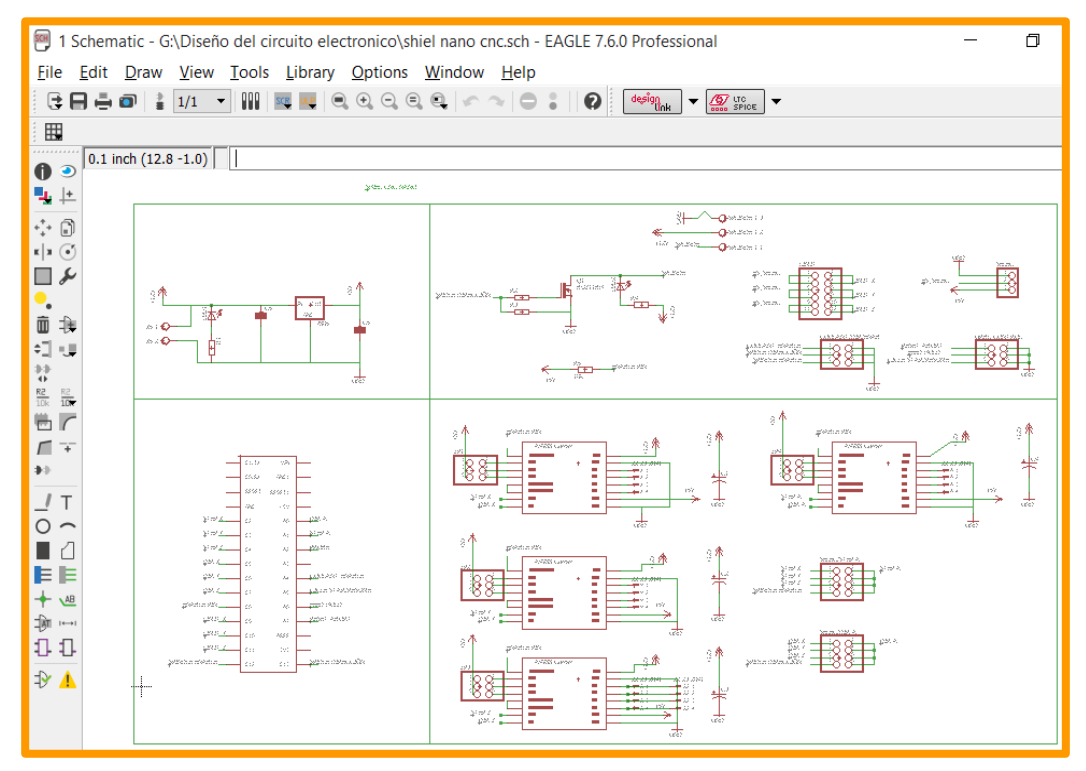

**Figura 69:** Distribucion de componentes del circuito electrónico - Shiel Atmega 328p.

| <b>CANTIDAD</b> | <b>DISPOSITIVO</b> | <b>PARTES</b>                                                     | <b>DENOMINACIÓN</b>                     |  |
|-----------------|--------------------|-------------------------------------------------------------------|-----------------------------------------|--|
| 1               | 78LXXLM78L05ACZ    | 7805                                                              | <b>VOLTAGE REGULATOR</b>                |  |
| 1               | AK500/2            | X <sub>5</sub>                                                    | CONNECTOR                               |  |
| 1               | AK500/3            | SPLINDE-1<br>CONNECTOR                                            |                                         |  |
| 2               | C-EU025-025X050    | C5, C6                                                            | CAPACITOR, European symbol              |  |
| $\overline{4}$  | CPOL-USE2.5-7      | C1, C2, C3, C4                                                    | POLARIZED CAPACITOR,<br>American symbol |  |
| 2               | LED5MM             | LED1, LED2                                                        | <b>DIODO LED</b>                        |  |
| 1               | PINHD-1X3          | <b>SELEC</b>                                                      | <b>PIN HEADER</b>                       |  |
| 6               | PINHD-2X3          | COOLANT/DIR/ENAB,<br>GRBL-CONTROL, JP1,<br>JP2, JP3, JP4          | PIN HEADER                              |  |
| $\overline{2}$  | PINHD-2X4          | SELEC/DIR-A,<br>SELEC/STEP-A                                      | <b>PIN HEADER</b>                       |  |
| 1               | PINHD-2X6          | LIMIT                                                             | <b>SWICH</b>                            |  |
| $\overline{4}$  | R-EU 0207/10       | R <sub>1</sub> , R <sub>2</sub> , R <sub>3</sub> , R <sub>4</sub> | RESISTOR, European symbol               |  |
| 1               | R-EU_0207/10       | R <sub>5</sub>                                                    | RESISTOR, European symbol               |  |
| $\overline{4}$  | A4988BREAKOUT      | EJE-A, EJE-X, EJE-Y,<br><b>CONECTOR CIL</b><br>EJE-Z              |                                         |  |
| 1               | BUZ11BH            | ATM328P<br>ARDUINO_NANO                                           |                                         |  |
| 1               | <b>ARDUINONANO</b> | Q1 (IRFZ44)<br><b>MOS FET</b>                                     |                                         |  |

**Cuadro 30:** Descripción de componentes electrónicos - Shiel Atmega 328p.

**Fuente:** Elaboración propia.

La distribución de los componentes para el circuito electrónico impreso es muy importante, porque de ello dependerá las dimensiones del circuito electrónico. A continuación, se muestra el diseño del circuito a imprimir Shiel Atmega 328p, en la figura 70.

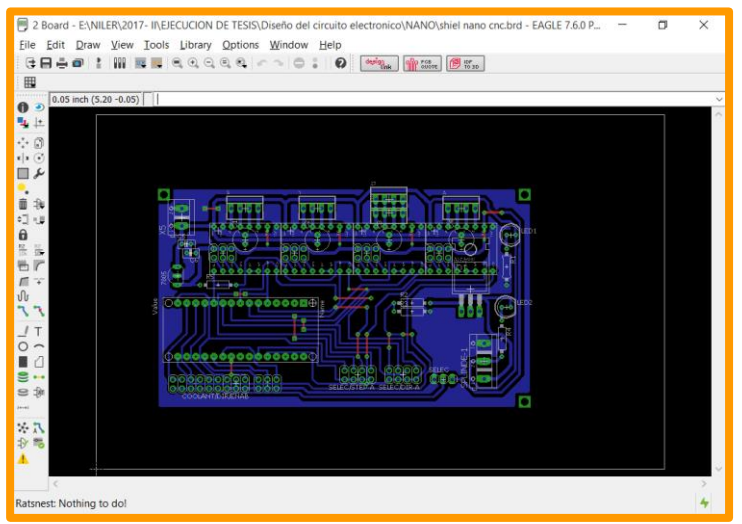

**Figura 70:** Diseño de la tarjeta con Atmega 328p.

También se desarrolló otra tarjeta con un Shiel Atmega 2560p en el

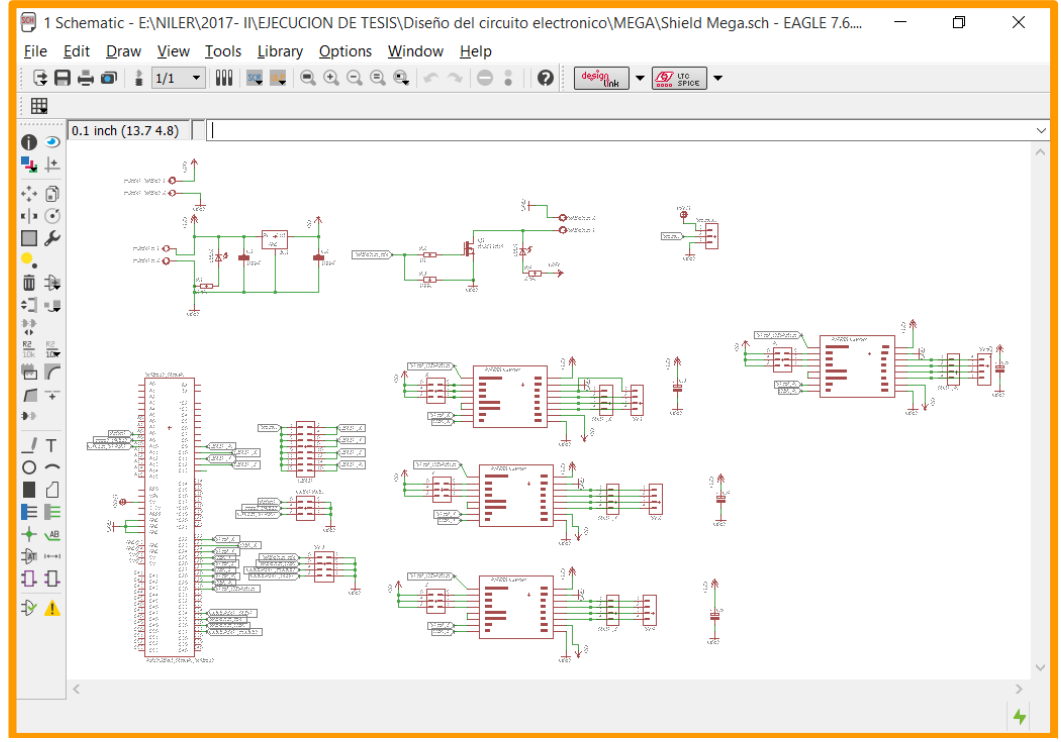

software Eagle, se muestra a continuación en la figura 71.

**Figura 71:** Distribucion de componentes del circuito electrónico - Shiel Atmega 2560p.

A continuación, se menciona los componentes electrónicos para la

tarjeta electrónica de la Maquina CNC con Shiel Atmega 2560p.

**Cuadro 31:** Componentes electrónicos, para el armado de la tarjeta con Shiel Atmega 2560p.

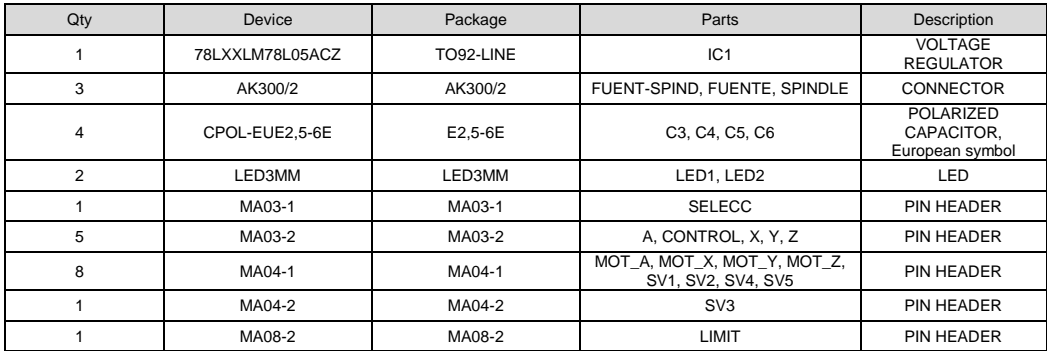

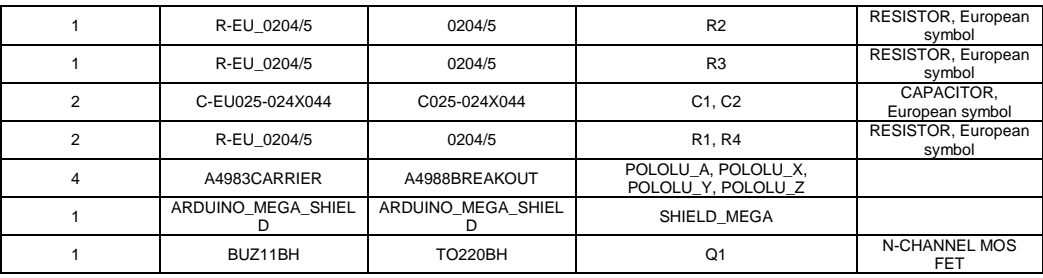

**Fuente:** Elaboración propia*.*

La distribución de los componentes para el circuito electrónico impreso es muy importante, porque de ello dependerá las dimensiones del circuito electrónico. A continuación, se muestra el diseño del circuito - Shiel Atmega 2560p, en la figura 72.

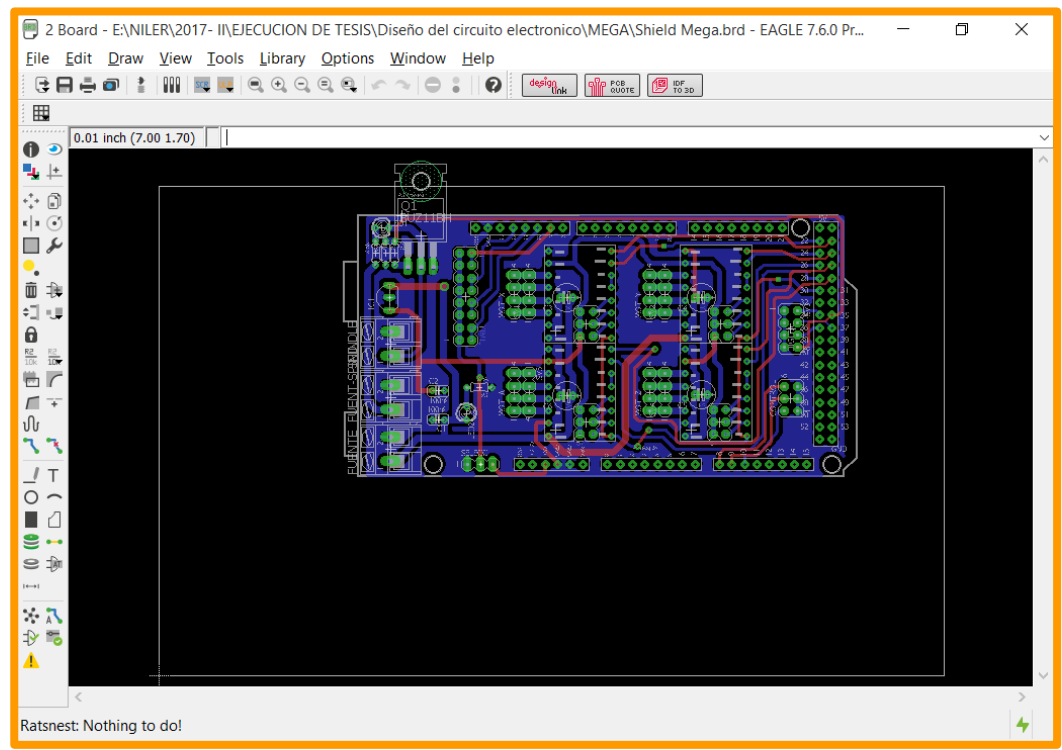

**Figura 72:** Diseño de la tarjeta - Shiel Atmega 2560p.

En la figura 73, se puede ver la capa N° 1 del PCB para el circuito a imprimir.

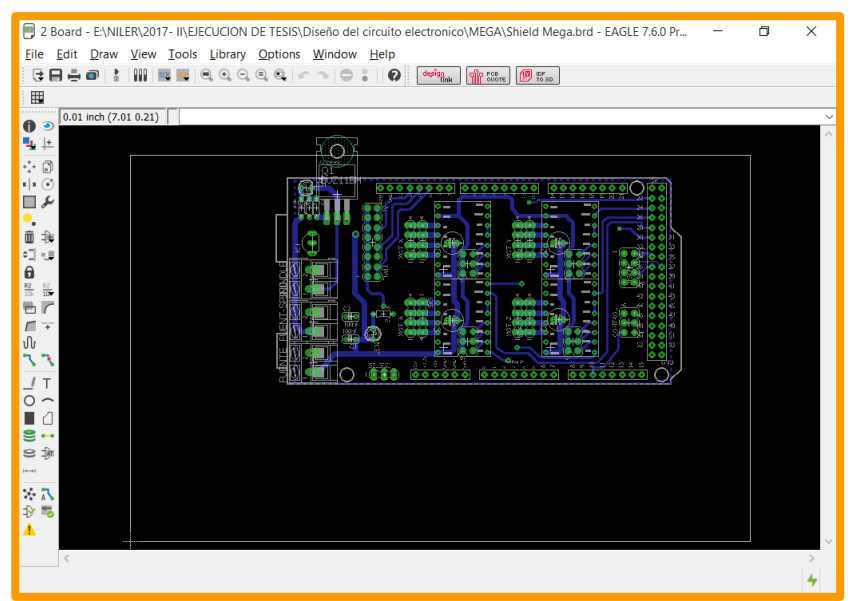

**Figura 73:** PCB lado inferior, vista del circuito a imprimir.

En la figura 74, se puede ver la capa N° 2 del PCB para el circuito a imprimir.

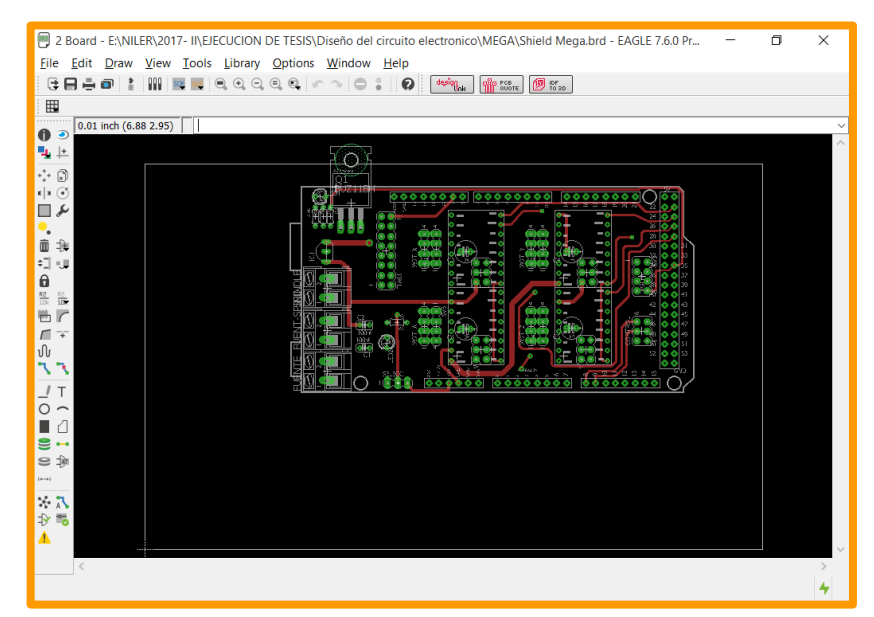

**Figura 74:** PCB lado superior, vista del circuito a imprimir.

Pruebas para el armado de la tarjeta de control de motores, ejes (X,

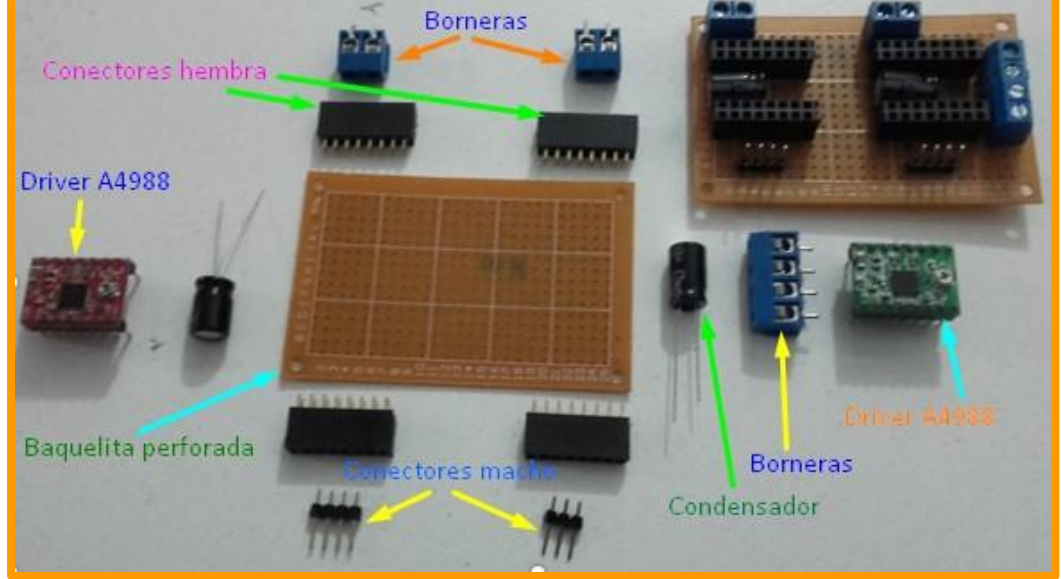

Y, Z y A) se puede apreciar en la siguiente figura:

**Figura 75:** Componentes de la tarjeta.

En realidad, se usó los Drivers A4988, también llamado Pololu A4988, se muestra en la figura 76.

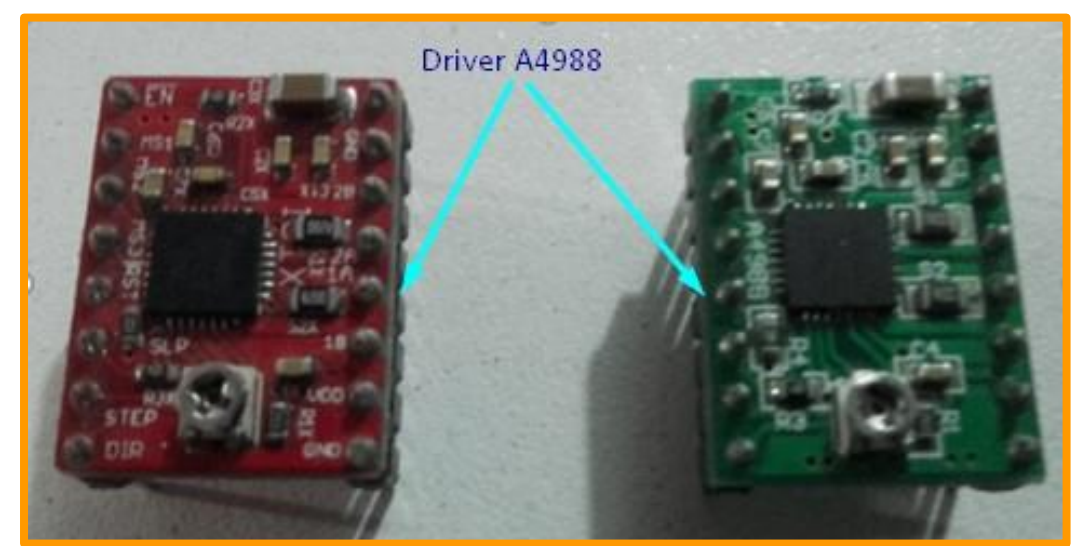

**Figura 76:** Driver A4988 o pololu A4988

Los pasos para quemar la placa del circuito electrónico son:

- Diseño del circuito electrónico en programa Eagle
- Guardar en formato pdf
- Imprimir en papel cuché con impresora laser
- Planchar o sellar con calentura en la baquelita
- Lavar con agua para quitar el papel de la baquelita
- Perforar con Taladro de mesa, realizar los agujeros para ensamblar

sus componentes.

- Ensamblado de componentes (soldar con estaño)

En seguida se muestra el proceso de lavado de la placa del circuito electrónico.

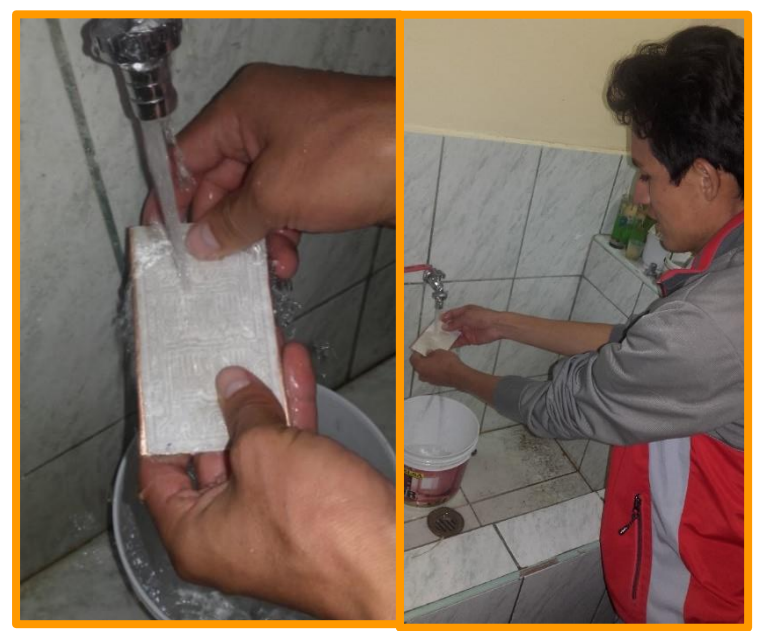

**Figura 77:** Lavado de la placa del circuito electrónico.

### **4.3 SISTEMA DE CONTROL DE LA MAQUINA CNC**

El sistema de control de la maquina CNC con microcontrolador Atmega 328p es la parte fundamental de nuestra maquina ya que en ella se realizará las configuraciones y se puede visualizar el avance de tallado en la pantalla de la computadora o servidor, además de ello se tiene un control de velocidad y giro del motor Stepper bipolar, lectura de SD, control de LCD12864.

### *4.3.1 Calibración de los ejes "X", "Y", "Z" y "A"*

En el proceso de calibración se debe tener presente ciertos criterios. Contando con todos los elementos de electrónica conectados, en seguida se pasa a cargar el firmware definitivo a nuestra máquina talladora, este firmware para el ATmega 328p.

Continuando, como ya tenemos todo conectado, le vamos a cargar el Firmware, para ello vamos a necesitar el entorno de programación de Arduino en una versión más actual.

Una vez que se tiene tanto el entorno de Arduino en una versión actual como el Firmware iniciamos con lo que queremos. Abrir el entorno de Arduino, conectada la electrónica y seleccionar tanto la tarjeta que estáis usando (Atmega) como el puerto al que está conectado figura 78.

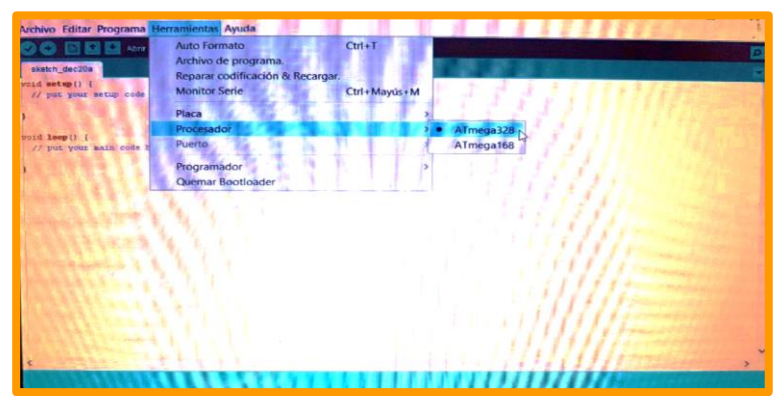

**Figura 78:** Entorno de arduino para selección del procesador.

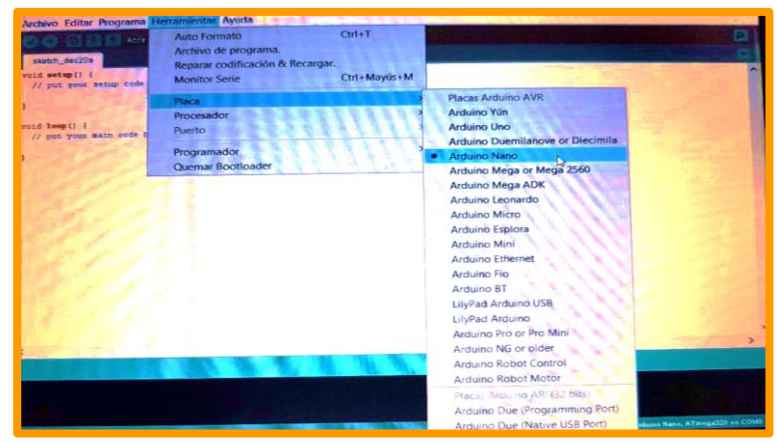

**Figura 79:** Entorno de arduino para selección de la placa.

Luego de configurar la placa, el procesador y el puerto, vamos a abrir el Firmware de la máquina CNC, para ello se dirige a la barra de herramientas le damos click en archivo/abrir dentro de la carpeta que hemos guardado el firmware, lo abrimos y aparecerá una nueva ventana.

En seguida tenemos que ir a la pestaña de configuración, que es donde vamos a encontrar todos los parámetros que debemos de configurar. Los primeros parámetros que nos vamos a encontrar van a ser el tipo de placa que tenemos y el número de extrusores de nuestra máquina, en mi caso, como estoy usando un ATmega 328p asignarle el número correspondiente (que es el número que me indica la lista de tarjetas).

A continuación, se despliega las siguientes opciones, en ello se hace click en la opción config.h dentro de ello se ingresa los valores como: La distancia de recorrido, velocidad y aceleración para cada uno de los ejes.

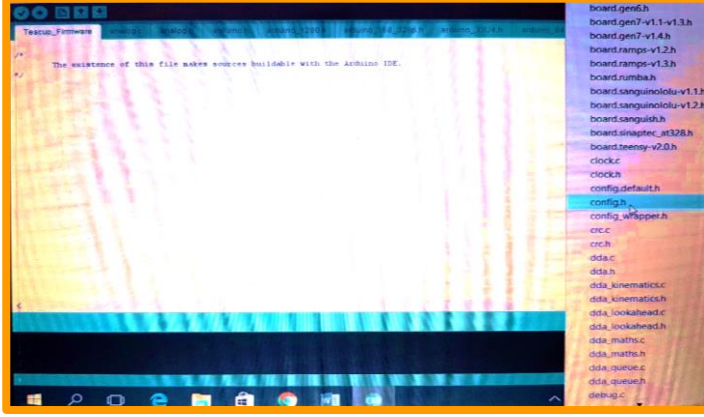

**Figura 80:** Abrir la opción de config.h en Firmware.

Los siguientes parámetros a configurar hacen referencia al trabajo que va realizar los ejes independientemente y los valores calibrados para desplazarse 1 mm en los ejes. Se visualiza en la figura 81.

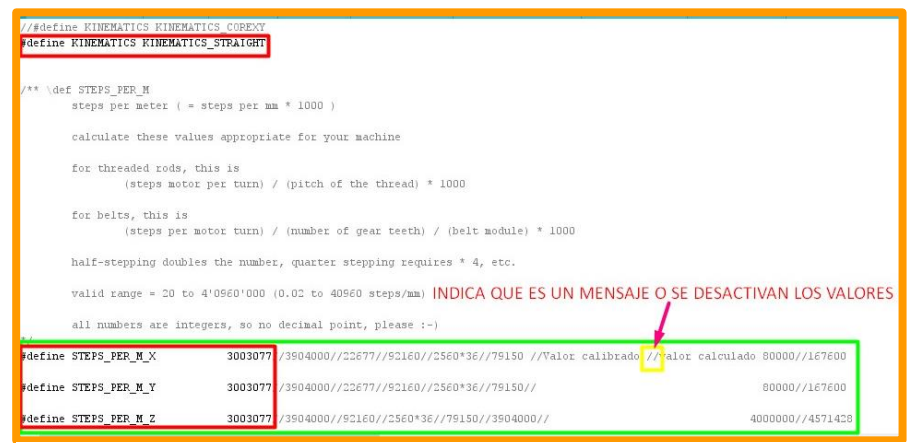

**Figura 81:** Configurar el trabajo independientemente de cada eje y los valores para desplazarse 1 mm en los ejes X, Y, Z.

Al ingresar el valor de 3904000 en Firmware, en seguida presionamos en Pronterface para que recorre 1mm en los ejes X, Y, Z, se obtiene como resultado del recorrido de la varilla roscada 1.3 mm, en los ejes X, Y, Z.

A continuación, se aplica regla de tres simples, para obtener el resultado deseado.

1.3 mm  $\rightarrow$  3904000

1 mm  $\rightarrow$  X

 $X = 1$  mm  $*$  (3904000) / 1.3 mm = 3003077

Se puede apreciar en el cuadro 31.

**Cuadro 32:** Valores de prueba para los ejes "X", "Y", "Z".

| <b>Pronterface (mm)</b>                 |  |
|-----------------------------------------|--|
|                                         |  |
| Varilla roscada (mm) $ 0.00085 $<br>1.3 |  |

**Fuente:** Elaboración propia.

En seguida se pude visualizar la pantalla del programa Pronterface.

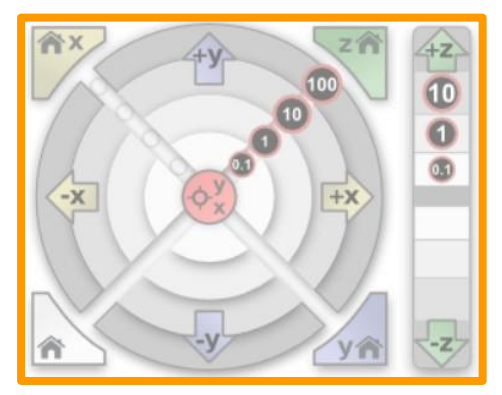

**Figura 82:** Vista de control de los ejes X, Y y Z.

La primera selección es el valor calibrado para desplazarse 1 mm en el eje "A", la segunda selección es el valor calibrado para el movimiento rápido en varillas roscadas en lo ejes. La tercera selección es el valor para realizar la búsqueda de fin de precisión. Se visualiza en la figura 83.

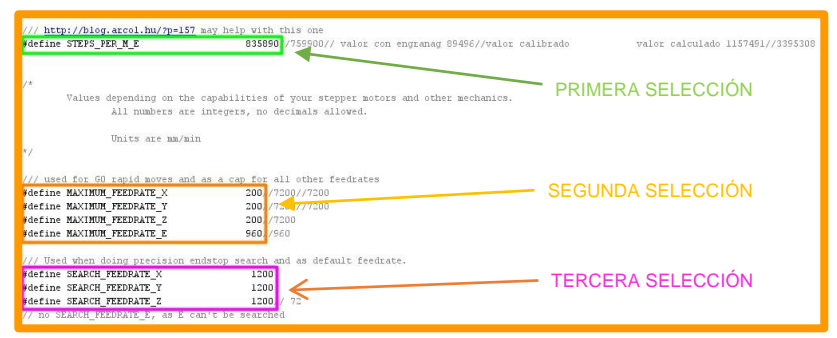

**Figura 83:** Valor calibrados para el desplazamiento, movimiento rápido y realizar la búsqueda del fin de precisión.

Al ingresar el valor de 835890 en Firmware, en seguida presionamos en Pronterface para que recorre 1mm en el eje "A", se obtiene como resultado del recorrido de la varilla roscada 33.5 mm, en el eje "A".

A continuación, se aplica regla de tres simples, para obtener el resultado deseado y se puede apreciar en el cuadro 33.

 $33.5 \text{ mm} \rightarrow 835890$ 5 mm  $\rightarrow$  X  $X = 5$  mm  $*$  (835890) / 33.5 mm = 124759.701 ≈ 124760

| <b>Velocidad de Giro A</b> |     | Lento   Normal   Rápido          |      | Veloz |
|----------------------------|-----|----------------------------------|------|-------|
| <b>Firmware</b>            |     | 74856   124760   835890   935698 |      |       |
| <b>Pronterface (mm)</b>    | 5   | 5                                | 5    | 5     |
| Varilla roscada (mm)   3.0 |     | 5.0                              | 33.5 | 37.5  |
| <b>Factor</b>              | 0.6 |                                  | 67   | 75    |

**Cuadro 33:** Valores de prueba para el eje "A"

**Fuente:** Elaboración propia.

El primero va configurar el fin de carrera en los ejes y el segundo es la restricción del área de tallado de madera en los ejes.

Como se está usando varillas lisas y roscadas en cada eje, el resultado es la diferencia de la longitud total de la varilla menos el espacio ocupado de la estructura de cada eje. Se visualiza en la figura 84.

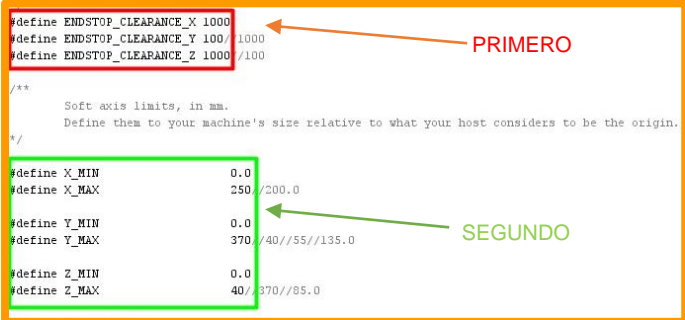

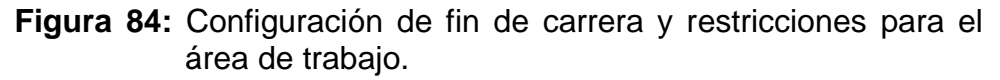

El primero va configurar el tipo de aceleración y el segundo es la

calibración de la aceleración. Se visualiza en la figura 85.

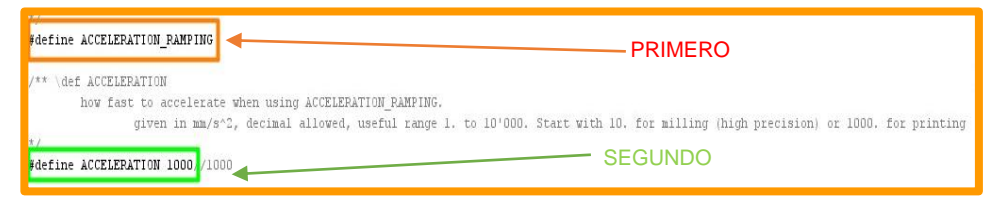

**Figura 85:** Configurar el tipo de aceleración y el valor calibrado.

# **4.4 SECUENCIA DEL FUNCIONAMIENTO**

La secuencia del funcionamiento de la maquina CNC se describe a continuación:

- Diseñar el producto en SolidWorks u otros softwares de diseño, guardar

en formato stl.

- Abrir con Repetier Host, para generar código del diseño realizado y guardar en formato .gcode.
- Abrir con Pronterface, para poder controlar desde el monitor por vía del cable USB.
- La energía eléctrica se suministra con Fuente de alimentación de (12 V – 25 A), el ingreso a la placa es 7 V, posteriormente los drivers acondicionan la cantidad de voltaje requerida para cada eje.
- Para realizar el tallado se tiene que sujetar la madera en el cuarto eje.

Con la secuencia detallada se obtienen los modelos tridimensionales.

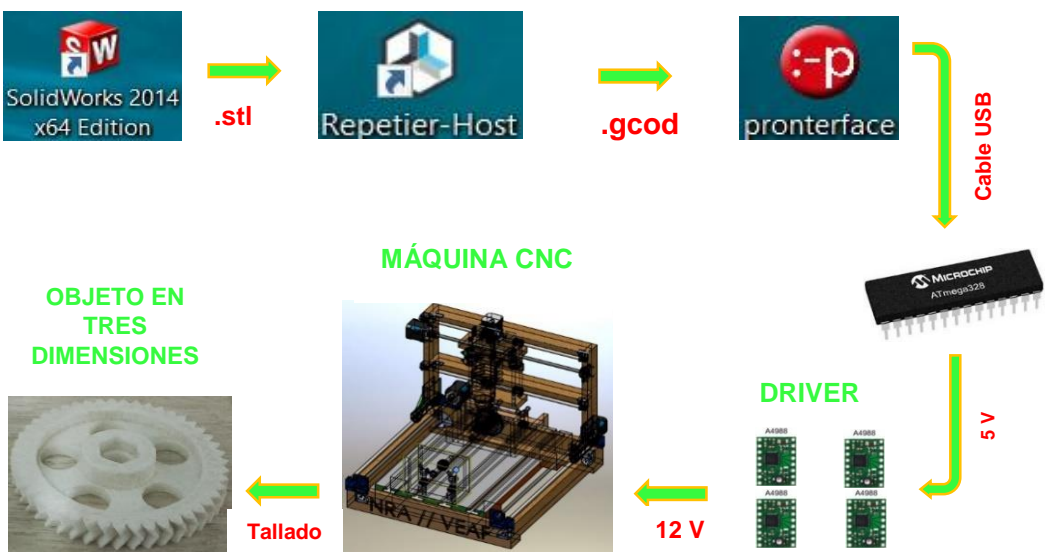

**Figura 86:** Secuencia del funcionamiento de la maquina CNC.

### **4.5 LIMPIEZA Y MANTENIMIENTO**

- Realizar las operaciones de limpieza y mantenimiento, cuando la máquina CNC está apagada y el cable de alimentación este desconectada.
- Se deben limpiar la maquina al culminar el tallado (el aserrín y otros elementos), la plataforma de la talladora debe estar completamente libre de residuos de madera, para no tener inconvenientes posteriores.
- Se recomienda realizar mantenimiento al culminar el tallado (las conexiones de cables, asegurar los acoples flexibles de los motores, el aceitado de la varilla roscada y varilla lisa), para asegurar el funcionamiento eficientemente de la maquina en las tareas posteriores.

### **4.6 COSTOS DIRECTOS**

Los costos directos son los precios que tiene cada uno de los recursos empleados en la construcción de la maquina CNC.

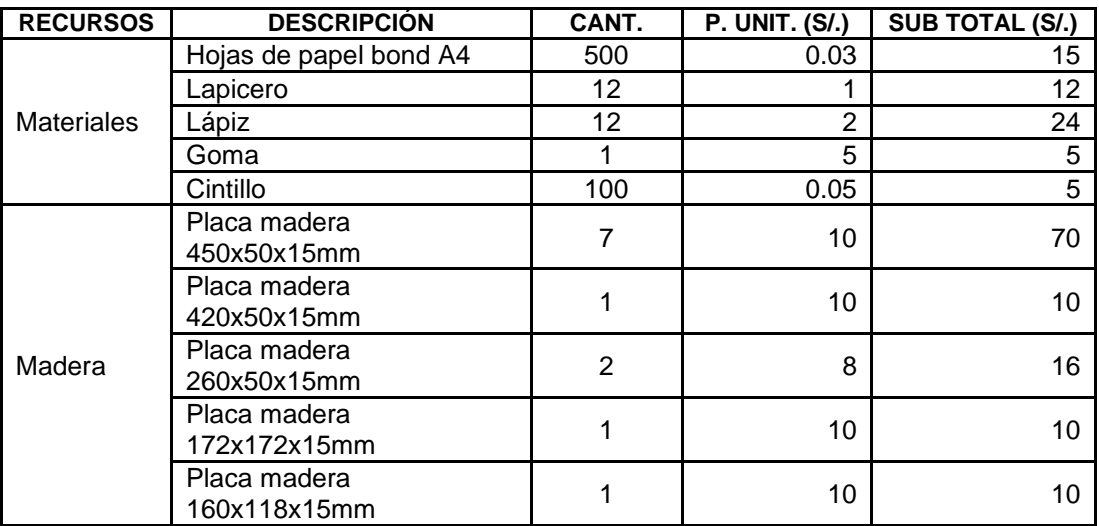

**Cuadro 34:** Costos directos

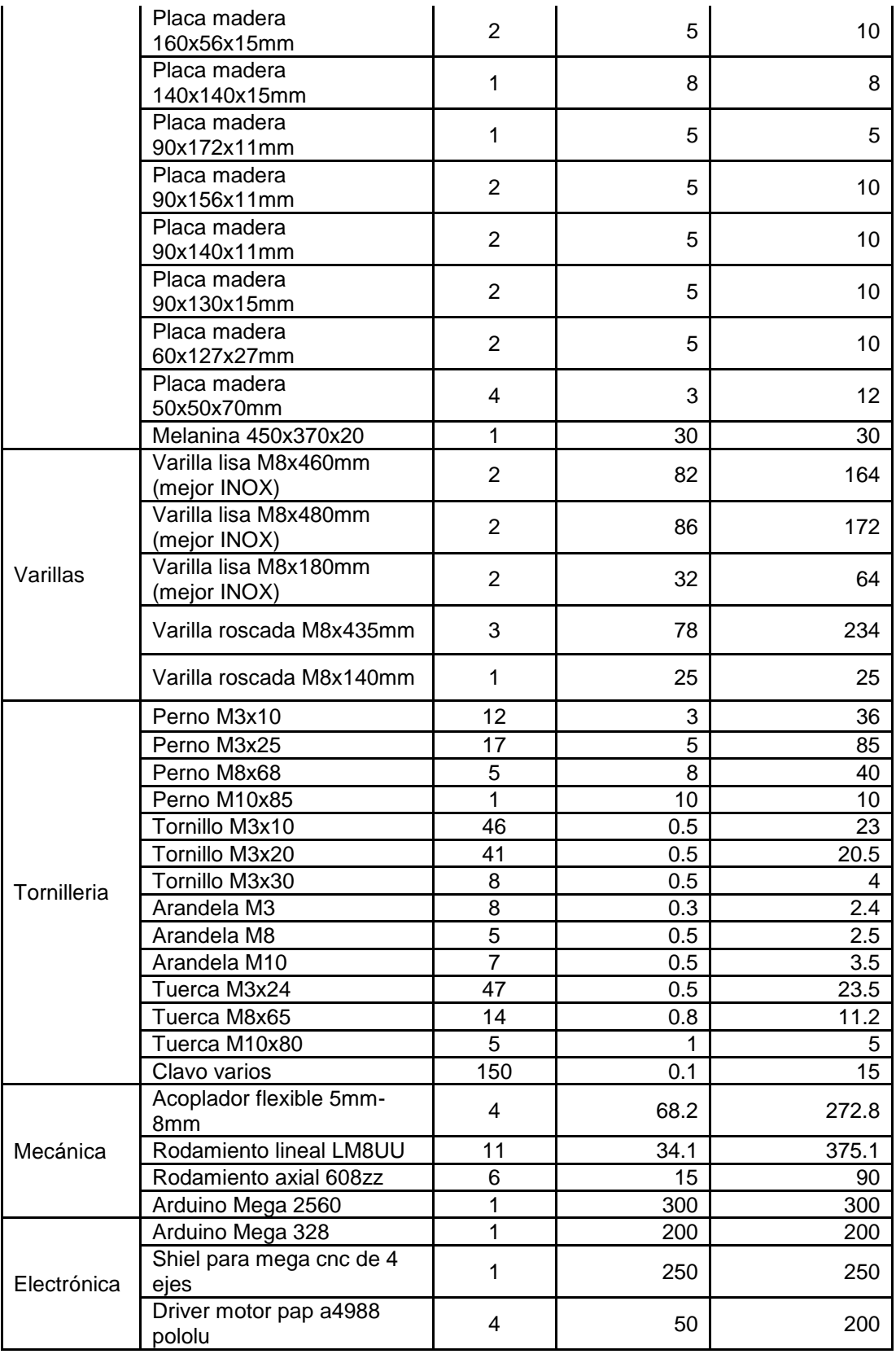

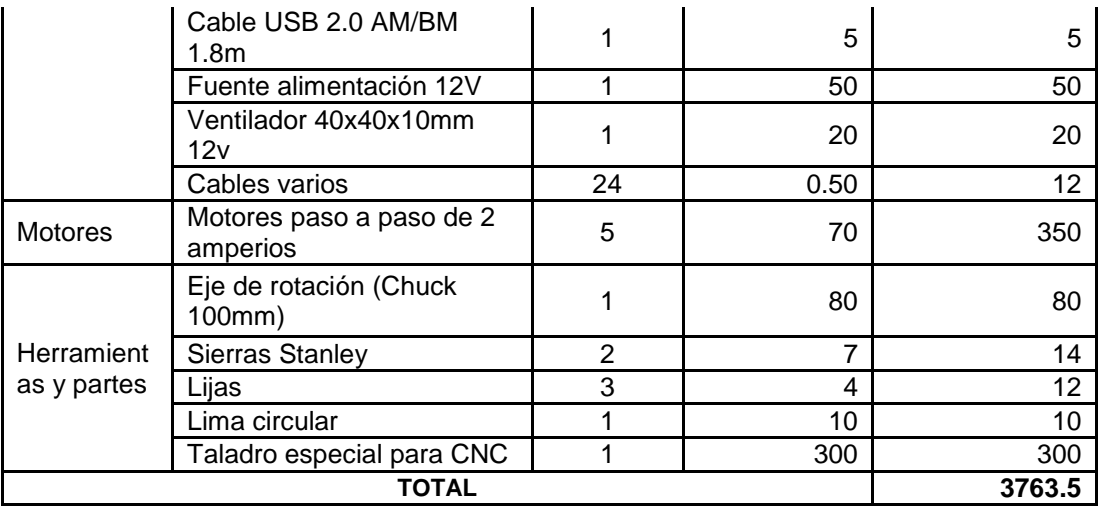

**Fuente:** Elaboración Propia

### **4.7 COSTOS INDIRECTOS**

Son todos los gastos correspondientes a la utilización de la maquinaria, al costo de mano de obra, entre otros gastos que no se ven reflejados directamente en la construcción de la máquina CNC.

#### *4.7.1 Costo maquinaria*

Para la construcción de la maquina CNC, se utilizó las siguientes máquinas: torno, fresadora y taladro, las cuales fueron prestadas en el taller de Metal Mecánica del Sr. Toribio Perez, pero que hace un costo de alquiler de 500.00 soles.

### *4.7.2 Costo mano de obra*

La mano de obra empleada para la construcción de la maquina CNC es de los tesistas y de los personales capacitados, el costo de mano de obra hace un total de 2500.00 soles.

### *4.7.3 Costos varios*

Los costos varios, como transporte, alimento, etc. son de 700.00 soles.

Donde el costo indirecto total (C ind) se evalúa con la siguiente expresión:

 $C$  ind =  $C$ maq +  $C$ mo +  $C$ v

Dónde:

C maq = Costo de maquinaria

 $C$  mo = Costo mano de obra

 $C v =$  Costos varios

C ind = Costo total de construcción de la maquina CNC

### **Así tenemos:**

C ind= S $/$ . 500.00 + S $/$ . 2500.00 + S $/$ . 700.00 = S $/$ . 3700.00

La cantidad total gastada en la construcción de la maquina CNC se mide mediante la suma de los costos directos e indirectos; así tenemos:

 $CT = C$  di  $+ C$  Ind

Donde:

CT= Costo total

Cdi = costos directos

Cind = Costos indirectos

### **Así tenemos:**

CT= S/. 3763.50 + S/. 3700.00= S/. 7463.50

### **4.8 FINANCIAMIENTO**

La inversión y los gastos que se realizaron fueron financiados el 100% por los investigadores.

El valor de la inversión es de: S/. 7463.50

### **V. CONCLUSIONES Y RECOMENDACIONES**

#### **5.1 CONCLUSIONES**

- Se ha construido la estructura de la maquina CNC a base de madera y se diseñó la estructura de la Maquina CNC, en el software Solid Works, los planos en el software Autocad, con dimensiones de 50 cm<sup>3</sup> y con la máxima capacidad de volumen de tallado 6 cm<sup>3</sup>.
- Se ha construido una Maquina CNC con microcontrolador Atmega 328p, capaz de tallar un objeto tridimensional de madera, a partir de un modelo, es decir realiza el tallado de una representación gráfica digital. Las representaciones graficas digitales diseñados en diferentes softwares de modelado.
- Se ha diseñado y construido los circuitos electrónicos, en el software Eagle, para probar en la alimentación de energía en los motores de la máquina CNC con microcontrolador Atmega 328p.
- Se ha programado y validado el Sistema de Control, en software entorno Arduino, Pronterface, Repetier Host; para controlar la maquina CNC con microcontrolador Atmega 328p.

### **5.2 RECOMENDACIONES**

- Se recomienda construir la estructura de la máquina CNC a base de aluminio, para desarrollar prototipos o tallados en diferentes materiales, para contribuir con el desarrollo óptimo.
- Se recomienda tener sumo cuidado al construir los circuitos electrónicos, para evitar corte circuito y por ende perdidas económicas en compra de Driver a4988. Arduino Mega 328p y Shiel CNC de 4 ejes.
- Se recomienda realizar un aplicativo en Macros Excel para generar códigos (Vectorizar imágenes), para incrementar o disminuir número de repeticiones de movimientos en el plano cartesiano.
- Al final con el presente proyecto se pretende ayudar al lector, brindándoles una herramienta de fácil acceso, asequible y puesta en ejecución la maquina CNC, que sea sencilla con plataforma.

### **REFERENCIAS BIBLIOGRÁFICAS**

- Antonio Visioli. Practical PID Control. Edit springer, London 2006.
- Astrom, K. and Hagglund, T. PID Controllers. 2da ed, Edit Astrom, K. and Hagglund, T. PID Controllers. 2da ed, Edit Instrument Society of America. USA 1995.
- Cegarra Sanchez J. (2004). Metodología de la Investigación Científica y Tecnológica. Madrid: Ediciones Díaz de Santos.
- Creus Sole Antonio, Instrumentación Industrial Edit. Marcombo. 8va ed, España 2011.
- Hashimoto Moncayo E. (2010). Como elaborar proyectos de investigación desde los tres paradigmas de la ciencia. Cajamarca: Universidad Nacional de Cajamarca.
- Kuo, Benjamin. Sistemas de Control Automático. 7ma ed, Edit. Prentice Hall. Mexico 1996.
- Landeau, Elaboración de trabajos de investigación, Edit Alfa, Venezuela 2007, "Es un tipo de estudio que se emplea con frecuencia en el contexto industrial, orientado a la producción de materiales, instrumentos, métodos, procedimientos y modelos.
- Lasheras, José María (1996). Tecnología mecánica y metrotecnia.
- Liptak, Bela G. (2005). Instrument Engineers' Handbook: Process Control and Optimization.
- Millán Gómez, Simón (2012). Procedimientos de Mecanizado. Madrid: Editorial.
- Ogata, Katsuhiko. Modern Control Engineering. 5ta ed. Edit Prentice Hall. USA 2002., traducción.
- Process Control: Modeling, Design, and Simulation, B. Wayne Bequette, Edit. Prentice Hall, USA 2002.
- Richard C. Dorf & Robert H. Bishop Sistemas de Control Moderno -10a ed, Edit. Pearson Educación Madrid 2005.

# **Paginas Web's**

- [http://bcndynamics.com/es/product/acoplador-de-motor-r%C3%ADgido-](http://bcndynamics.com/es/product/acoplador-de-motor-r%C3%ADgido-5mm-m8)

### [5mm-m8](http://bcndynamics.com/es/product/acoplador-de-motor-r%C3%ADgido-5mm-m8)

- http://dibujo tec-dibujotec.blogspot.com
- [http://tienda.bricogeek.com/motores-paso-a-paso/546-motor-paso-a-](http://tienda.bricogeek.com/motores-paso-a-paso/546-motor-paso-a-paso-nema-17-32kg-cm.html)

[paso-nema-17-32kg-cm.html](http://tienda.bricogeek.com/motores-paso-a-paso/546-motor-paso-a-paso-nema-17-32kg-cm.html)

- <http://www.arqhys.com/construccion/varilla-roscada.html>
- <http://www.mastiposde.com/maquinas.html>
- [http://www.maxelectronica.cl/partes-y-piezas/251-rodamiento-axial-](http://www.maxelectronica.cl/partes-y-piezas/251-rodamiento-axial-modelo-608zz-8mm.html)

[modelo-608zz-8mm.html](http://www.maxelectronica.cl/partes-y-piezas/251-rodamiento-axial-modelo-608zz-8mm.html)

- [http://www.naylampmechatronics.com/arduino-shields/68-shield-cnc](http://www.naylampmechatronics.com/arduino-shields/68-shield-cnc-a4988-grbl-.html)[a4988-grbl-.html](http://www.naylampmechatronics.com/arduino-shields/68-shield-cnc-a4988-grbl-.html)

- [http://www.naylampmechatronics.com/impresion-3d-cnc/128](http://www.naylampmechatronics.com/impresion-3d-cnc/128-rodamiento-lineal-de-bolas.html) [rodamiento-lineal-de-bolas.html](http://www.naylampmechatronics.com/impresion-3d-cnc/128-rodamiento-lineal-de-bolas.html)

- <http://www.superrobotica.com/S360750.htm>

- <http://www.tornilleriareche.com/tuerca-hexagonal-din-934-producto>
- <https://emac1921.com/tornillo-din-7505-a/>
- <https://es.wikipedia.org/wiki/Atmega328>
- <https://es.wikipedia.org/wiki/Taladradora>
- [https://github.com/Obijuan/printbot\\_part\\_library/tree/master/fastener/nuts](https://github.com/Obijuan/printbot_part_library/tree/master/fastener/nuts)
	- [https://spanish.alibaba.com/product-detail/3d-sculpture-cnc-wood-](https://spanish.alibaba.com/product-detail/3d-sculpture-cnc-wood-carving-machine-atc-cnc-router-machine-4-axis-cnc-router-for-wood-foam-mould-making-516354982.html?s=p)

[carving-machine-atc-cnc-router-machine-4-axis-cnc-router-for-wood-](https://spanish.alibaba.com/product-detail/3d-sculpture-cnc-wood-carving-machine-atc-cnc-router-machine-4-axis-cnc-router-for-wood-foam-mould-making-516354982.html?s=p)

[foam-mould-making-516354982.html?s=p](https://spanish.alibaba.com/product-detail/3d-sculpture-cnc-wood-carving-machine-atc-cnc-router-machine-4-axis-cnc-router-for-wood-foam-mould-making-516354982.html?s=p)

- <https://www.amazon.es/Acoplador-del-Eje-Motor-CNC/dp/B00DCAISM2>
- https://www.pololu.com/product/1182

**ANEXOS**

**PLANOS DE LA ESTRUCTURA DE LA MÁQUINA CNC**

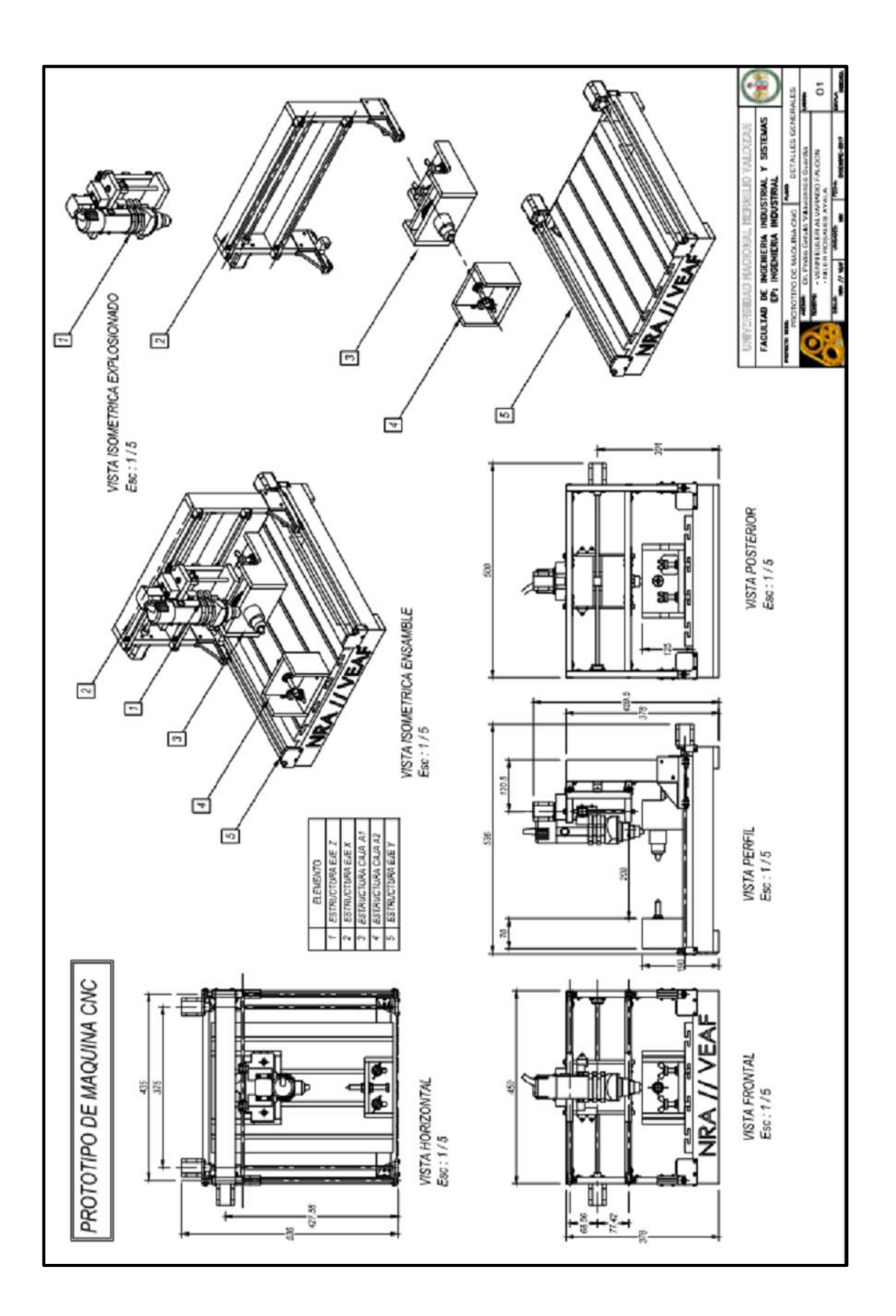

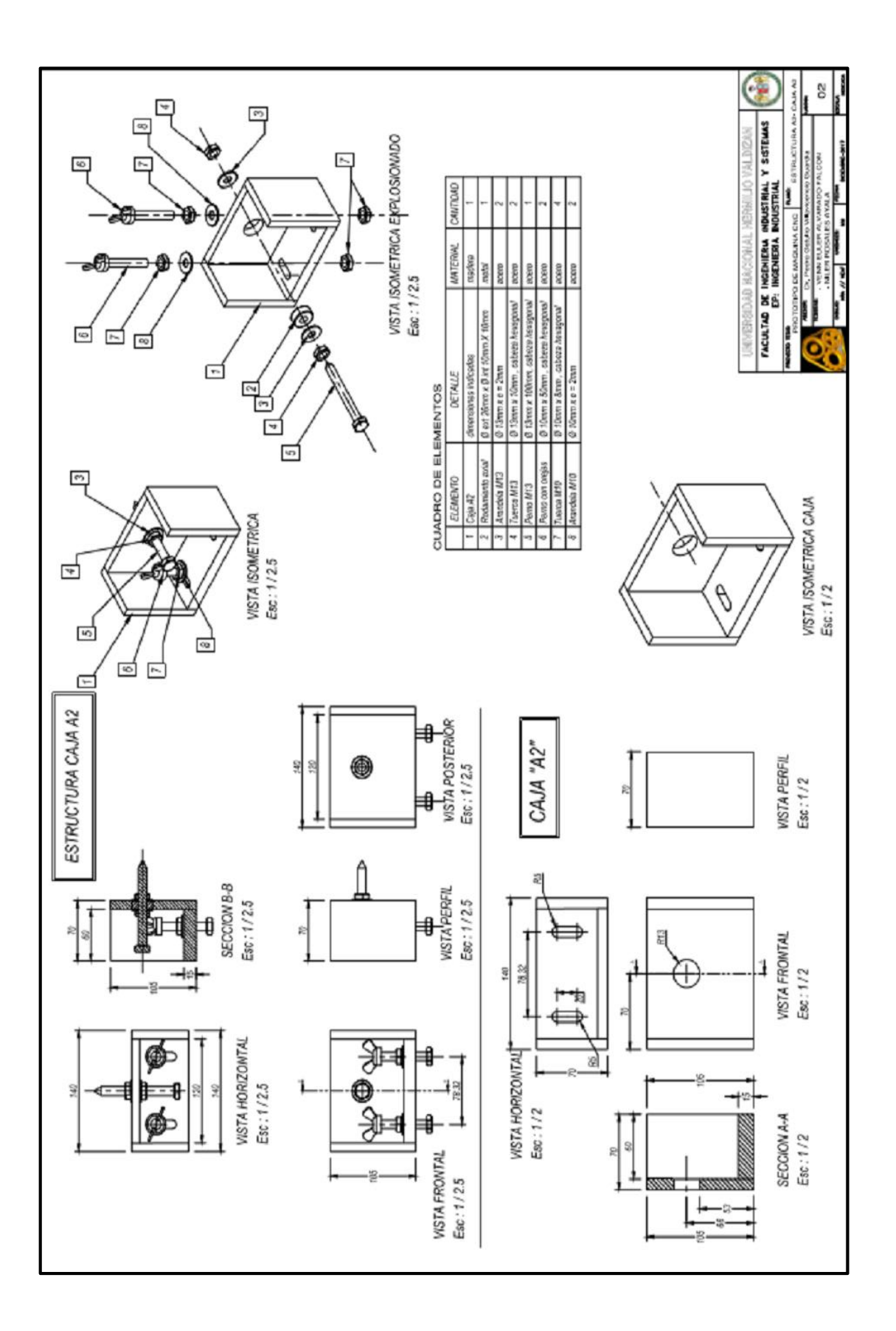

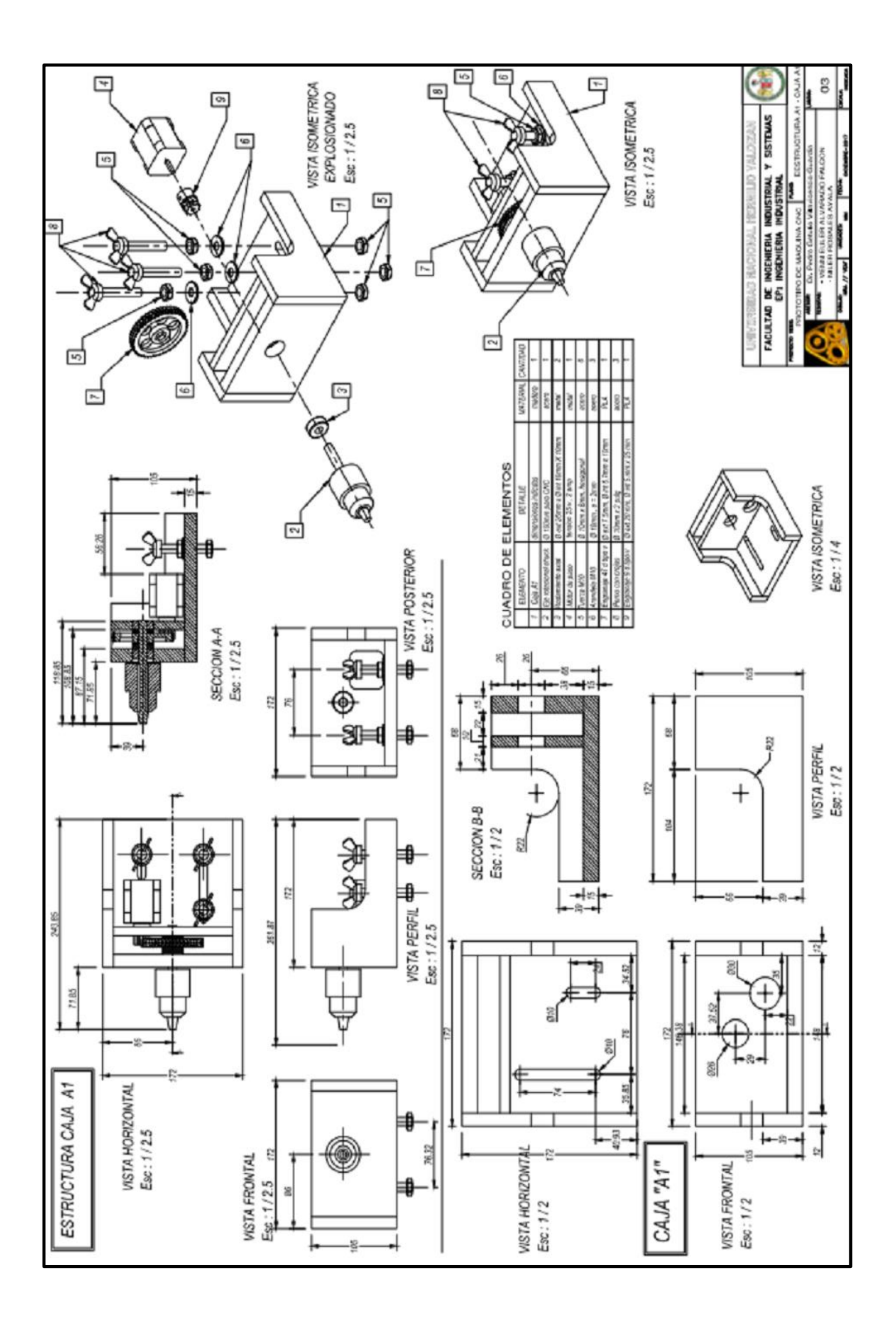

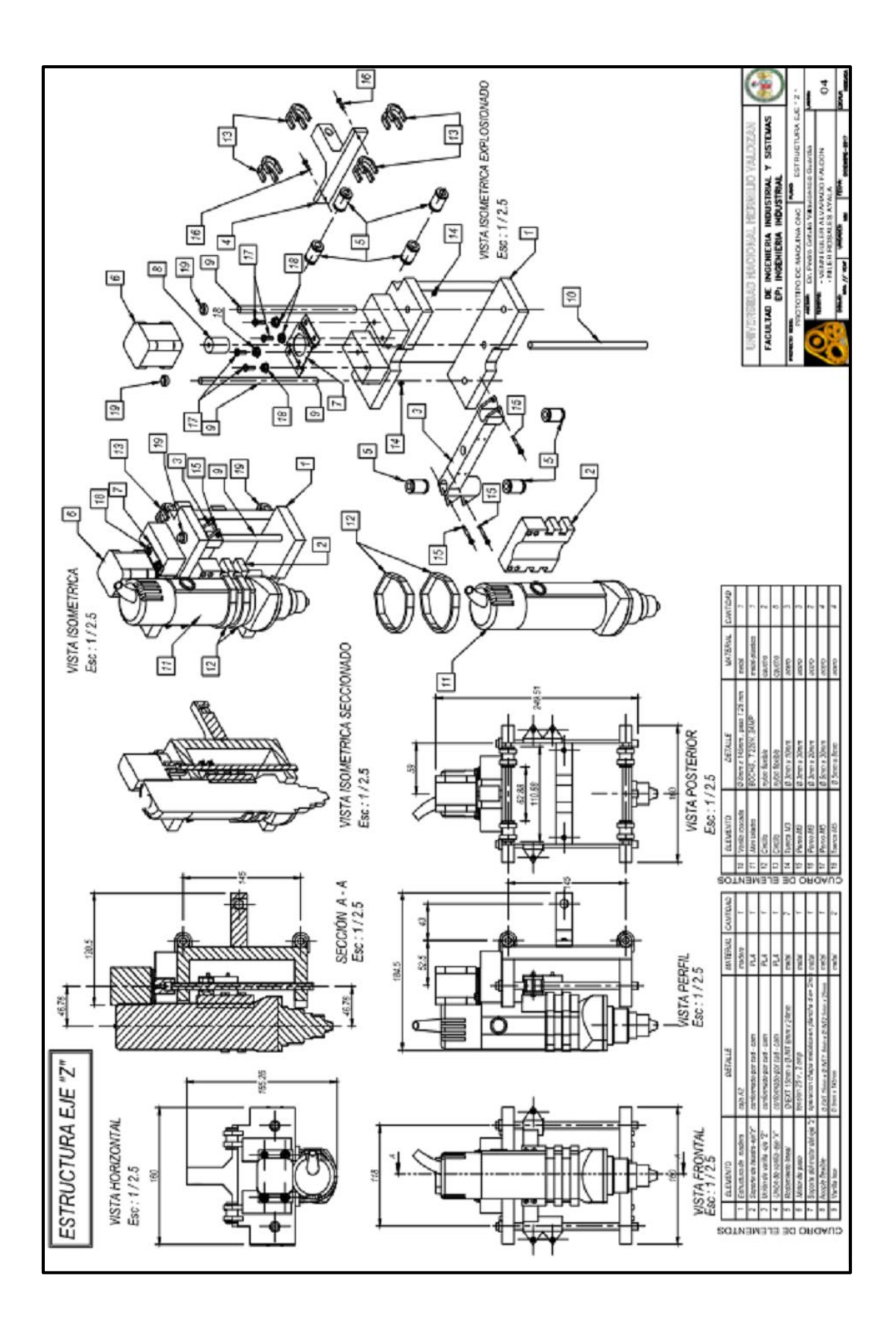
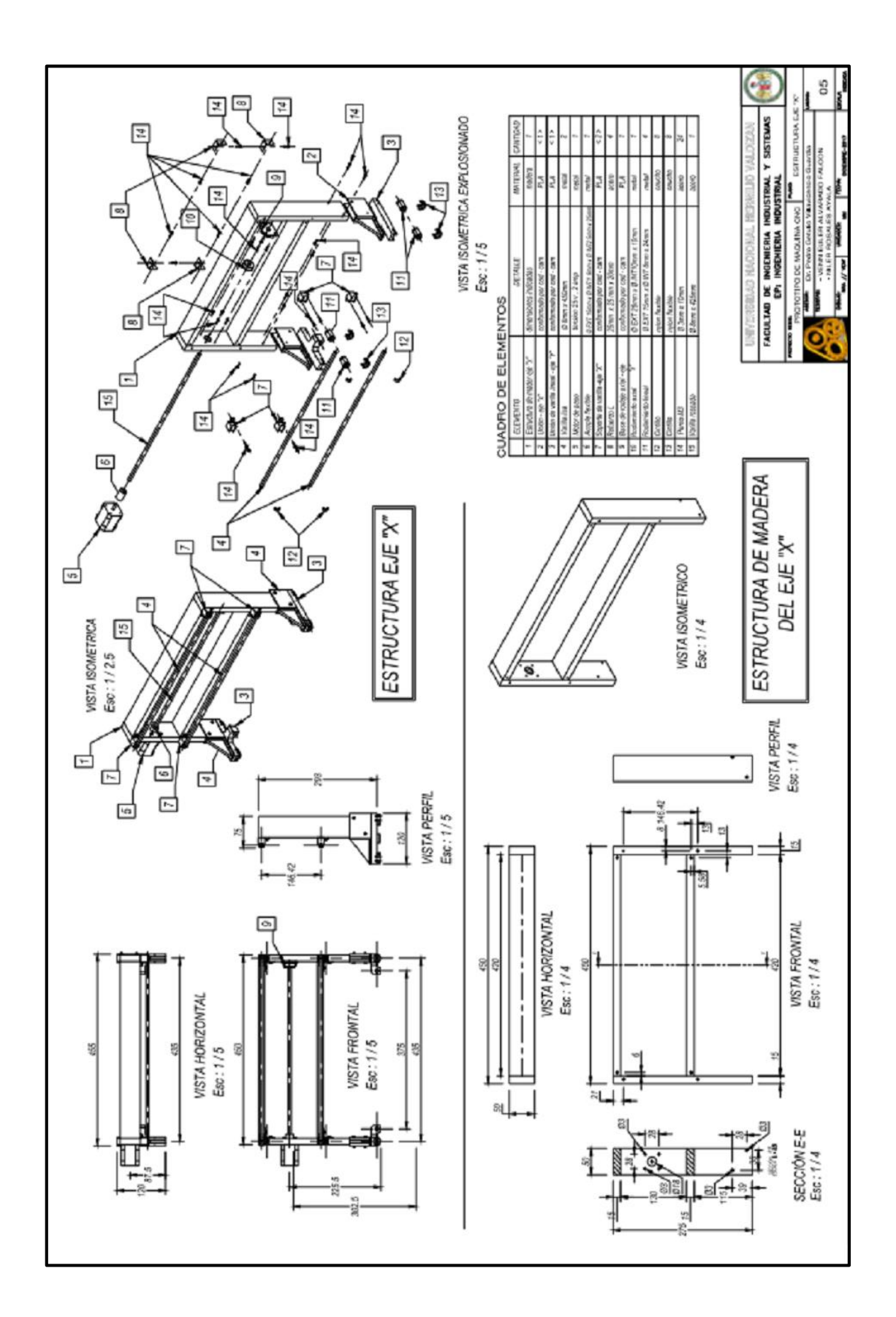

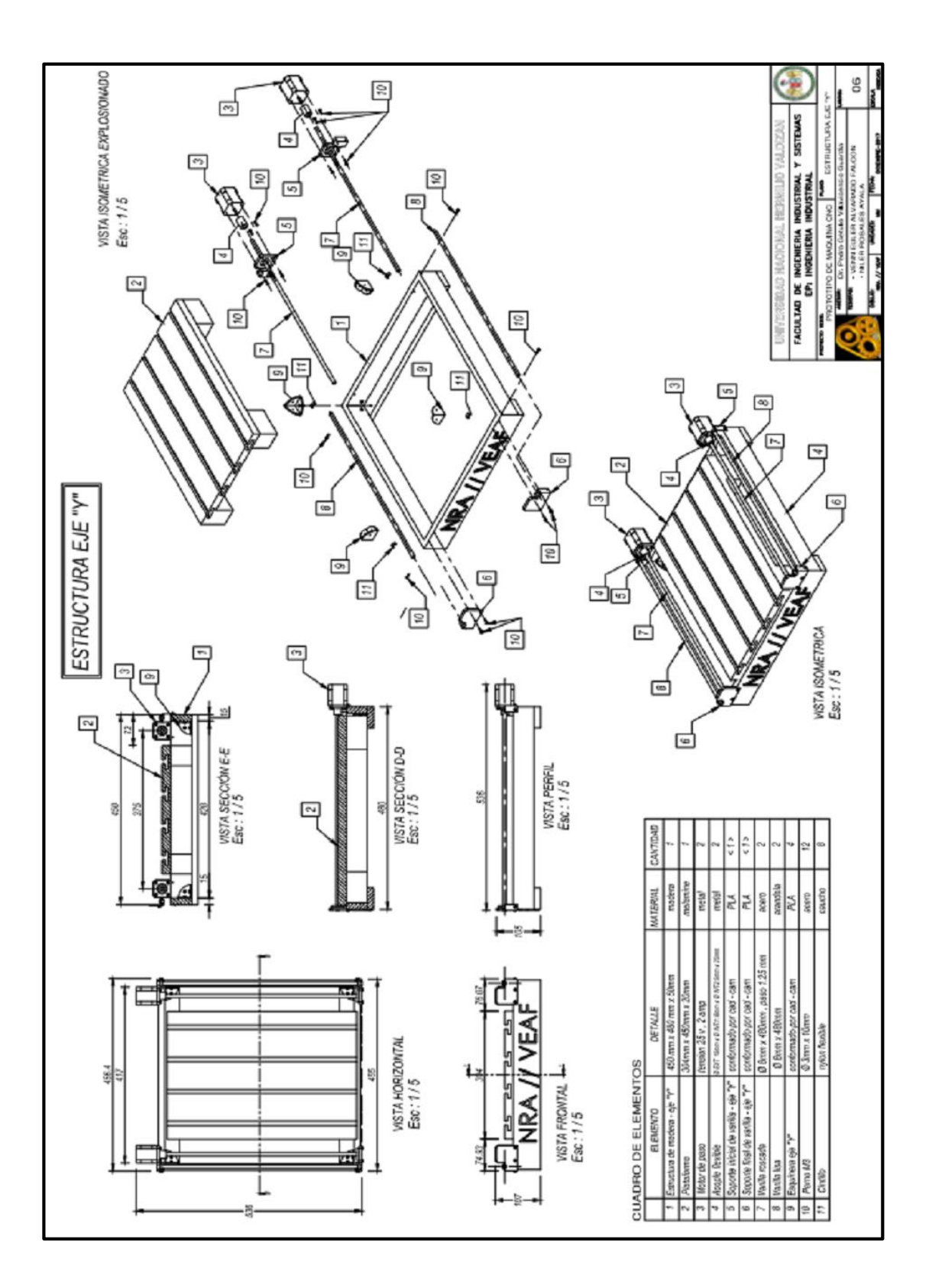

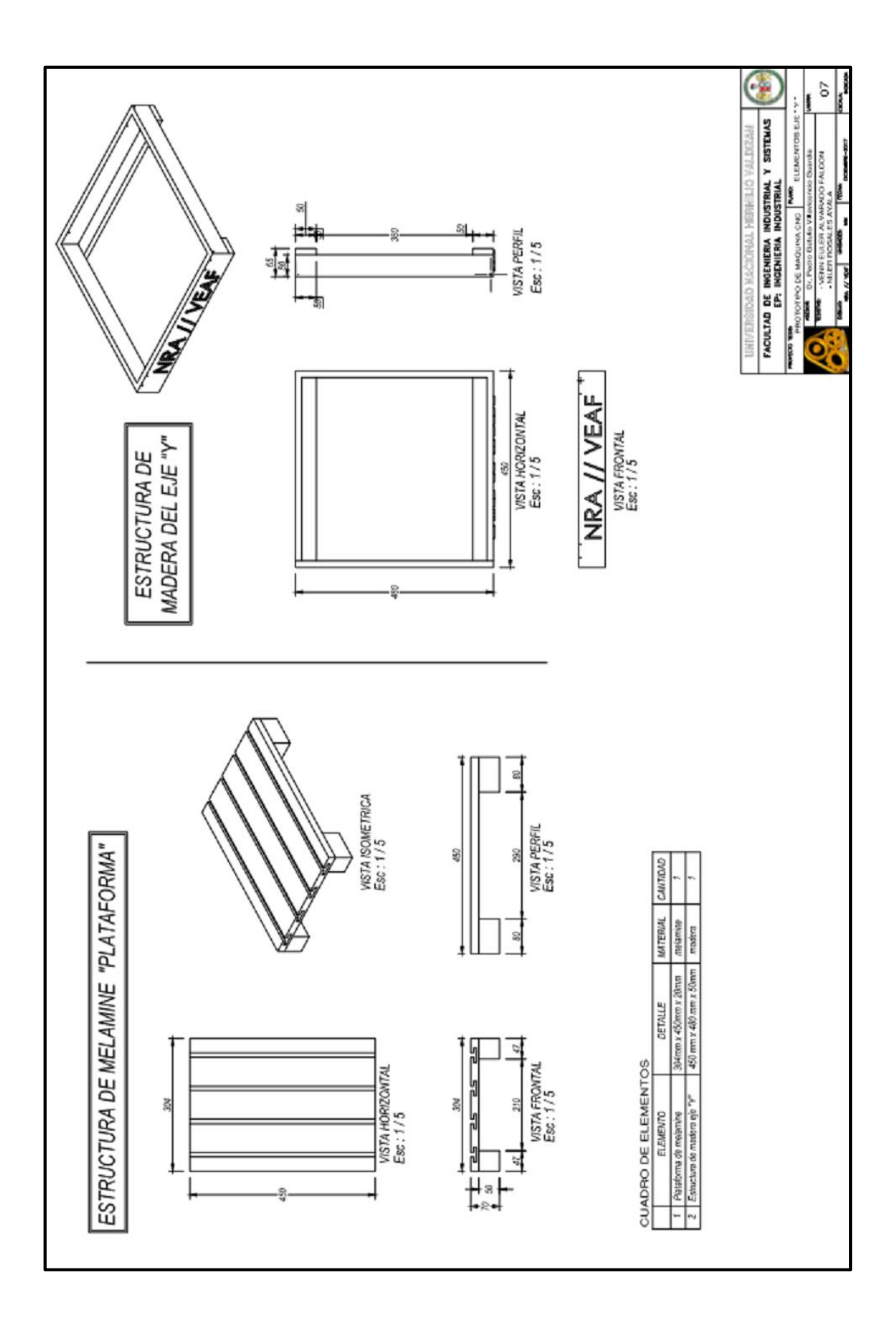

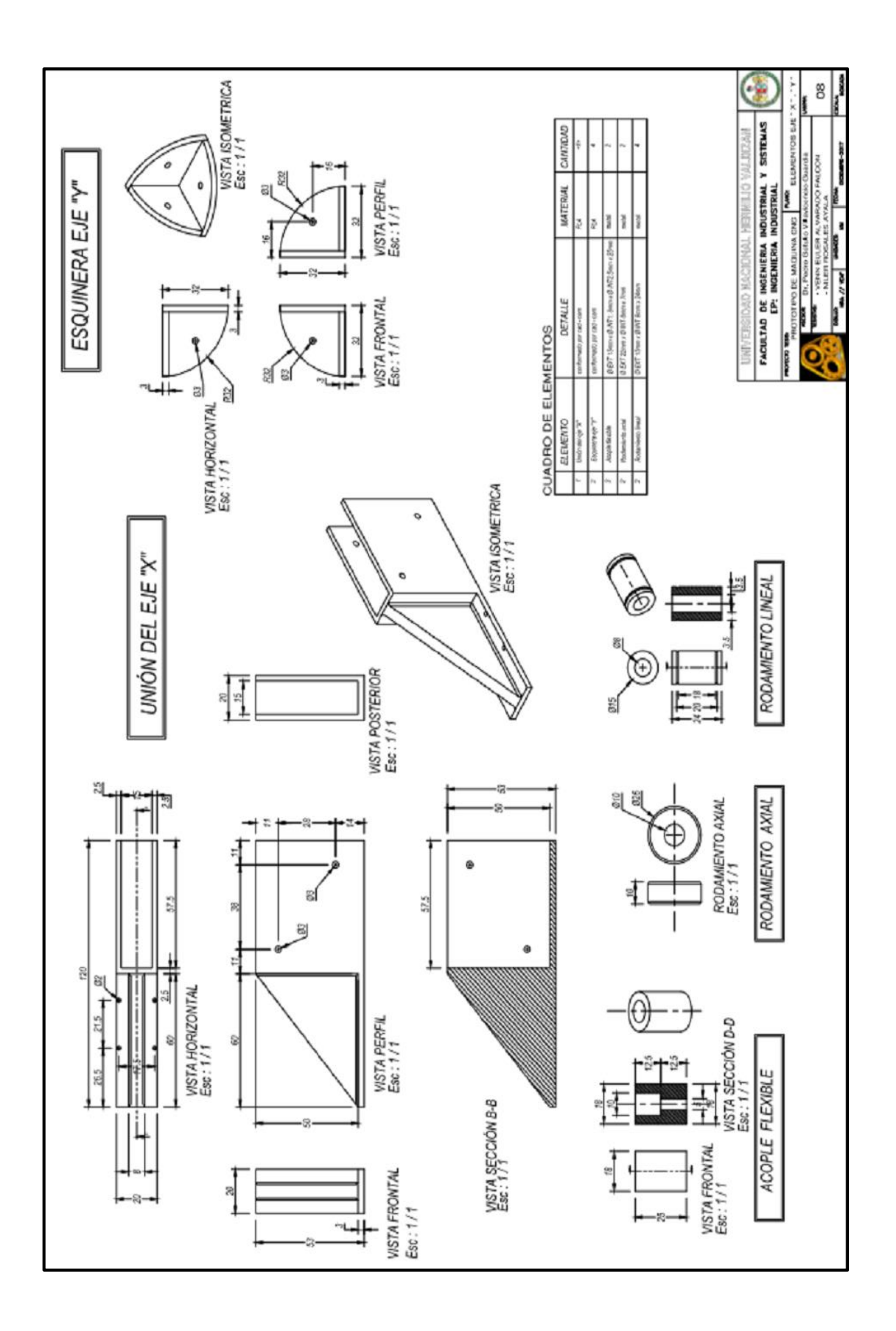

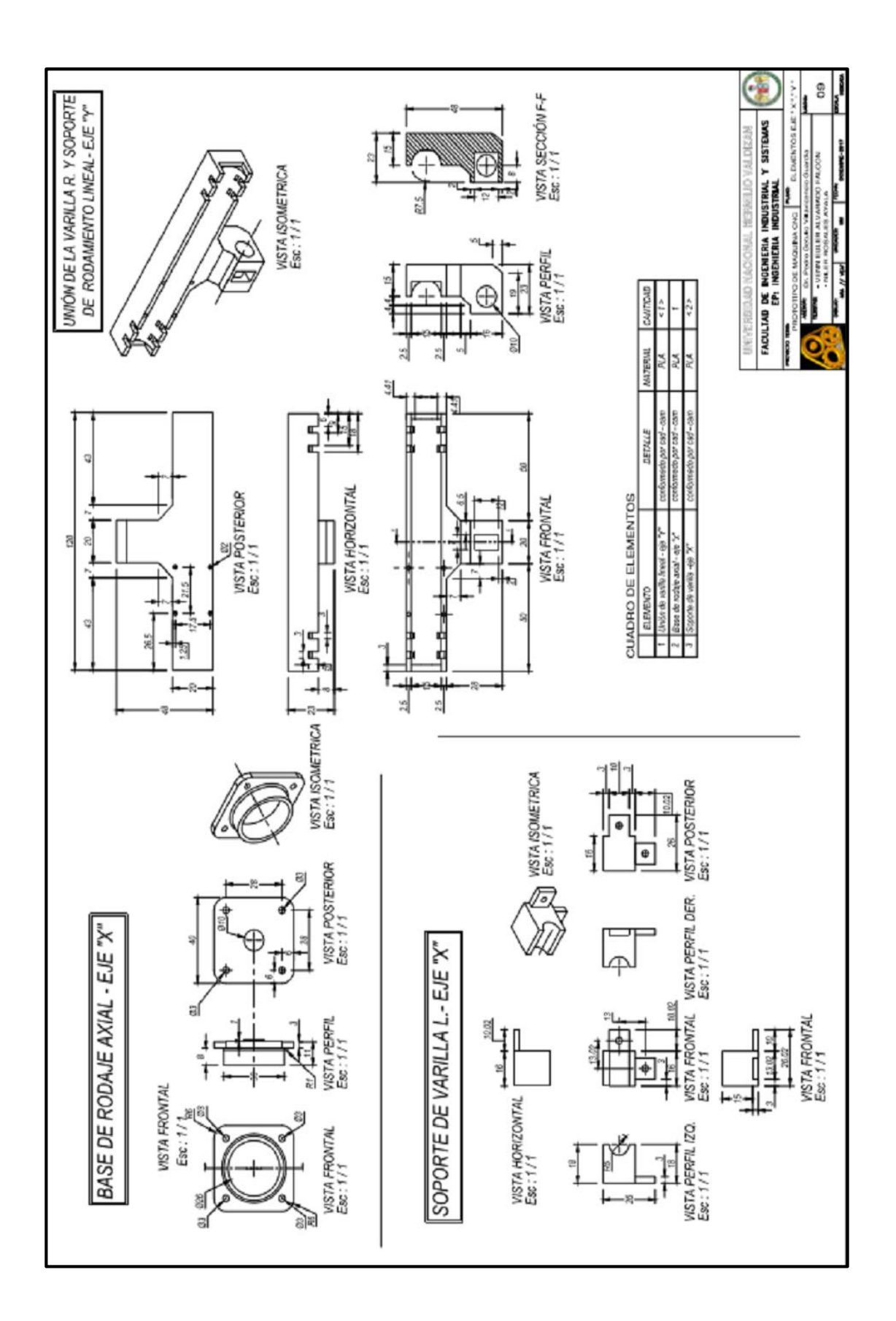

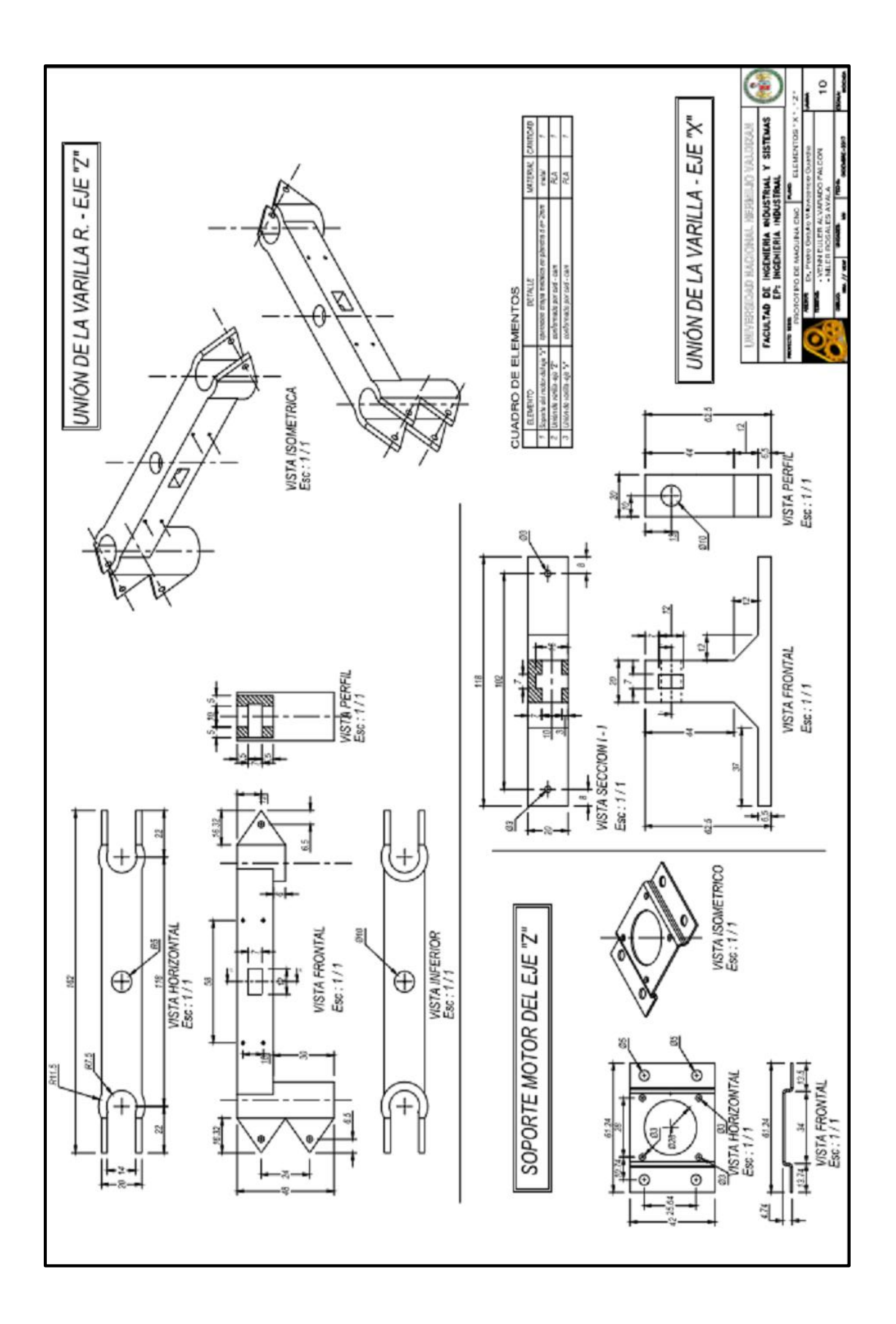

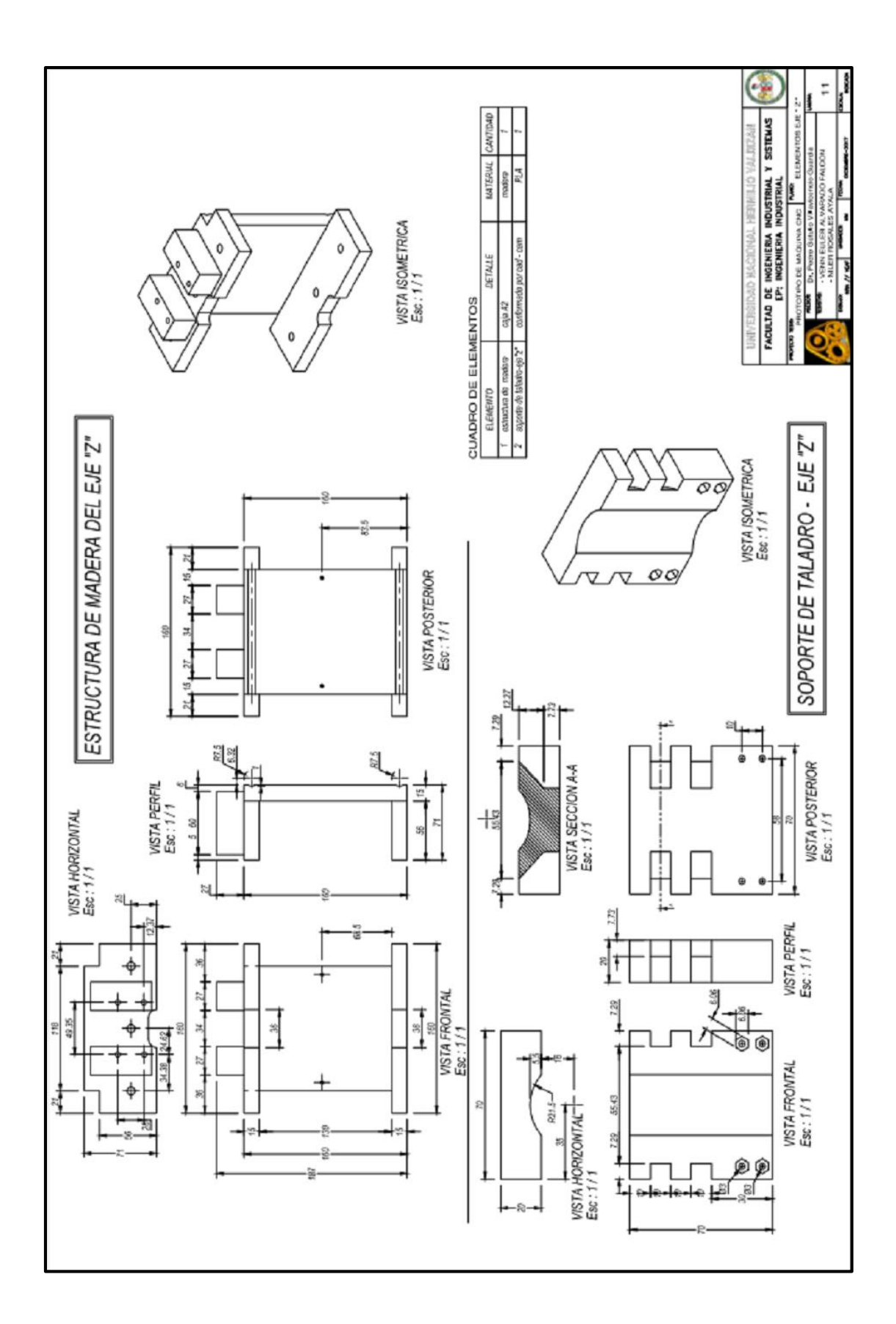

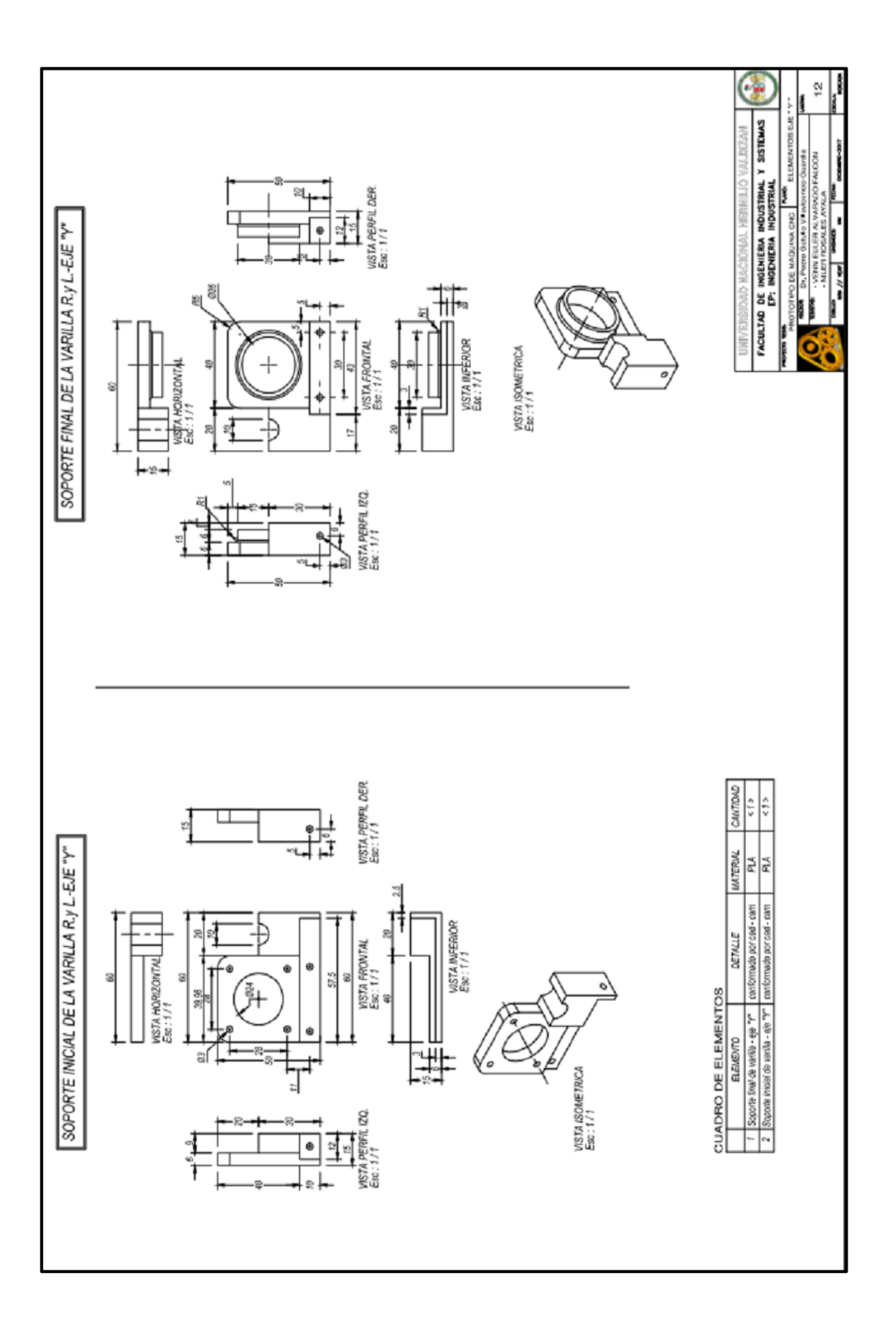

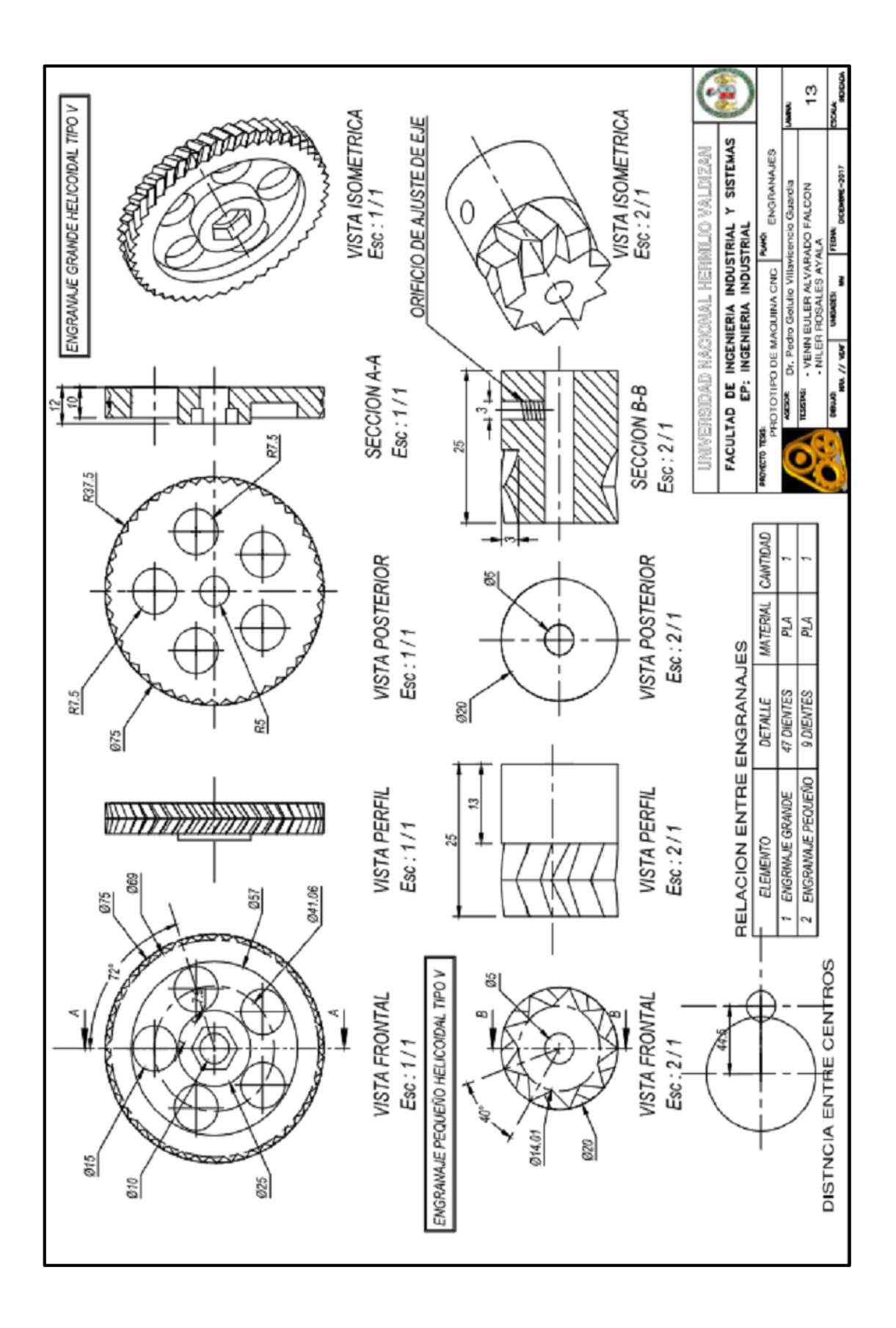